#### Kutztown University

## [Research Commons at Kutztown University](https://research.library.kutztown.edu/)

[Computer Science and Information Technology](https://research.library.kutztown.edu/cisfaculty) [Computer Science and Information Technology](https://research.library.kutztown.edu/cis)  **[Faculty](https://research.library.kutztown.edu/cisfaculty) Department** 

12-2021

## Automated Discovery and Interpretation of ADA-Compliant Door Placards

Dale E. Parson

John J. Feilmeier

Follow this and additional works at: [https://research.library.kutztown.edu/cisfaculty](https://research.library.kutztown.edu/cisfaculty?utm_source=research.library.kutztown.edu%2Fcisfaculty%2F17&utm_medium=PDF&utm_campaign=PDFCoverPages)  Part of the [Graphics and Human Computer Interfaces Commons](https://network.bepress.com/hgg/discipline/146?utm_source=research.library.kutztown.edu%2Fcisfaculty%2F17&utm_medium=PDF&utm_campaign=PDFCoverPages) 

#### AUTOMATED DISCOVERY AND INTERPRETATION OF ADA-COMPLIANT DOOR

#### PLACARDS

\_\_\_\_\_\_\_\_\_\_\_\_\_\_\_\_\_\_\_\_

A Thesis

Presented to the Faculty of

the Department of Computer Science

Kutztown University of Pennsylvania

Kutztown, Pennsylvania

\_\_\_\_\_\_\_\_\_\_\_\_\_\_\_\_\_\_\_\_

In Partial Fulfillment of the Requirements for the Degree

Master of Science

\_\_\_\_\_\_\_\_\_\_\_\_\_\_\_\_\_\_\_\_

By

John Joseph Feilmeier

December, 2021

### Abstract

A familiar difficulty to any new student on campus is making one's way from classroom A to classroom B. Facilities with different wings, multiple floors, and irregular floorplans can magnify this challenge, while students with vision impairments are impacted even more by the challenge of identifying the destination.

This thesis explored different methods of discovering Americans with Disabilities Act (ADA) compliant room identifying placards ("plaques") and identifying the text on the sign. The plaque detection was accomplished with both standard image manipulation techniques and a Histogram of Oriented Gradients (HOG) (Dalal & Triggs, 2005) object detector. The text reading utilized both standard image manipulation tools as well as an implementation of the Efficient and Accurate Scene Text detector (EAST) (Zhou et al., 2017) to isolate text, while Tesseract (Smith, 2007) was used to interpret the text. Different methods of dataset generation were utilized to train the detectors, including manual gathering, internet search scraping, and dataset generation.

Results of testing these different methods on a dataset of image frames gathered from filming the Computer Science/Information Technology (CSIT) hallway of Kutztown University's Old Main building proved the combination of HOG and EAST to be an effective method for identifying and transcribing room identification plaques. In the case of consistent visual design of rooms signs, the generated dataset proved to be nearly as effective as training the detector on real annotated images.

## Acknowledgements

If not for the support of my wife Meghan, this thesis would likely have been abandoned.

Great thanks for the patience, assistance, and advice of my thesis advisor Dr. Dylan Schwesinger, who helped me define the scope of the project.

## **Contents**

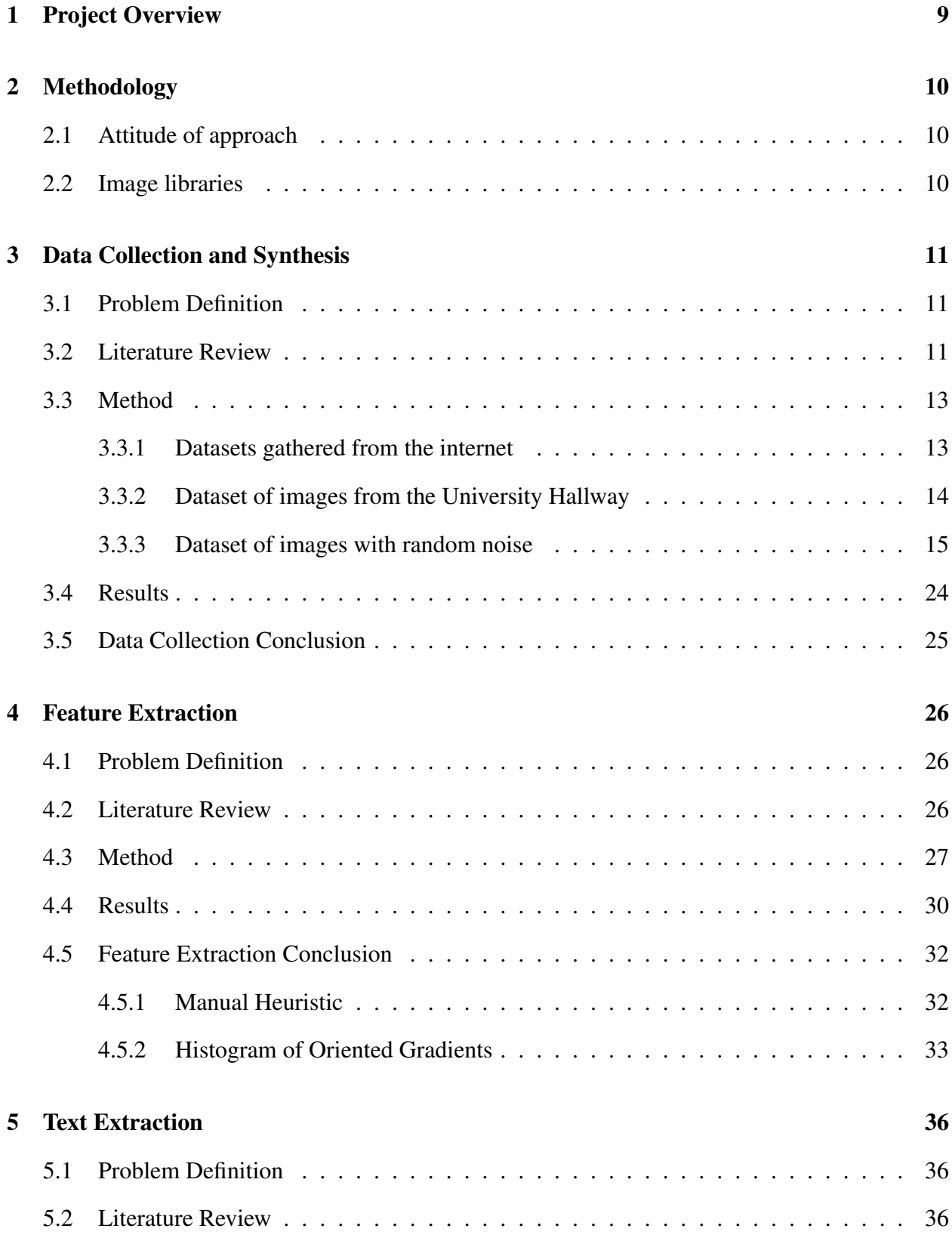

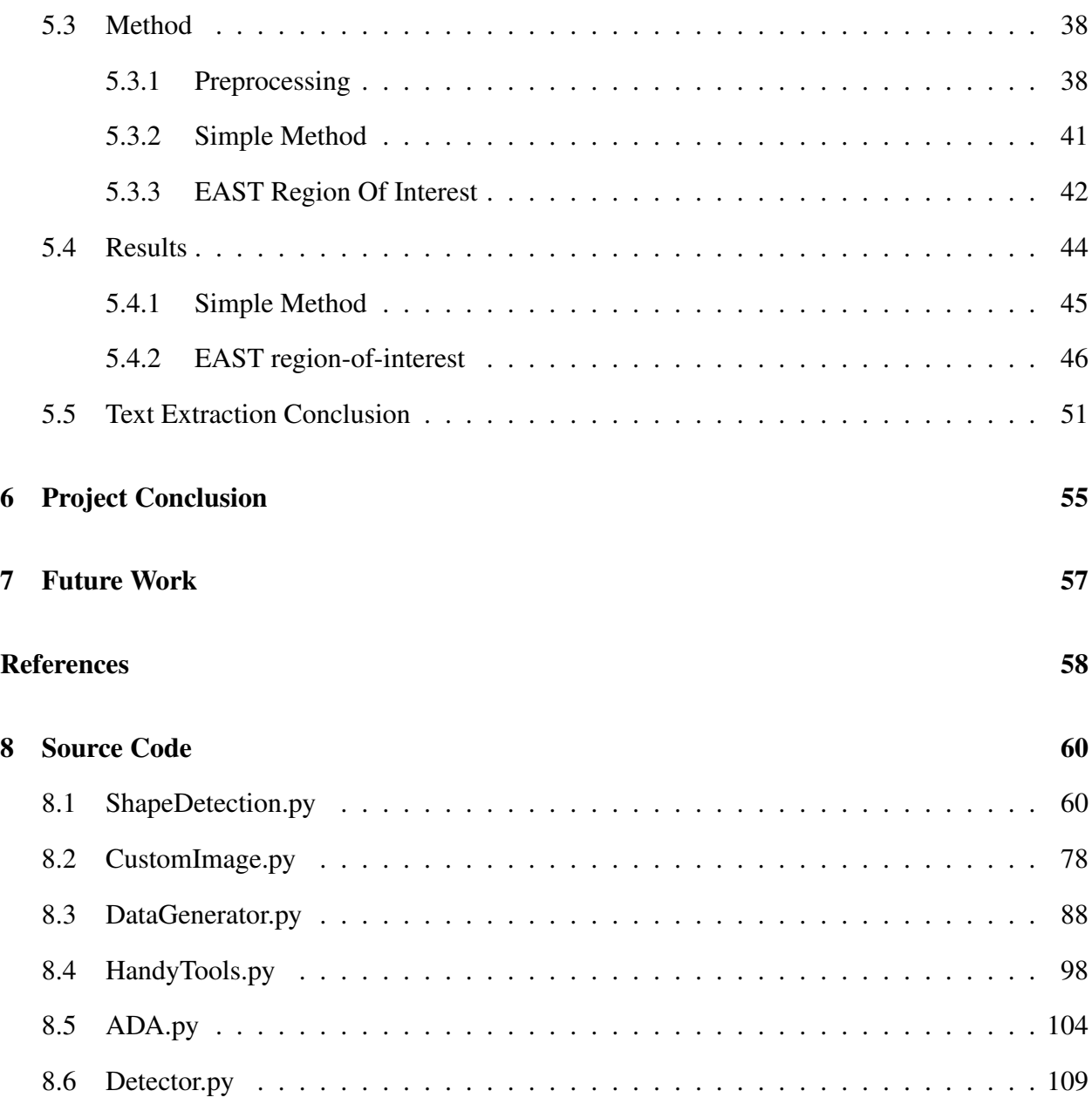

# List of Figures

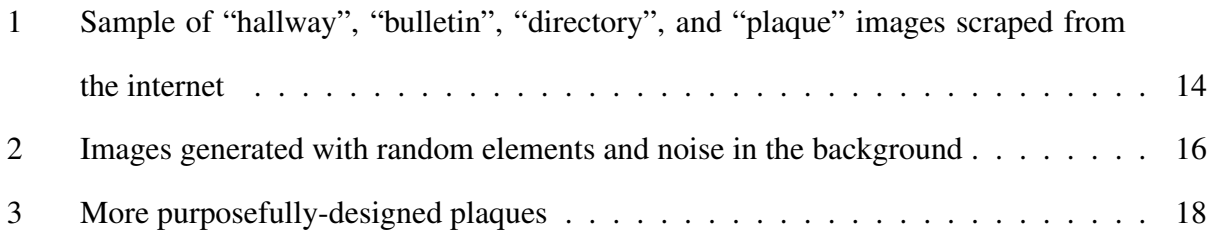

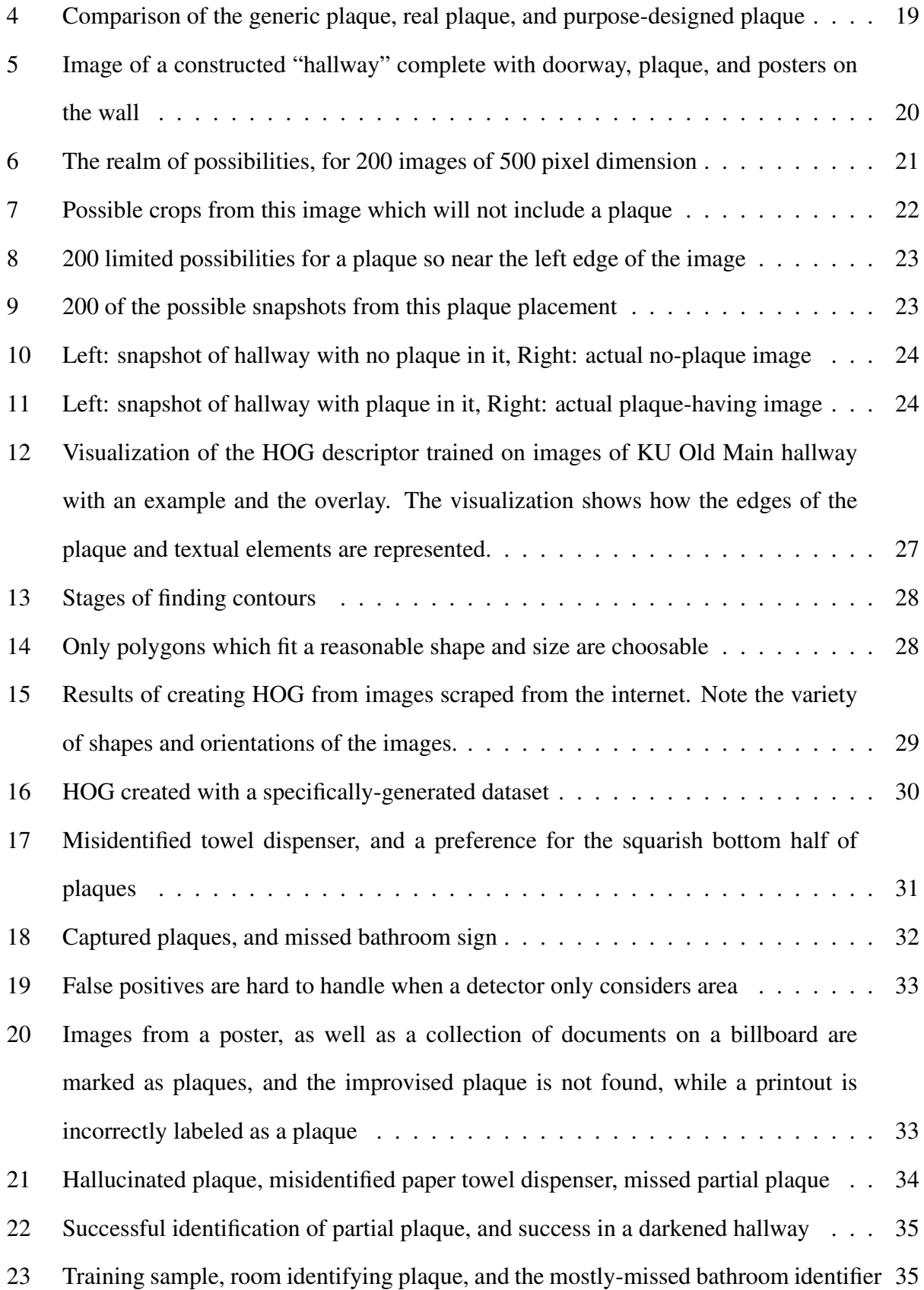

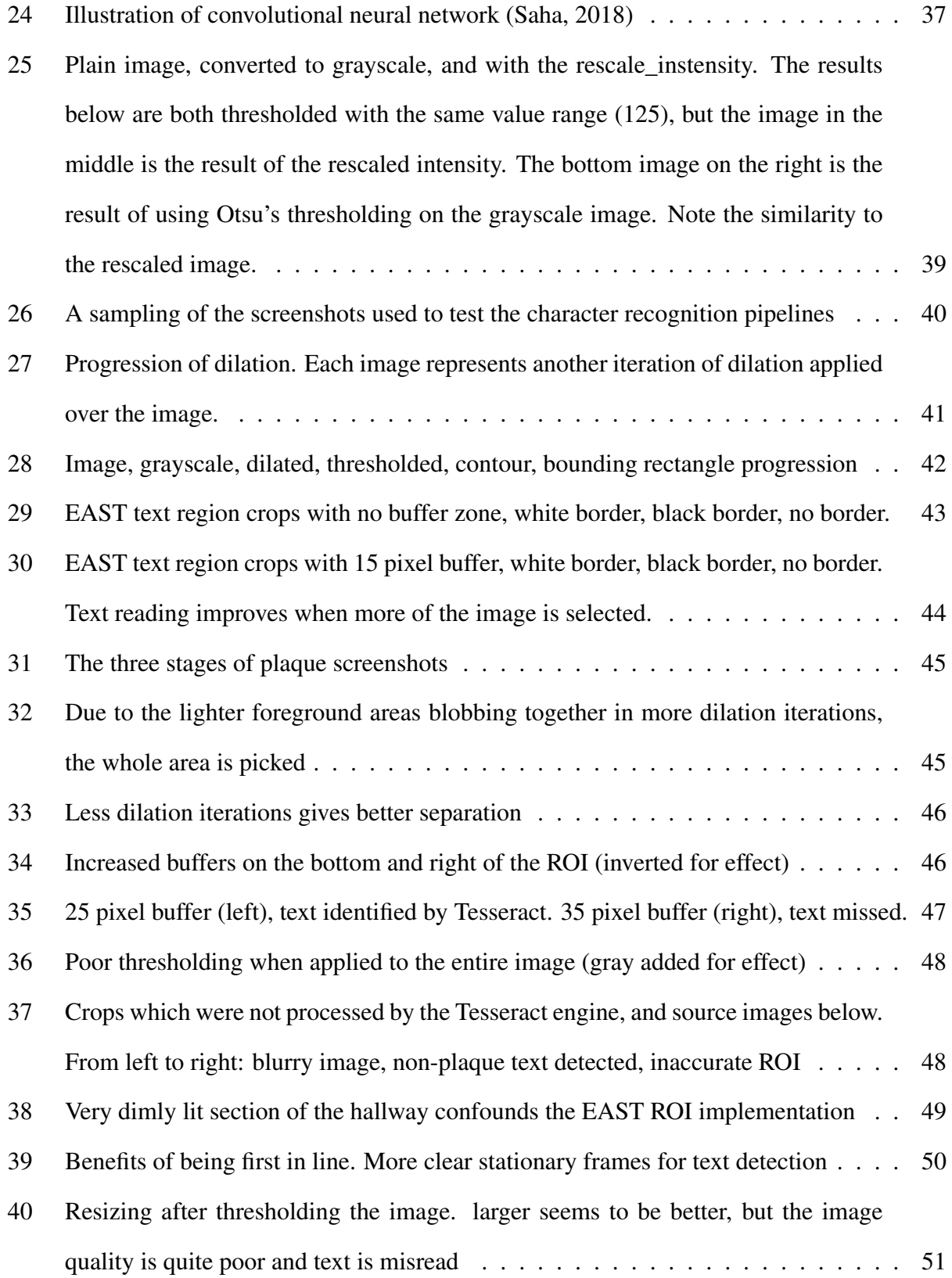

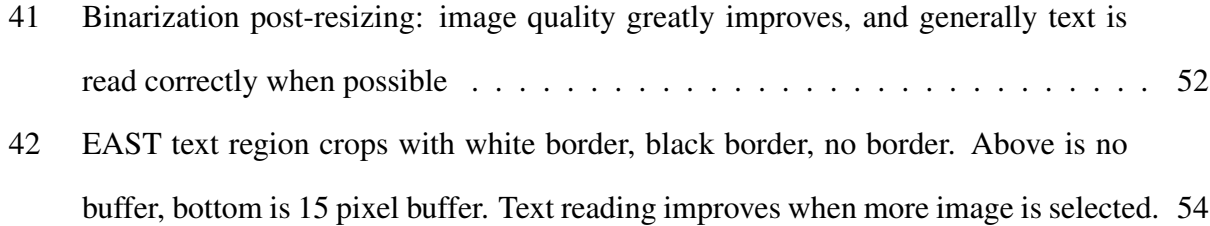

## List of Tables

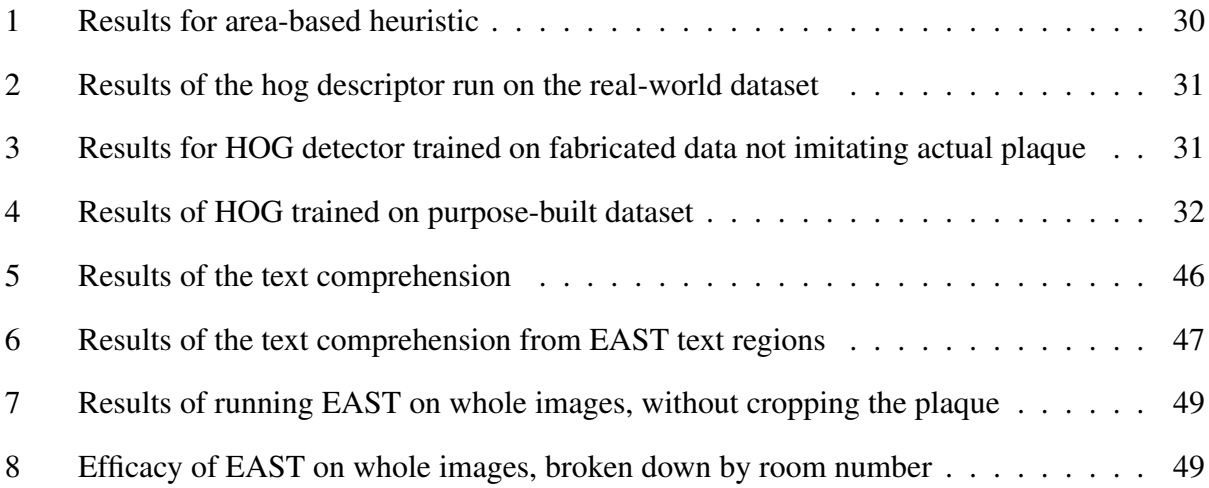

## 1 Project Overview

The problem of identifying and transcribing a regulated-but-variable identification agent is very similar to Automated License Plate Recognition, or ALPR. Du et al. (2012) described some of the issues facing ALPR as

... plates usually contain different colors, are written in different languages, and use different fonts; some plates may have a single color background and others have background images. The license plates can be partially occluded by dirt, lighting, and towing accessories on the car.

These issues echo some of the challenges involved in identifying rooms signs; while they must meet certain height and contrast requirements (U.S. DOJ, 2010, ss 703.4) they may generally vary in style and shape, with different color ways, in variable lighting, and with the possibility of wallmounted communication elements interfering with the plaque.

## 2 Methodology

#### 2.1 Attitude of approach

The principal driving thought behind this project holds that computer science and scientific thought can be used to solve real-world problems for real-world people. The open-source philosophy has yielded an incredibly rich variety of software and documentation. Exploring the idea that opensource projects and tutorials can be leveraged by the motivated computer scientist to make a realworld impact, this project explores a framework built around these freely-available code bases, updating the code where necessary for development and comprehension.

#### 2.2 Image libraries

The main library used for this project is OpenCV (Bradski & Kaehler, 2000), which is an opensource library used for image and video manipulation. There are many tutorials and guides for the use of this library in Python, while the official documentation (at the time of development) is geared mostly to the Java and C++ implementation. The creation and use of the images is straightforward, based around arrays of pixel information. In order to "simplify" the use of this library for image creation, I created a loose wrapper around the class, removing the head space required to save, open, show, copy, etc., the images. I later expanded this abstraction for activities like drawing lines and rectangles, and simplifying thresholding, blurring, and color management. The idea behind this activity was to allow for easier and faster development, as well as an exercise in pythonic object-oriented programming. I found that after returning to this project, I had to both recall how to use my abstraction, as well as the code it was abstracting; I discarded it in favor of the normal OpenCV methods for the later development in image identification and classification.

SKImage (Van der Walt et al., 2014) is another Image processing library which is quite powerful, but here mostly used for normalizing grayscale images.

## 3 Data Collection and Synthesis

#### 3.1 Problem Definition

In order to construct a performant machine learning pipeline, one (with few exceptions) must be able to feed in some quality training and testing data. In the domain of computer vision and object detection, visual data can be retrieved from a variety of sources, such as internet searches, generating the images via photography, generating the images programmatically, or some combination of the three. What follows is a journey into these different methods, necessitated by restraints of time and resources.

#### 3.2 Literature Review

"Machine learning algorithms learn from data. It is critical that you feed them the right data for the problem you want to solve." (Brownlee, 2013). Mitsa (2019) points out that the performance of traditional machine learning algorithms will plateau after a certain amount of data is reached, but deep learning methods, which use multiple layers of processing to extract a finer-grained feature set, continue to see performance increases as the dataset grows.

Generally, the quality factors of a data set are based on its size, its level of normalization, and the presence and accuracy of labels. The needs of different machine learning methods vary, and the requirements that fall upon the data set change accordingly. In evaluating the neural net approach for plaque recognition, the ideal dataset was a large dataset (over 1,000 images in both training and testing) that was labeled ('has a plaque' or 'does not have a plaque') and normalized (all images similar colorspace and same size). It should also show the plaques from a range of different angles and scales to provide a more complete demonstration of the visual impact of the Americans with Disabilities Act (ADA) plaque. In this case, no existing collection of high-quality, labeled data existed for the specific domain of ADA compliant plaques mounted in a real environment.

There are several methods of acquiring a data set for training and evaluating a machine learning model. The most straightforward method is to find an existing data set. Sites like Google OpenImages (Kuznetsova et al., 2020) and Kaggle host various datasets for machine learning challenges and well-known, very large datasets like NOAA ("NOAA (National Oceanic and Atmospheric Administration Data", n.d.) weather data and Famous People Faces ("Famous People Faces Dataset", n.d.), a collection of images of human faces. The practical benefit here is that data is often already normalized and labeled, requiring minimal processing to train performant models. In some cases the dataset may not be large enough to properly train a model, which is where data augmentation can be useful. In the case of an image-based dataset, the researcher may employ several image manipulation techniques to 'stretch' a somewhat limited dataset. Images can be rotated, cropped (like zooming in), sheared and stretched, flipped (vertically or horizontally), color spaces changed, and noise added to generate a stronger feature map in the resulting model. These traditional "affine" transformations are "... fast, reproducible, and reliable." (Mikołajczyk & Grochowski, 2018) This can grow a dataset to behave as a much richer dataset, as well as saving the extra labeling effort.

Where a dataset is not already available, it must be created. The simplest way to do this for a dataset of images is to use a film or still camera to collect images manually. This gives the researcher a higher level of control over the contents of the dataset, but also may lead to bias, as "... predictions are only as reliable as the human collecting and analyzing the data ..." (Mendis, 2019). This method is simple, but also time consuming and impractical depending on the subject matter. Another source for images is the popular search engine, Google Image Search ("Google Image Search", n.d.). Google image search returns images based on specified search criteria, and can be used to generate a dataset of images. Scraping these image sets from the internet provides a raw data set that must be filtered, normalized, and labeled.

After working with both real images and googled images, I found that the imagery itself was fairly detail-sparse: essentially, looking for a high-contrast simple signage (a solid shape) next to a door (a bigger solid shape). This makes sense as the ADA signs are meant to be easily readable by those with limited vision ("U.S. Department of Justice, 2010 ADA Standards for Accessible Design", 2010). After working with images gathered photographically and images gathered from the internet, and utilizing data augmentation techniques, I generated a dataset using some of the

same techniques employed in data augmentation.

#### 3.3 Method

#### 3.3.1 Datasets gathered from the internet

Google Image search was used to trawl for images associated with things one could expect to find in an institutional hallway. I used search keywords such as "bulletin", "directory", and variations on "ADA plaque" and "classroom number", as well as "hallways"; a sample of results is provided in Figure 1. Much of the code employed here comes from sample code provided in Adrian Rosebrock's blog post (How to create a deep learning dataset (Rosebrook, 2017)) about image scraping and dataset retrieval from Google Images. A list of the URLs from each of these image searches was downloaded and written to a file using a bit of JavaScript in the browser's developer console. The download\_images\_from\_urls.py script, which uses the python requests module to hit the url and save the resulting response value, consumed these files. Separately, the program attempts to open the result with the OpenCV module. Those files that are empty, or fail to open, are deleted. I manually picked through the resulting multitude of images to remove any egregious or ridiculous inclusions, before using the clean and normalize images.py script to normalize the images by adding a reflective border to "square-off" the image and resize it. The requirement for all images in the dataset to be of the same size has to do with the fully-connected convolutional neural net which was being used to classify these images. These networks have one or more hidden layers which abstracts the input and changes its size, and in the implementation used the size must be consistent.

The quality of these images, as well as the actual content, varied greatly. The bulk of the "positive" plaque labeled results were promotional materials from wholesale companies that supply custom ADA-compliant signage to institutions. These close-up images are descriptive of the variety of shapes, fonts, and colors which are generally used for such signage, but don't do a great job of showing the context wherein these signs might be found.

The results for "negative" labeled data were incredibly diverse. Bulletins seemed to be fairly

evenly split between real images of elementary and high-school decorated bulletin boards, and promotional material for cork board sales companies. The results for "directories" included many images of hallways, directory listings, and institutional building interiors, but also a collection of seemingly random images.

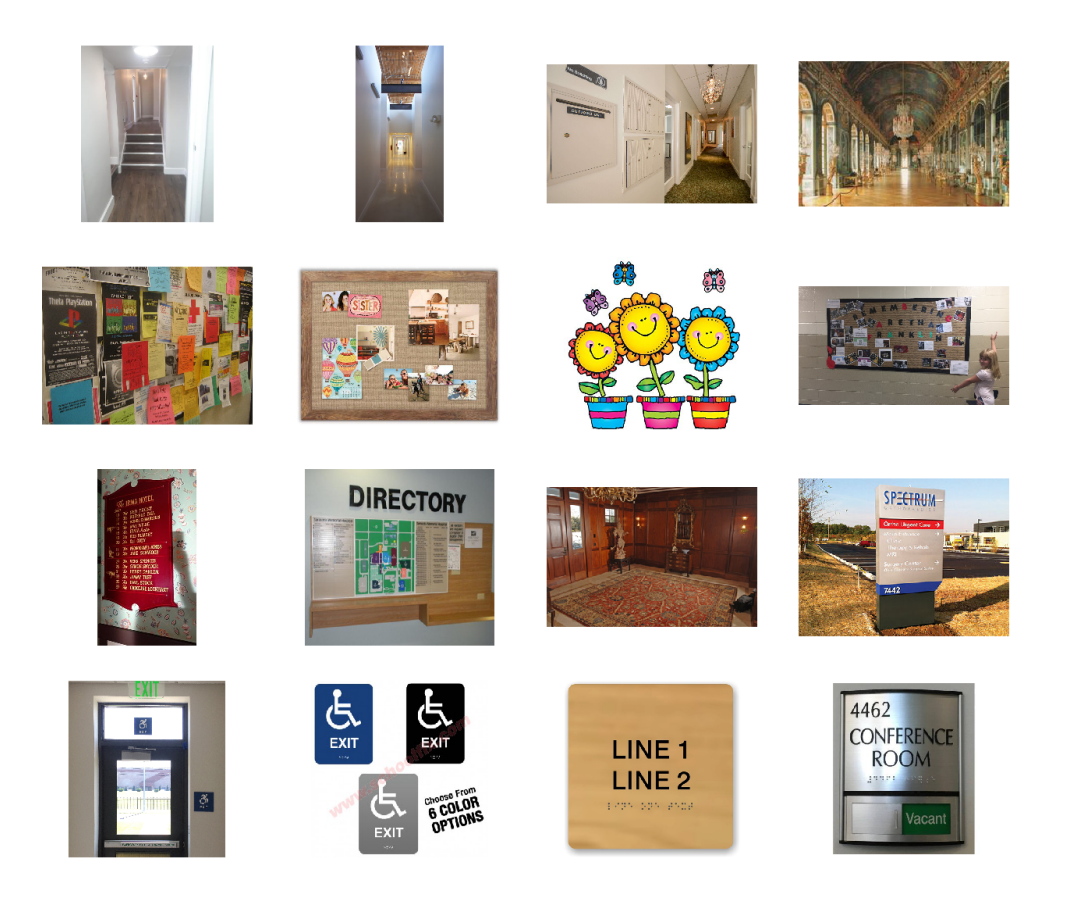

Figure 1: Sample of "hallway", "bulletin", "directory", and "plaque" images scraped from the internet

#### 3.3.2 Dataset of images from the University Hallway

Attendance at, and full access to, the campus of a modern institution of higher learning provides an excellent opportunity to gather a dataset for this application. I had taken some initial photographs

and video of Kutztown University's Old Main building before development had begun, but the quality and size of this dataset was not sufficient as the requirements became better understood. I also collected some images from buildings on the campus of U.C. Berkeley, however ADAcompliant room identification placards were not present in the buildings which I had access to. Ultimately video footage of the Computer Science hallway was collected by mounting a video camera on a cart which was pushed slowly up and down the hallway in order to prevent motion blur. I processed this footage into individual frames, which became the real-world image dataset for this project. This data was labeled and split into test and train subsets for use with the HOG detector. Plaques were cropped and labeled for use in evaluating the performance of the different text region detection methods.

#### 3.3.3 Dataset of images with random noise

In order to satisfy the need for a dataset representative of some real-world use situations which would be encountered by the image detection, I expanded upon the tools used to manipulate a small dataset in order to *create* a dataset, reasoning that the visually simple subject matter, combined with the restricted points of view for the real-world use of the system, made this an appropriate candidate for creating a fully-synthetic dataset. The idea was that a neural network trained on synthetic data would perform equally well (or nearly so) to one trained on a real, photographed dataset. The appearance and placement of room-identifying plaques are regulated and well documented, allowing for a faithful re-creation of the small dataset collected from Kutztown University.

The file makeTrainingData.py uses the DataGenerator.ImageGenerator class to create both positive (has a plaque) and negative (does not have a plaque) images. The results are labeled and saved locally. The DataGenerator.ImageGenerator class automates the process of single image creation. It takes an IMAGECLASS argument, which specifies the type of the image being created. An instance of the ImageGenerator class is created with a seed, which is then used to set a pseudorandom number generator, which is used in turn to add noise, shapes, lines, and plaque placement in the final image. The initial seed in ImageGenerator generates a pseudo random seed used by the functions in the GeneratedImage class, generating unique objects for the dataset.

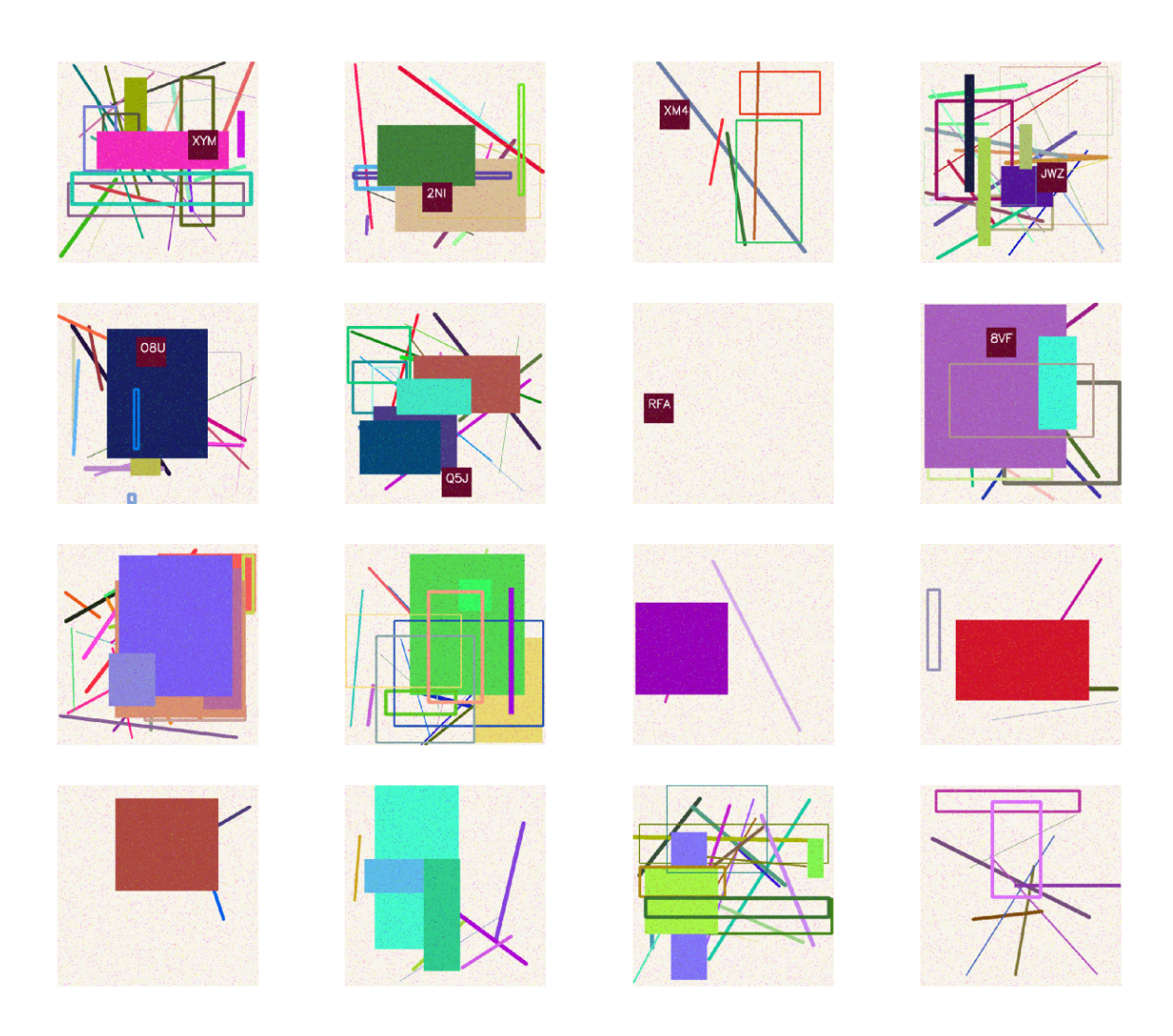

Figure 2: Images generated with random elements and noise in the background

The create\_canvas returns the "blank" image for further processing. Both the make\_false\_image and make\_true\_image share much of the same functionality, except for the placement of a plaque in the image for "true" images. On top of the blank image generated by create\_image, the add\_stuff function populates the image with a specified number of lines and rectangles using the Generated-Image methods. This calculates two random points and draws a line of random color and thickness. This is meant to replicate (in a general way) the kinds of items found in a scholastic hallway setting, such as pipes, conduit, bulletin boards, flyers, posters, passers-by, and other kinds of wall decoration.

The results of this exercise, as shown in Figure 2, seemed promising from an aesthetic perspective, but also were quite abstract compared to what one would find in real-world images of hallways. After evaluating the performance of an object detector trained on this data, a more specifically-designed dataset was generated to give a better description of the plaques actually encountered in the testing images.

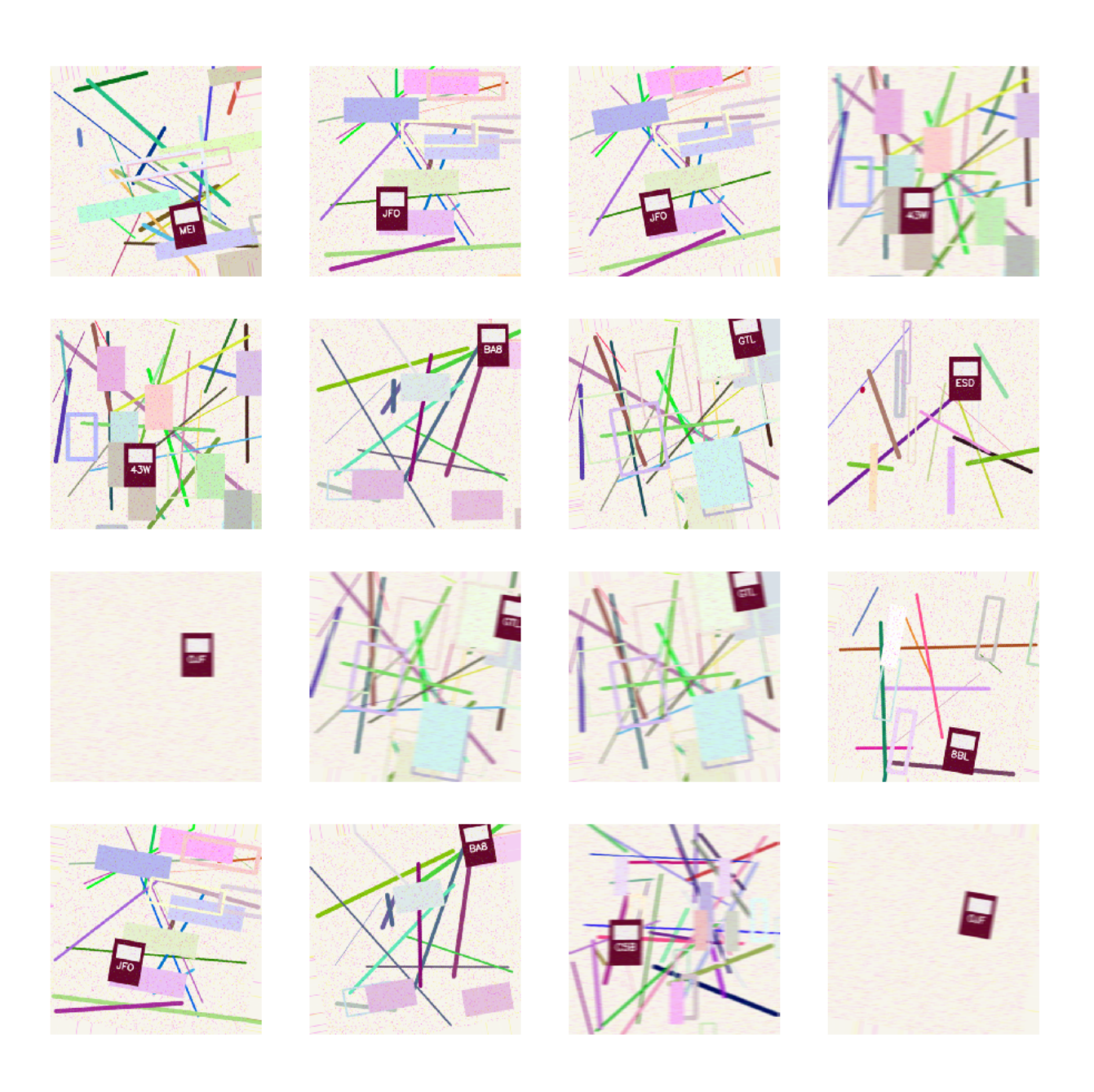

Figure 3: More purposefully-designed plaques

Here, the shape of the plaque was adjusted to reflect the rectangular nature of the room identifying plaques (comparison of these different plaques in Figure 4), with the addition of the white window used to identify the office occupants.

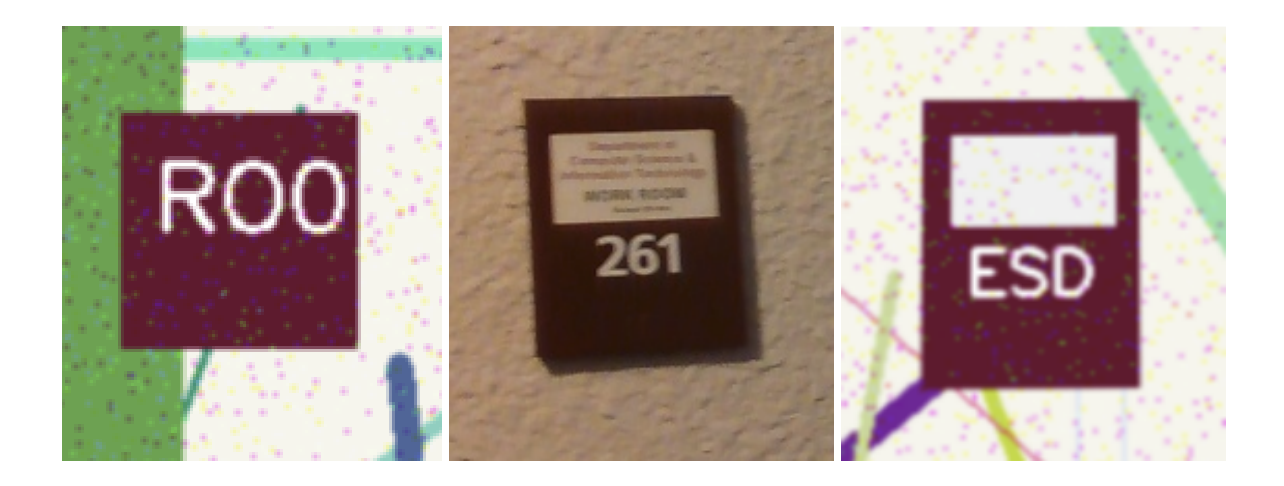

Figure 4: Comparison of the generic plaque, real plaque, and purpose-designed plaque

Additional shapes are added in draw\_special\_room\_sign(), which first creates a rectangle with a similar height/width ratio to the university room plaques, adds a white rectangle, and returns pixel coordinates for drawing the room number in a more accurate position. Blur, rotation, and skew are applied to the generated images (as in Figure 3) and saved.

Dataset of constructed hallways After evaluating the appearance and performance of the randomlygenerated images, I took the image generation concept a step further. Instead of only creating a room-identification plaque, why not create the hallway? The ADA compliance guidelines for plaque placement in a hallway are well-documented and the structure of a scholastic hallway is generally very simple.

The hallway construction is achieved in the hall\_driver.py file, which uses the ImageGenerator class' make\_hallway method.

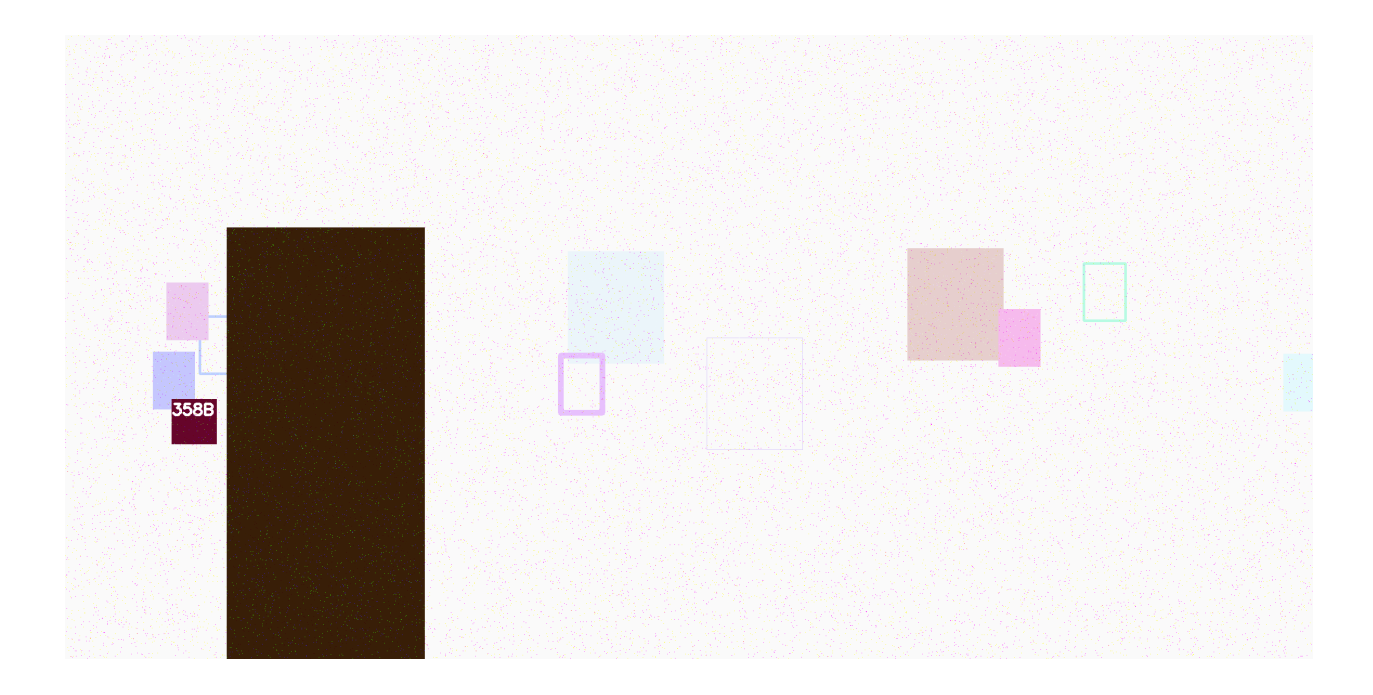

Figure 5: Image of a constructed "hallway" complete with doorway, plaque, and posters on the wall

This hallway construction uses the ADA.py module to specify the proper font size and placement for the given image size. Rectangles representing the papers, notices, and billboards commonly seen on scholastic hallways are generated as 8 \* 11 for papers, and a random value for height and width between 12 and 36 inches to provide some realistic boundaries on possible background noise. These are peppered about in a "visibility zone", between what would be 80 and 36 inches from the ceiling. This achieves an average center height of what would be 57 inches, the recommended hanging height for visual artifacts (Reddigari & Vila, 2020).

A plaque is then placed at the ADA-compliant height of between 48 and 60 inches from the ground (U.S. DOJ, 2010, ss 703.4.1) at a random spot in the image. Depending on the proximity of this plaque element to the edge of the canvas, the door is placed either on the left or the right of the plaque, wherever there is enough space to contain the whole shape.

After these elements are complete, a light misting of random noise (salt and pepper) is added over everything to complete the illusion, as in Figure 5.

These files are saved with a specific notation which allows for further processing to "know"

where the plaque is and apply the correct label to images. It is in the format

<top left X>\_<top left Y>.<bottom right X>\_<bottom right Y>\_<nth image>.png

These "hallway" images are then processed in snapshot.py, where labeled snapshots are created. The location of the plaque is interpreted from the filename, and for both positive and negative results, a set of valid coordinates are calculated.

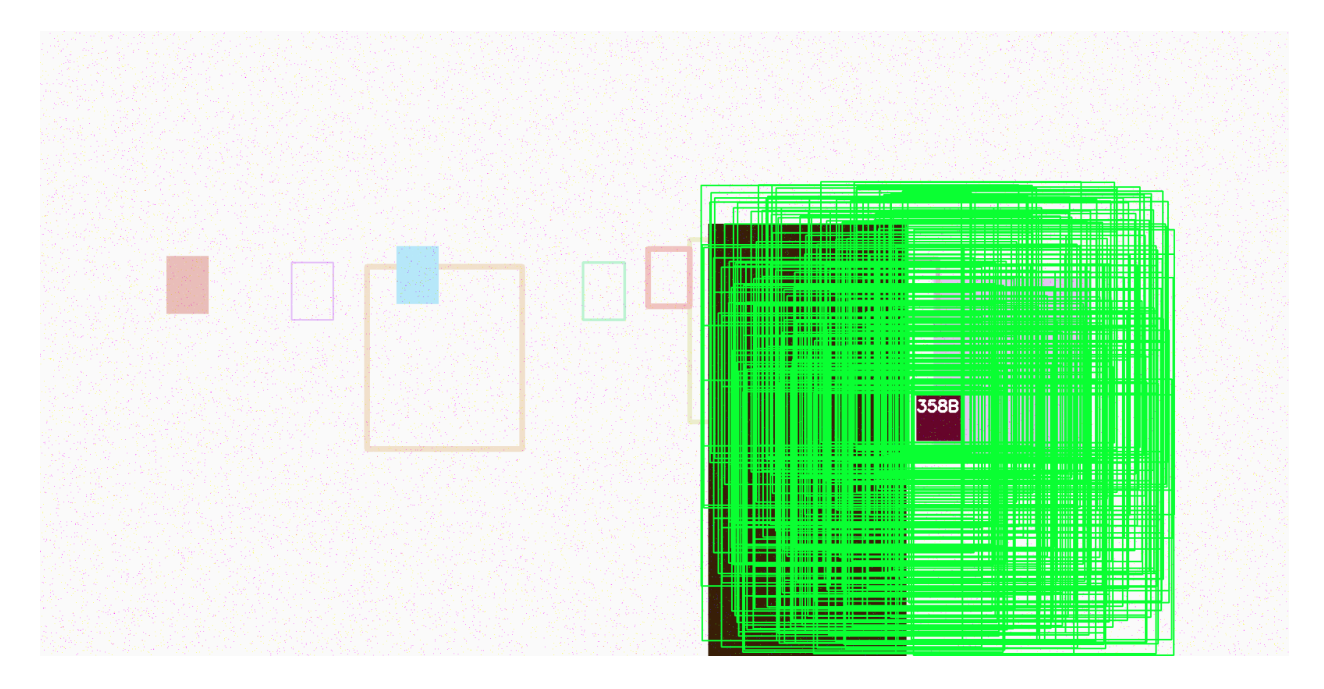

Figure 6: The realm of possibilities, for 200 images of 500 pixel dimension

For positive images (those that will contain a plaque), the smaller "x" and "y" coordinates (what will be the top left of the image) are chosen at random from a range of numbers between right boundary - window size and the left boundary, which will make sure the "x" coordinate will always include the entire plaque. The "y" is done in the same way, where the window size is subtracted from the greater number (in this case the bottom) providing the lower boundary for our valid coordinates. This is illustrated by green rectangles in Figure 6.

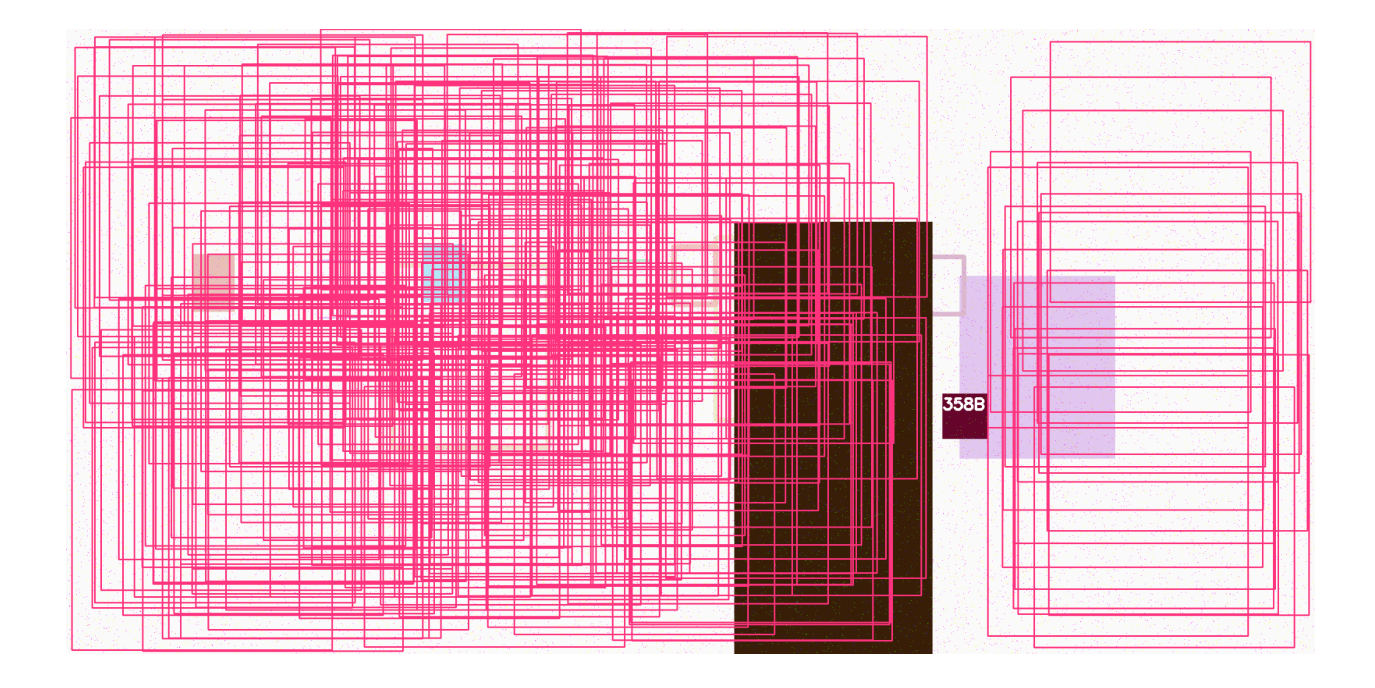

Figure 7: Possible crops from this image which will not include a plaque

Negative images (those that should not contain a plaque) take a different approach. In order to make sure the plaque is not included, a "danger zone" is specified between the x coordinates of the plaque. The left\_of\_plaque and right\_of\_plaque are the valid ranges of starting x coordinates for non-plaque snapshots. These also take into consideration the window size, preventing tiny slivers of image from being used in model training or evaluation. These sets are combined, creating the empty "danger zone" visualized in Figure 7. While there is an unused realm above and below the plaque, these areas are not much different from the rest of the generated hallway, and this method simplifies the implementation.

Plaques in close proximity to the edges of the canvas must also be considered, as in Figures 8 and 9. The possibilities are limited but may still provide additional volume to the dataset.

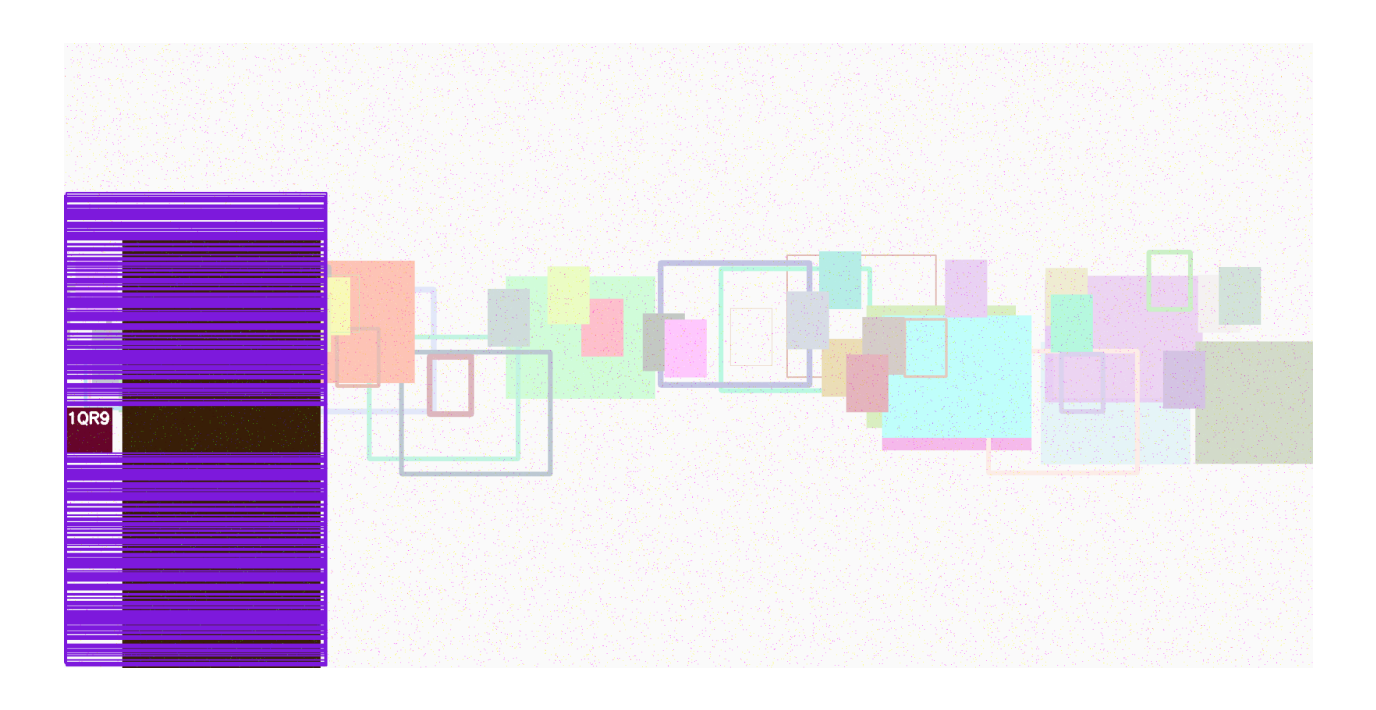

Figure 8: 200 limited possibilities for a plaque so near the left edge of the image

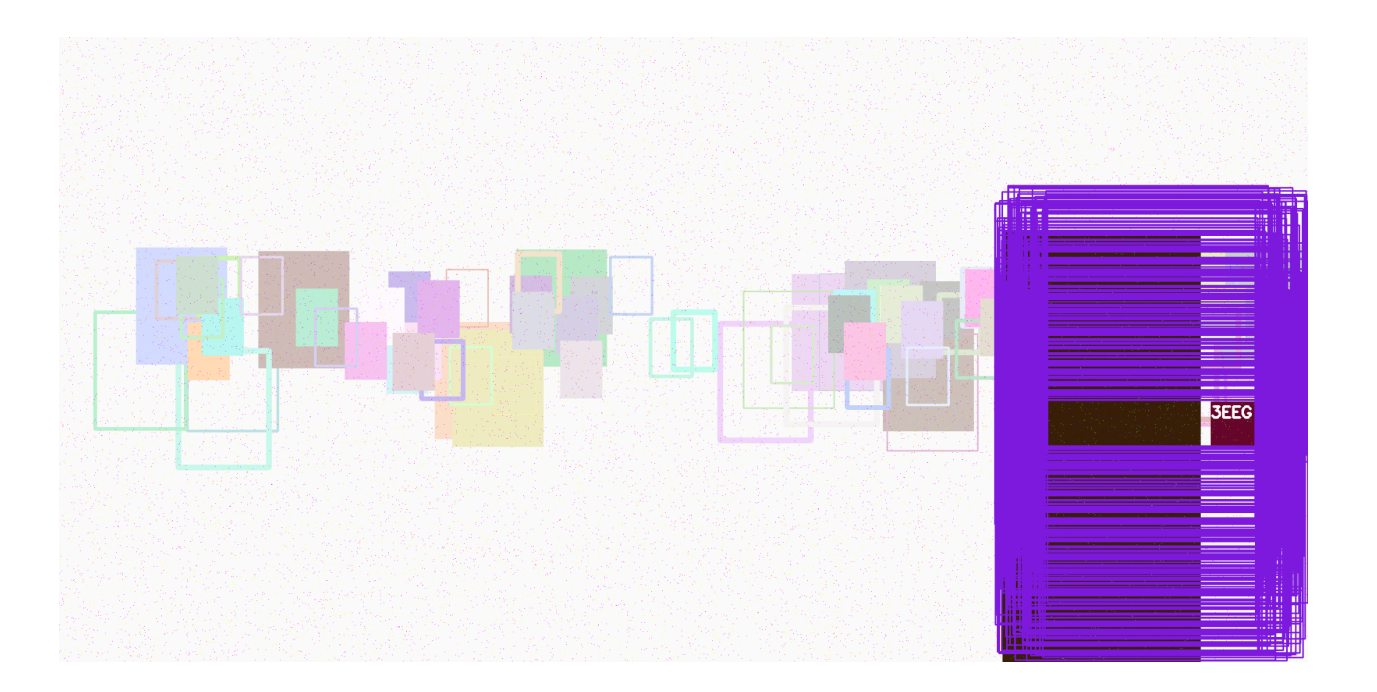

Figure 9: 200 of the possible snapshots from this plaque placement

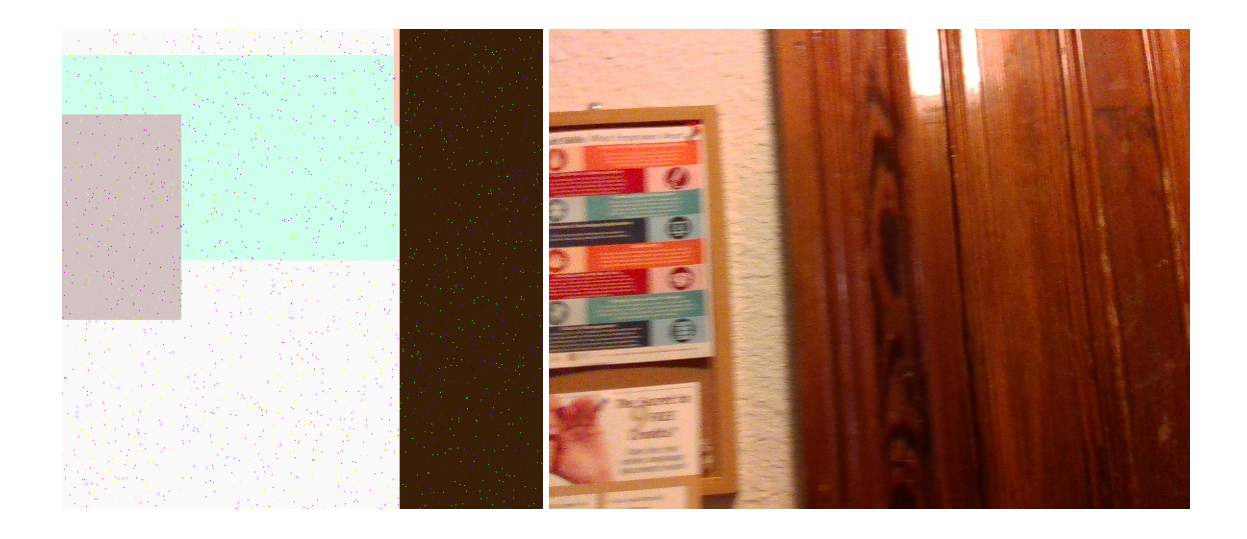

Figure 10: Left: snapshot of hallway with no plaque in it, Right: actual no-plaque image

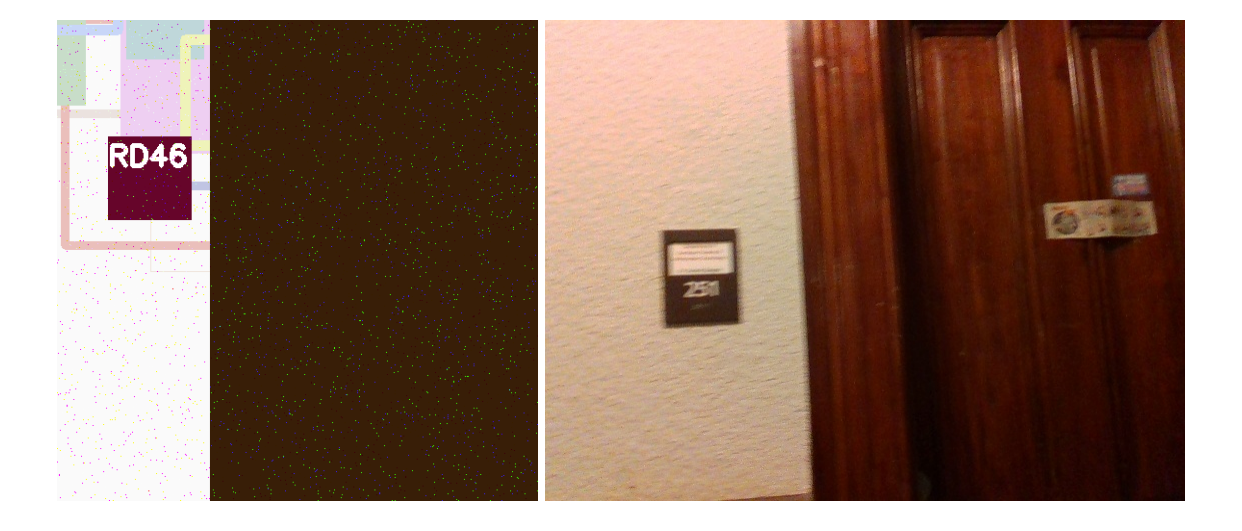

Figure 11: Left: snapshot of hallway with plaque in it, Right: actual plaque-having image

With the above methods, a novel and fully-labeled dataset can be constructed programmatically, producing, in this case, results which bear a significant similarity to images gathered through photography as seen in Figures 10 and 11.

### 3.4 Results

For a discussion of the performance of these different datasets in training models, please refer to the relevant method in the Feature Extraction and Text Extraction sections below.

### 3.5 Data Collection Conclusion

For the specific purpose of identifying plaques in the CSIT hallway of Kutztown University's Old Main facility, capturing images via pictures or frames of video was the simplest. Generating data, given the simplicity of the subject (shape on wall) proved to be effective, and opens the door for generating a dataset specific to the needs of the building. Internet searches for this particular subject were inconsistent and did not provide much value.

## 4 Feature Extraction

#### 4.1 Problem Definition

Discovering whether an image or video frame contains a plaque is valuable, but less valuable in this use case than discovering *where,* precisely, that plaque is situated. The more accurate the information on where the plaque is in the image, the better it can be associated with a specific pose information for use in the actual mapping. A variety of methods were experimented with in order to reliably discover the location of a plaque in an image. The first is a manual calibration, done before a dataset of images is run through the detection pipeline. The second uses a detector based on the Histogram of Oriented Gradients, trained on annotated images.

#### 4.2 Literature Review

HOG, or Histogram of Oriented Gradients, is a popular and state-of-the art method for accomplishing object detection efficiently. From the paper that introduced this method for detecting humans with a sliding window framework Dalal and Triggs (2005), "The basic idea is that local object appearance and shape can often be characterized . . . by the distribution of local intensity gradients or edge directions". This is accomplished by splitting an image up into a grid. Each section of the grid is normalized to reduce the impact of variable luminosity in the image, and the gradient vector of this area is calculated. This gradient describes the direction of maximal slope (where the values change the most, like a division between light and dark areas) as well as the magnitude of that change. This results in a set of descriptors based on the content of the training images, visualized in Figure 12.

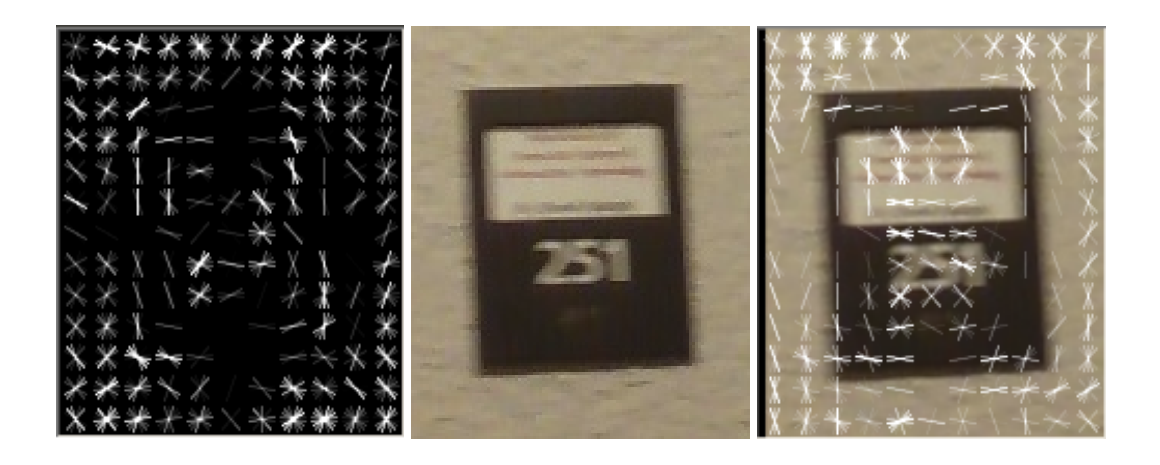

Figure 12: Visualization of the HOG descriptor trained on images of KU Old Main hallway with an example and the overlay. The visualization shows how the edges of the plaque and textual elements are represented.

The implementation used in this project is provided in the dlib machine learning toolbox for python. This implementation, described by King (2015), uses "max-Margin Object Detection" to find the parameters of the object detector and make full use of the data in the image, such as windows which overlap with a target window. It is also very easy to use in the simple\_object\_detector class.

#### 4.3 Method

The first method relies on active human intervention to pick a representative plaque image and then choose the plaque from the various options presented. It utilizes the cv2.findContours() function to find contours in the image, and draw polygons around these possible shapes, presenting a menu to choose the correct polygon. OpenCV Contours can be thought of as "a curve joining all the continuous points (along the boundary), having [the] same color or intensity" (Bradski & Kaehler, 2000). Generally the image is converted to grayscale, and a threshold applied to this grayscale image to accentuate the edges of the different shapes in the image as in Figure 13.

After the contours are found, a bounding rectangle is drawn around the contour's area, labeled, and presented along with a radio button, shown in Figure 14.

The actual plaque finding method uses the catchWeirdShape() function to disregard any poly-

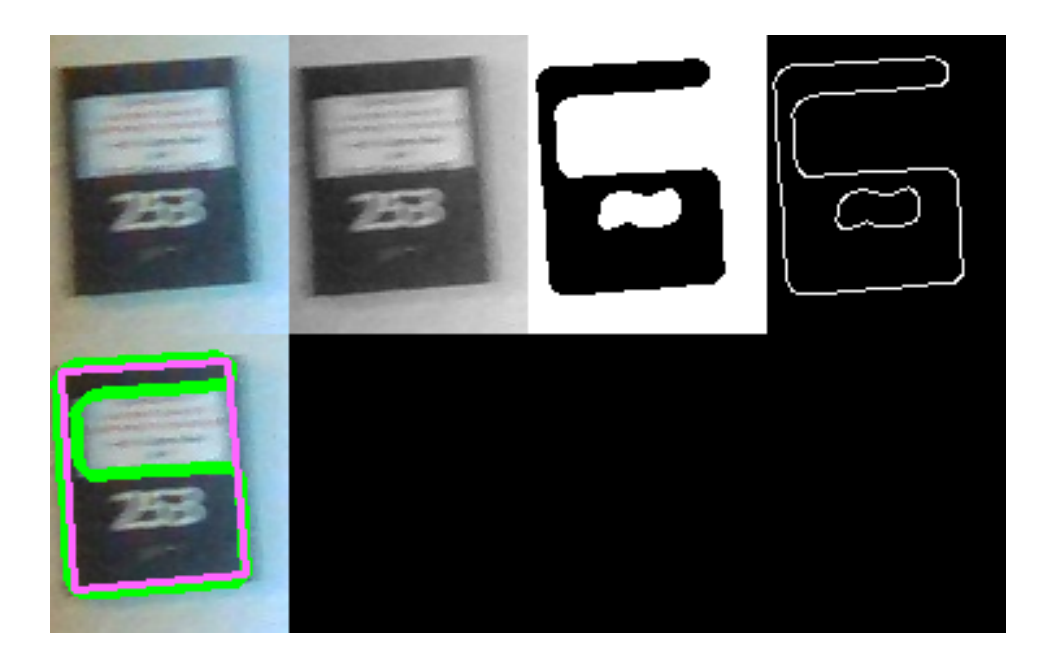

Figure 13: Stages of finding contours

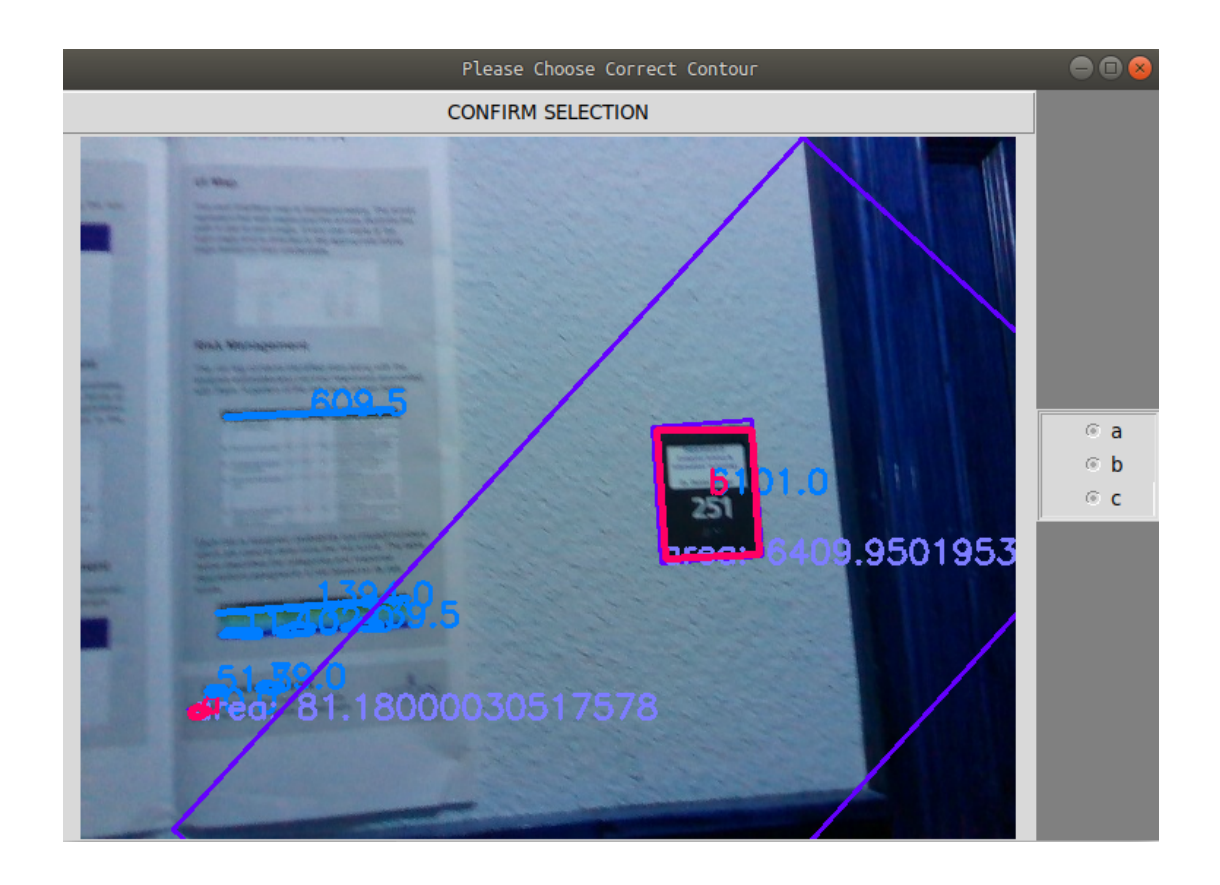

Figure 14: Only polygons which fit a reasonable shape and size are choosable

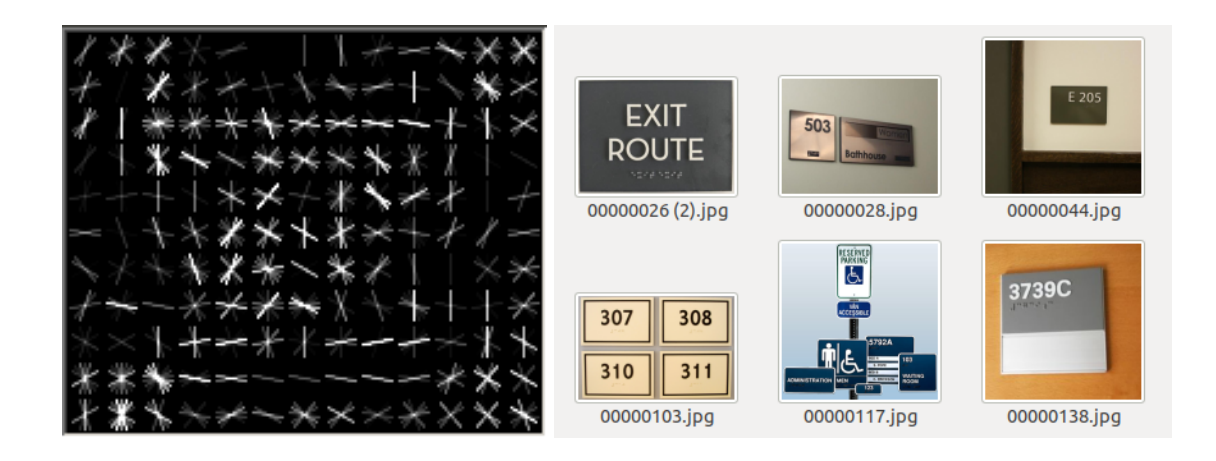

Figure 15: Results of creating HOG from images scraped from the internet. Note the variety of shapes and orientations of the images.

gons which have a width to height ratio not between  $\frac{1}{2}$  and 2. These numbers were found through trial-and-error, boundaries which would restrict much of the noisy contours found in an image while still letting the plaque contours through.

The output of this function returns an area and ratio to look for when trying to locate plaques in the rest of the images. If all the images are taken from an identical distance from the wall, and all from the same building, this method can work effectively, as all the plaques will be a similar shape, and a similar photographed size. This expectation is not very realistic, however, so the plaque detection pipeline relying on area and height/width ratio takes an additional parameter of cutoff\_ratio, which allows a variance between the area discovered with the polygon menu and the area of a potential plaque.

The source code for the annotation of images, training and testing of the detector come from an excellent tutorial by Talari (2017) for identifying clocks. It utilizes the dlib simple\_object\_detector class described above to generate the object detector.

Training images are first annotated through an interactive script which allows the user to draw a rectangle around the target object, and saves this metadata to be used in the training of the detector. Separate detectors were trained on internet scraped images, generated images with generic plaques, generated images with more specific plaques, and images collected from life. The detectors were then tested against the real-world collected images to measure their effectiveness.

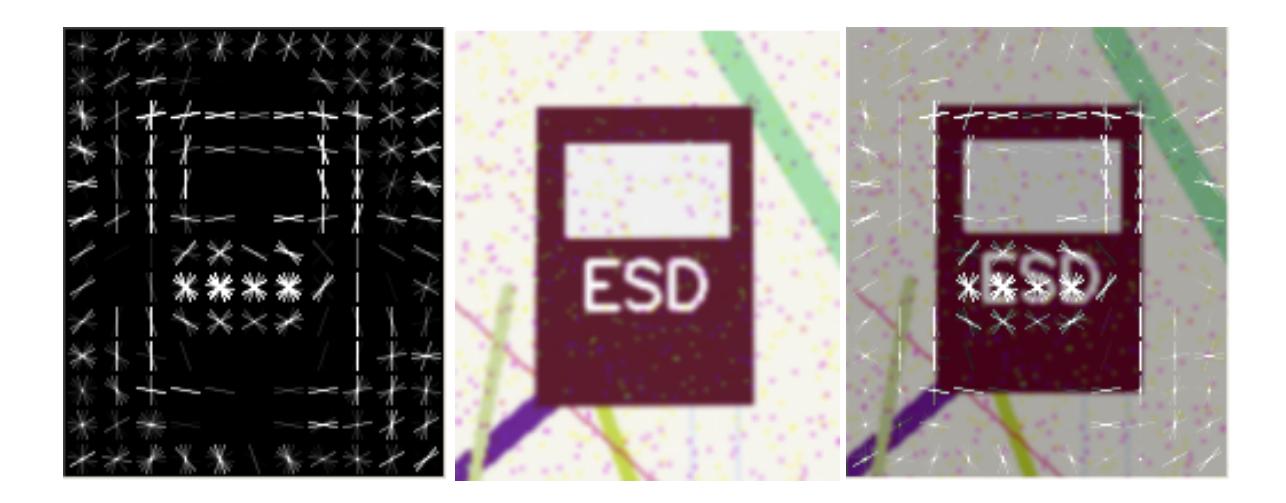

Figure 16: HOG created with a specifically-generated dataset

Different detectors and a sample of their training data are shown in Figures 15 and 16.

#### 4.4 Results

The manual "area heuristic" detector achieved a Precision of 57.3%, Recall of 57.2%, and F-Score of 57.2%, a little better than random guessing.

|                |            | Area Found plaque Area Found nothing |
|----------------|------------|--------------------------------------|
| No plaque      | $FP = 180$ | $TN = 648$                           |
| Whole plaque   | $TP = 226$ | $FN = 141$                           |
| Partial plaque | $TP = 16$  | $FN = 40$                            |

Table 1: Results for area-based heuristic

The HOG -based object detector performed very well when trained on a subset of real-world images. There are 1251 total images, of which 828 have no plaque, 367 have a whole plaque, and 56 have some fragment of a plaque.

This detector achieved a Precision of 100%, Recall of 94.3%, F-Score of 97.1%.

A detector was also trained on 25 of the randomly generated plaque images.

The generated images were not an exact match for the real-world hallway data set, but still managed to capture a Precision of 84.3%, Recall of 48.8%, and F-Score of 61.8%. This detector

|                                      |          |                      | HOG Found plaque HOG found extra HOG Found nothing |
|--------------------------------------|----------|----------------------|----------------------------------------------------|
| No plaque<br>Whole plaque $TP = 367$ | $FP = 5$ | $FP = 0$<br>$FP = 0$ | $TN = 824$<br>$FN = 0$                             |
| Partial plaque $TP = 33$             |          | $FP = 1$             | $FN = 22$                                          |

Table 2: Results of the hog descriptor run on the real-world dataset

|                         |           |          | HOG Found plaque HOG found extra HOG Found nothing |
|-------------------------|-----------|----------|----------------------------------------------------|
| No plaque               | $FP = 32$ | $FP = 3$ | $TN = 796$                                         |
| Whole plaque $TP = 201$ |           | $FP = 2$ | $FN = 164$                                         |
| Partial plaque $TP = 4$ |           | $FP = 1$ | $FN = 51$                                          |

Table 3: Results for HOG detector trained on fabricated data not imitating actual plaque

seems to be better at identifying the numerical part of the plaques, owing to the training set. It also had some issue with lighting artifacts being identified, as well as a paper towel dispenser.

The results of the HOG trained on a dataset of more specific generated plaque shapes performed even better: Precision of 100%, Recall of 81.8%, F-Score of 90%. It caught all of the well-lit normal room-identifying plaques (Figure 17), but missed all but one of the Restroom signs, as well as a few of the more dimly-lit plaques (Figure 18).

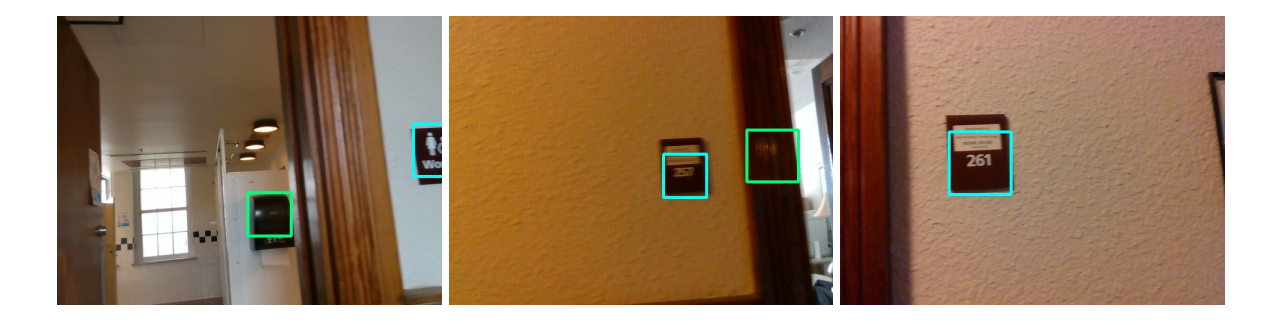

Figure 17: Misidentified towel dispenser, and a preference for the squarish bottom half of plaques

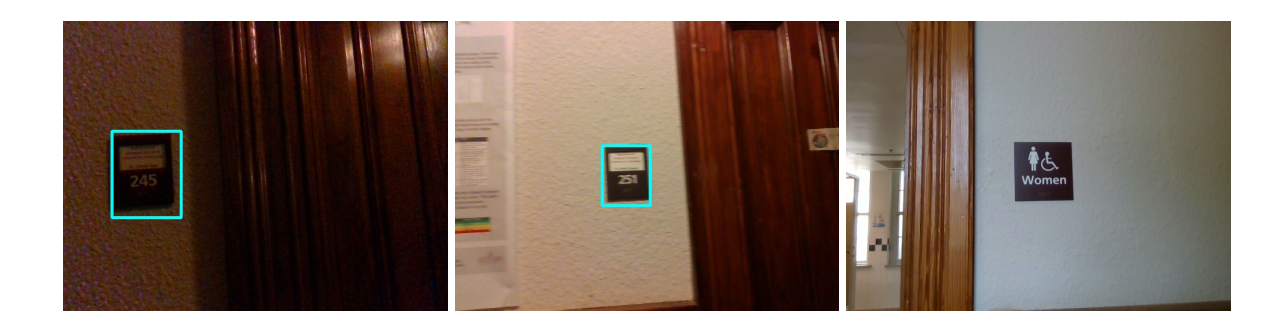

|                          |          |          | HOG Found plaque HOG found extra HOG Found nothing |
|--------------------------|----------|----------|----------------------------------------------------|
| No plaque                | $FP = 0$ | $FP = 0$ | $TN = 828$                                         |
| Whole plaque $TP = 307$  |          | $FP = 0$ | $FN = 60$                                          |
| Partial plaque $TP = 39$ |          | $FP = 0$ | $FN = 17$                                          |

Figure 18: Captured plaques, and missed bathroom sign

Table 4: Results of HOG trained on purpose-built dataset

#### 4.5 Feature Extraction Conclusion

#### 4.5.1 Manual Heuristic

The exploration of an area heuristic was mainly an effort to show why other tools and methods exist for object detection, even with something so simple as a rectangle with words on it. The test results on the KU dataset were slightly better than random guessing, but not by much. In a real world application, where this system is running on video footage, it still may be good enough to discover each plaque at least once, but that relies heavily on the camera operator capturing at least one frame of each plaque at the correct distance to get the plaque at the specified area.

The limitations of the manual "area heuristic" method are straightforward. Even in a best-case scenario, where all images are taken from an exact distance from the wall, all in the same building with consistently shaped and sized plaques, it would still generate many false positives, as in Figure 19.

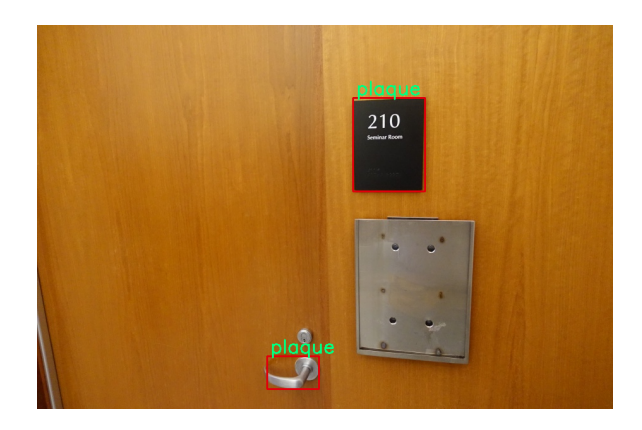

Figure 19: False positives are hard to handle when a detector only considers area

Any other contours found in the image, which fall within the allowable cutoff\_ratio, will be labeled as plaques. This includes posters, documents, or even doorknobs.

The limitations of this method makes sense, as the range of eligible areas required to catch the bulk of the plaques also will capture more "wall noise", such as the billboards, papers, and artifacts created by the thresholding process used to find the contours shown in Figure 20.

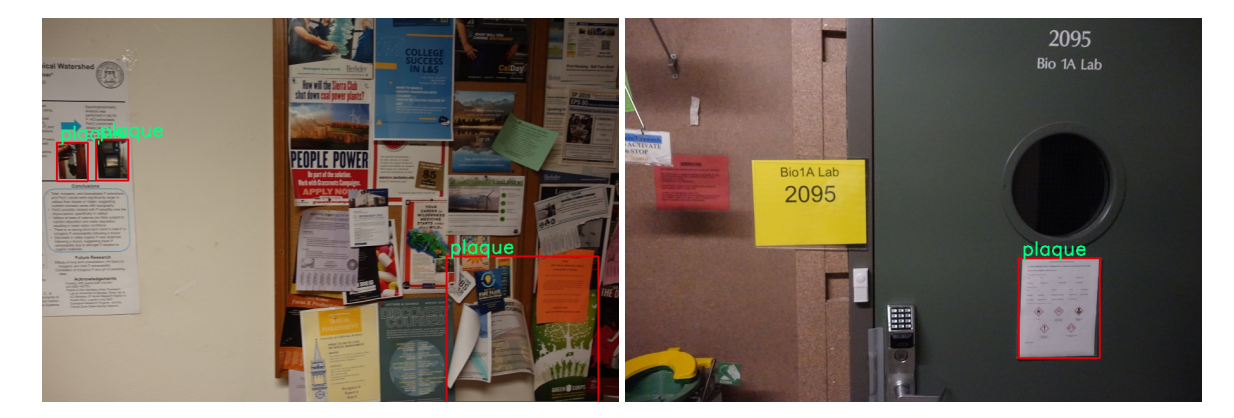

Figure 20: Images from a poster, as well as a collection of documents on a billboard are marked as plaques, and the improvised plaque is not found, while a printout is incorrectly labeled as a plaque

#### 4.5.2 Histogram of Oriented Gradients

The plaque finding, using the HOG method, was fairly accurate for the dataset gathered from Kutztown University. This may be due to the fact that all signs follow a standard visual identity, making it simpler to train a detector on a small and/or fabricated dataset. If there were multiple types of signs, with different shapes and layouts, perhaps a different detector for each plaque type could be trained and all detectors run on the dataset, which would have given better results for the differently laid-out "restroom" signs. Future work could be done on a larger, more varied dataset (perhaps gathered by computer science students across the Pennsylvania Higher Education network) with variations on detectors trained on each type of room-identifying plaque, and other detectors trained on a mix of all images. In a real-world scenario, this tool (when properly trained) could do a thorough job of detecting plaques and room signs.

Since we would rather find a false positive than miss a plaque, this detector would work well for buildings with rectangular plaques with a window above the room number.

There were some instances where it missed a partial plaque, or identified a false positive (Figure 21), but it performed perfectly on images with a complete plaque, and also in low-light conditions as in Figure 22.

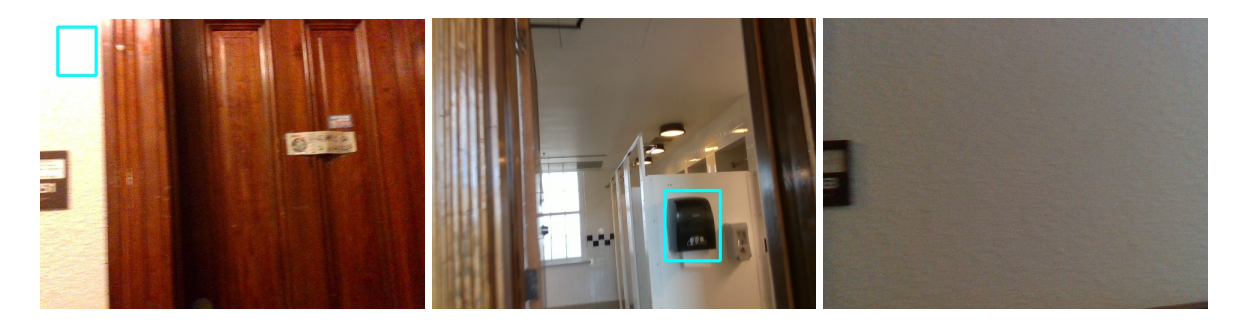

Figure 21: Hallucinated plaque, misidentified paper towel dispenser, missed partial plaque

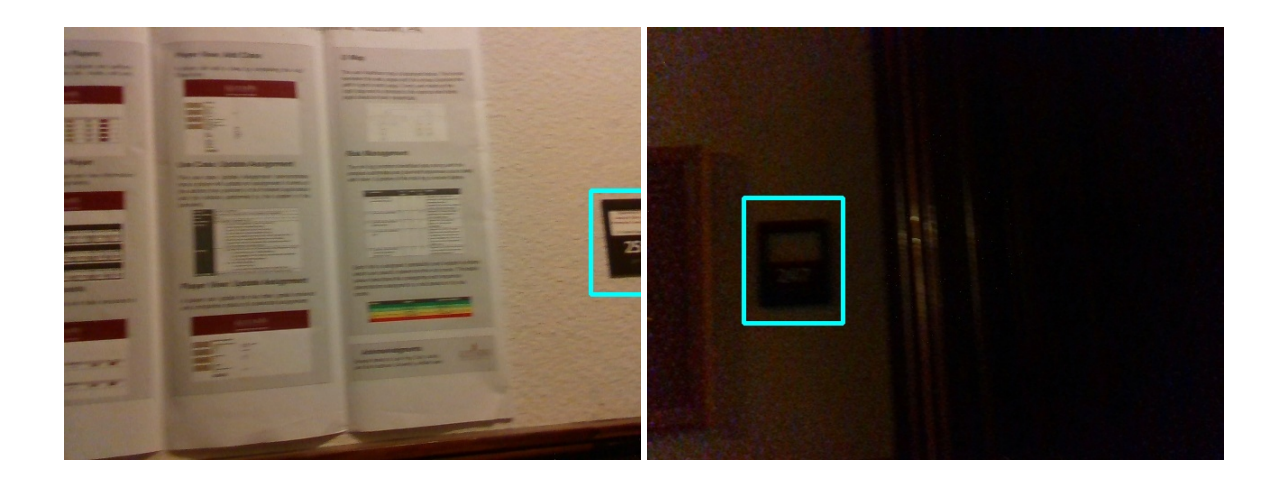

Figure 22: Successful identification of partial plaque, and success in a darkened hallway

For the purpose-built dataset, examining an overlay of the HOG visualization and some samples, one can see that the descriptors are very specifically fitted to the shape and text conventions of the training data, as the overlays in Figure 23 demonstrate. As the Women's restroom sign is of a fairly different layout, the HOG trained on the synthetic data did not recognize this as an interesting object.

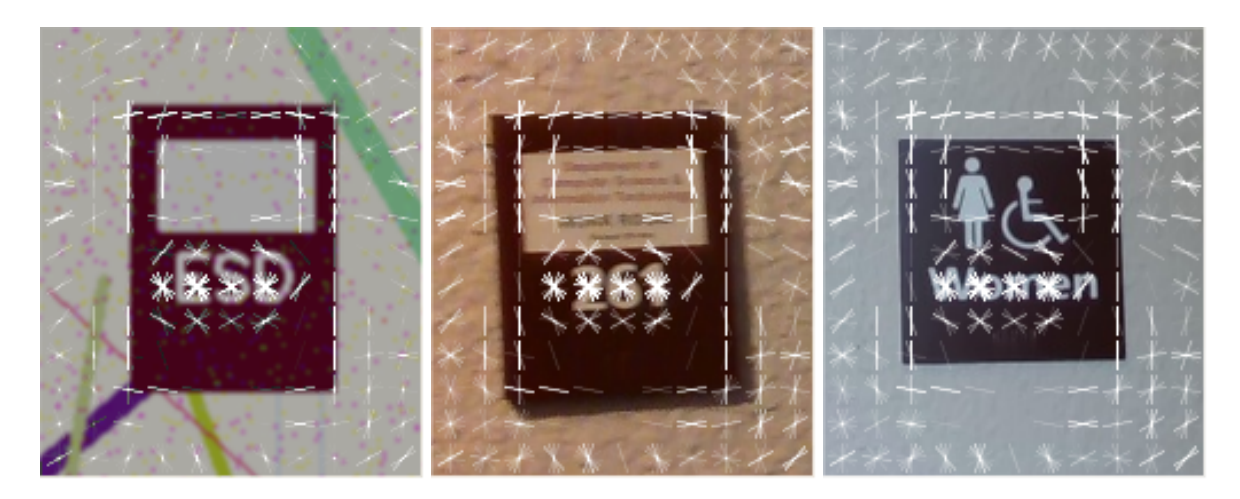

Figure 23: Training sample, room identifying plaque, and the mostly-missed bathroom identifier
# 5 Text Extraction

### 5.1 Problem Definition

Public signage, documents, advertisements, and generally any other form of alphanumeric communication is designed to be read by humans. Training a machine system to find and comprehend that text is different from teaching a person to read. Pixels comprising characters written on a plaque have no specific importance compared to all the other pixels in an image. Variations in lighting and camera angle can further frustrate attempts to extract text from an image. Tesseract is a widely used and open-source text extraction library which sits behind a textual region identification system. Assuming a high-fidelity plaque recognition system, I explored two separate methods in order to accurately "discover" the text block in the image. First, applying image transformations and thresholding to select a "box" around the text area. Second, using an implementation of the EAST, or Efficient and Accurate Scene Text detector described by Zhou et al. (2017) to discover the test region. The source data for this exercise was gathered by creating tightly-bound screenshots of the plaques from the real-world images collected from Kutztown University's CSIT (Computer Science and Information Technology) hallway (sample shown in Figure 26).

### 5.2 Literature Review

Google's Tesseract engine for Optical Character Recognition (OCR), open-source since 2005, is simple to use and there is a profusion of helpful documentation and tutorials available both for the command-line, as well as language-specific ports such as PyTesseract for Python. Described by Smith (2007), it generally works by ingesting a binary image, storing outlines as "blobs", sorting these "blobs" into text lines, then lines into words, and finally detecting the words with an adaptive classifier.

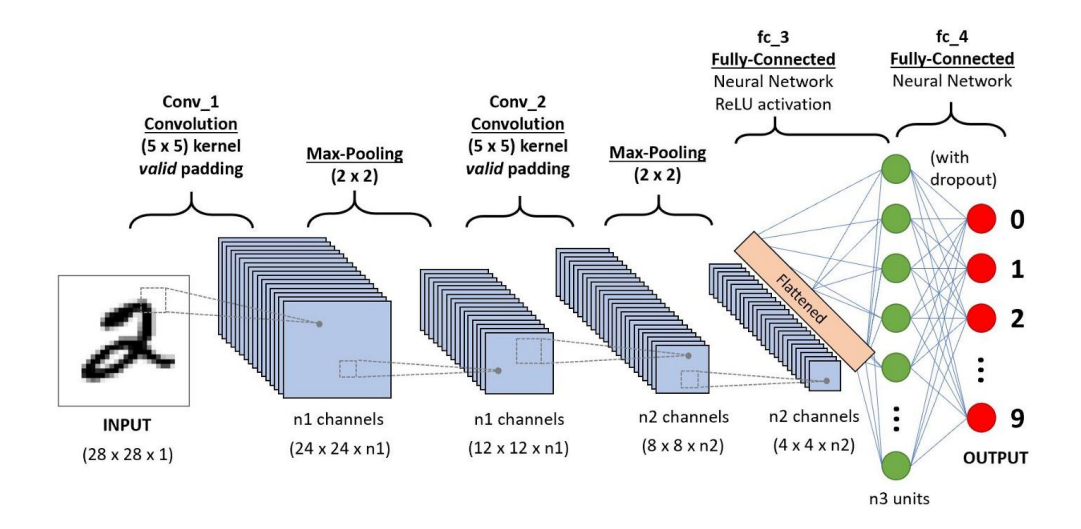

Figure 24: Illustration of convolutional neural network (Saha, 2018)

The EAST detector (Zhou et al., 2017), is a pipeline designed to quickly find regions of text in an image. It uses a convolutional network to extract features from the image. A convolutional neural network (CNN or ConvNet) is a machine learning algorithm which is able to assign learnable weights to different features in an image, illustrated in Figure 24. It achieves this in part by passing convolutional kernels over the source image, performing a matrix multiplication, and passing that output to the next (larger or smaller) layer, with the goal of finding edges and other features. The following "pooling" layer is used to decrease the size of the data (and the computational load) while also reducing noise (Saha, 2018). In the EAST implementation, the resulting feature map is fed over to a merging pipeline at each convolutional step of feature extraction, which allows for both large regions of text (like a billboard, or closeup) to be represented equally with small regions of text (fine print, or far away text). The resulting per-pixel score map and geometry information about the location of the text are thresholded, and those results are fed to a non-maxima suppression (NMS) filter. For each possible discovered result area, all other possible result areas which overlap it are compared; the area with the highest confidence score is kept, and the others are discarded, decreasing computational load while preserving accuracy (Sambasivarao, 2019), The implementation from the paper cited above used a special algorithm which relied on the concept of locality (pixels next to one another should be highly correlated) and merges to decrease runtime complexity.

### 5.3 Method

#### 5.3.1 Preprocessing

While the actual use of the Tesseract engine is even simpler than its workings, it "... assumes that its input is a binary image with optional polygonal text regions defined" (Smith, 2007). This requires some preprocessing to isolate the text region and apply thresholding to provide optimal input for the Tesseract engine, and the methods used to achieve this are covered in more detail below. Regardless of the method used to find the text region, it still will be passed to the Tesseract engine, and so the image will need to be in an optimal state. In order to understand the effects of different thresholding values and sizes on the performance of the Tesseract OCR engine, a battery of tests were performed, iterating on the size of the image, the timing of the resize, thresholding values, and thresholding methods.

Images start out as BGR (blue-green-red, OpenCV's default color mode, which differs from the standard RGB layout in other tools) and need to be converted to grayscale before the thresholding necessary for Tesseract can be performed. This is done using OpenCV's cvtColor to change the colorspace to grayscale. An additional step which helps to differentiate the foreground (light values, the text in this case) from the background is using skimage's exposure module to rescale the intensity of the grayscale image. This method stretches the highest and lowest values to fit the specified range, in this case 0 to 255 (full black to full white). So an image where the foreground is not very light will have a better contrast after this function, and in the case of multiple images with differing illumination, they will all have a more similar illumination, making it simpler to threshold the images into black and white.

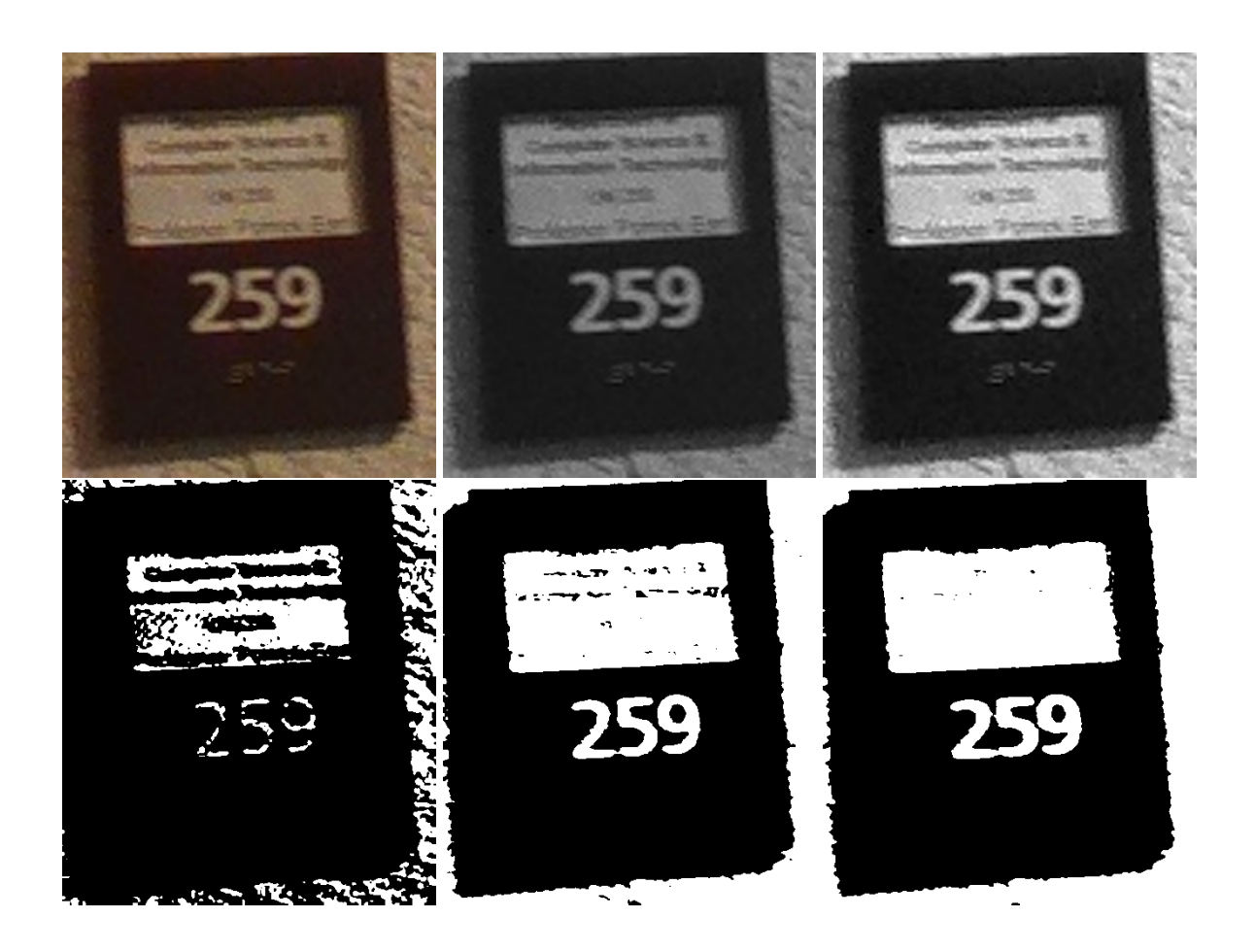

Figure 25: Plain image, converted to grayscale, and with the rescale\_instensity. The results below are both thresholded with the same value range (125), but the image in the middle is the result of the rescaled intensity. The bottom image on the right is the result of using Otsu's thresholding on the grayscale image. Note the similarity to the rescaled image.

Another method to simplify binarization of images with different lighting is to use an adaptive threshold. OpenCV provides an implementation of Otsu's thresholding. In "bimodal" images (the value histogram of the image will have two distinct peaks), this mechanism works (in simple words) by finding a threshold value which will sit in between those two peaks (OpenCV, Image Thresholding). Since the source images here are all bimodal (big areas of single intensity values at both the light and dark ends of the spectrum), it works very well in getting properly-separated text.

The results of using Otsu's binarization are very comparable to rescaling the intensity before thresholding as shown in Figure 25. Since ultimately the image must be inverted (text should be black) for the Tesseract engine, and since the exposure rescaling/thresholding combination gave overall better separation of the characters on the plaques, this method was preferred for text processing.

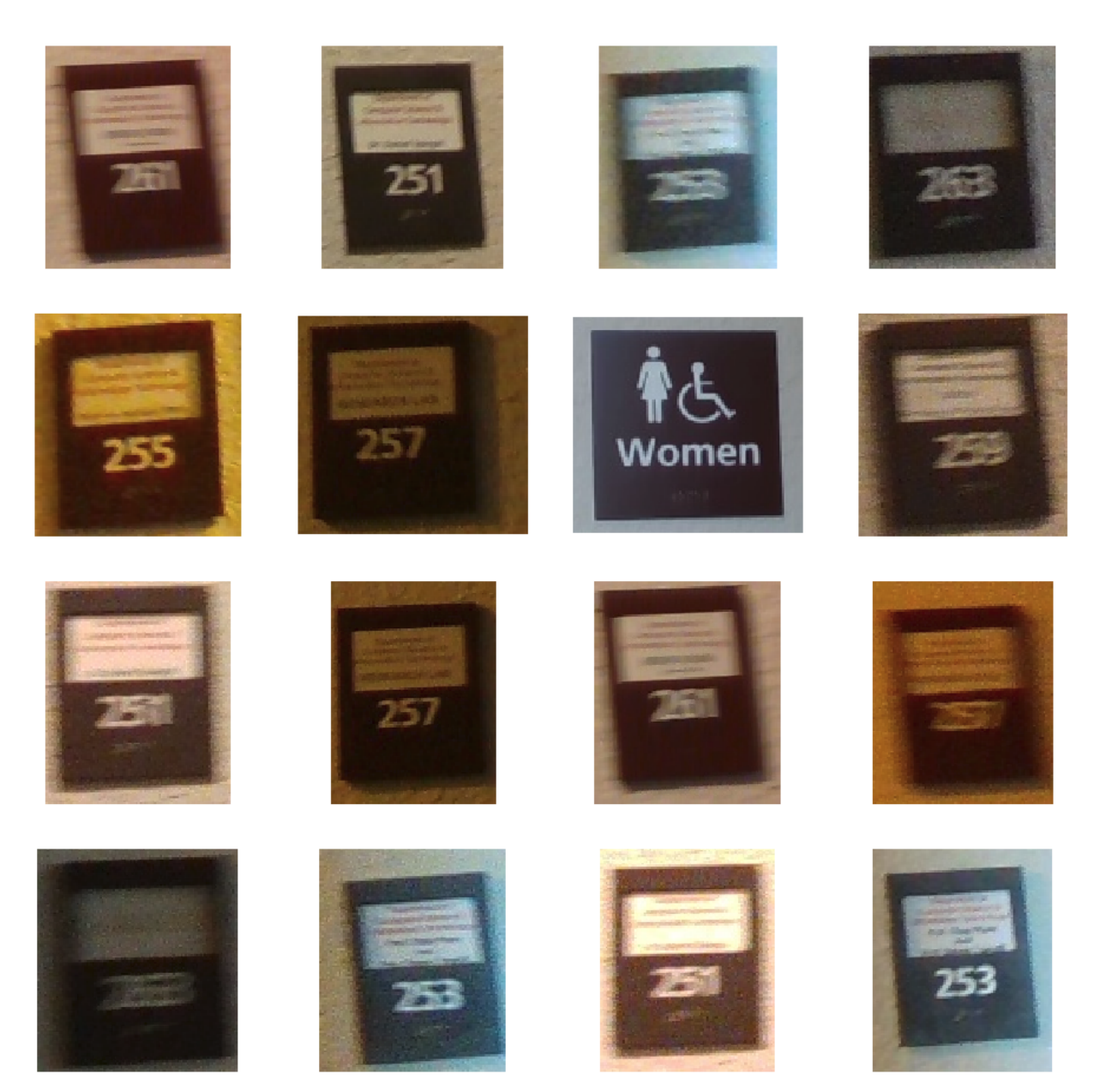

Figure 26: A sampling of the screenshots used to test the character recognition pipelines

Aside from testing different methods of text discovery, the PyTesseract engine was tested on the optimal text boxes with different parameters in order to find the best use for this scenario.

#### 5.3.2 Simple Method

The simple method for finding text areas makes use of the OpenCV library for image manipulation, namely "dilation" and "opening". Dilation is useful for expanding "foreground" (white) parts of the image. A kernel size is supplied as one of the parameters, which is convolved over the image. At each point of the sliding window, if any of the pixels in the window of the kernel is a lighter value, that value is applied over the whole kernel area. This results in irregular foreground objects (in this case, the text on the plaque) being expanded into a larger, contiguous blob, as shown in Figure 27.

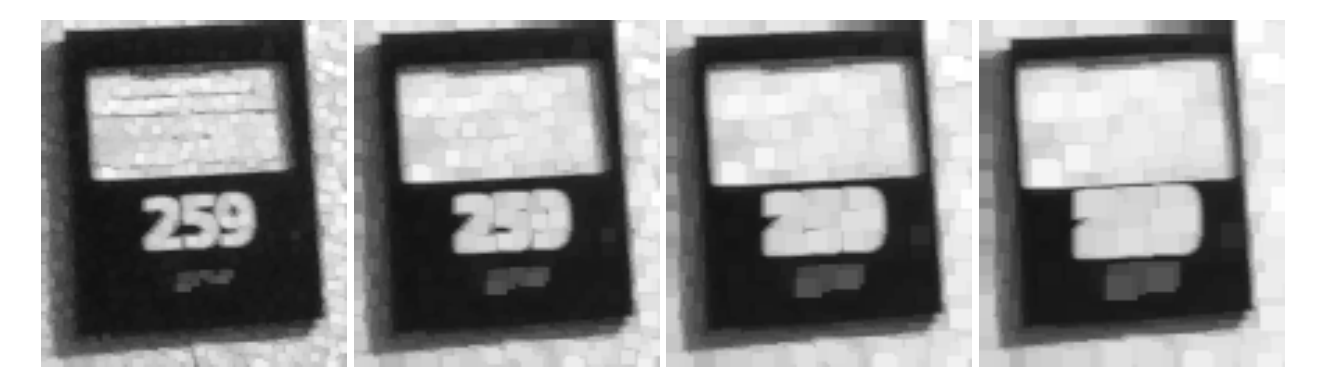

Figure 27: Progression of dilation. Each image represents another iteration of dilation applied over the image.

This allows us to treat the possible test areas as simply another shape in the image.

In this pipeline, the source image is converted to grayscale, the gray image is dilated, and then the dilated image is submitted to thresholding, where contours are found, shown as a green shape in Figure 28.

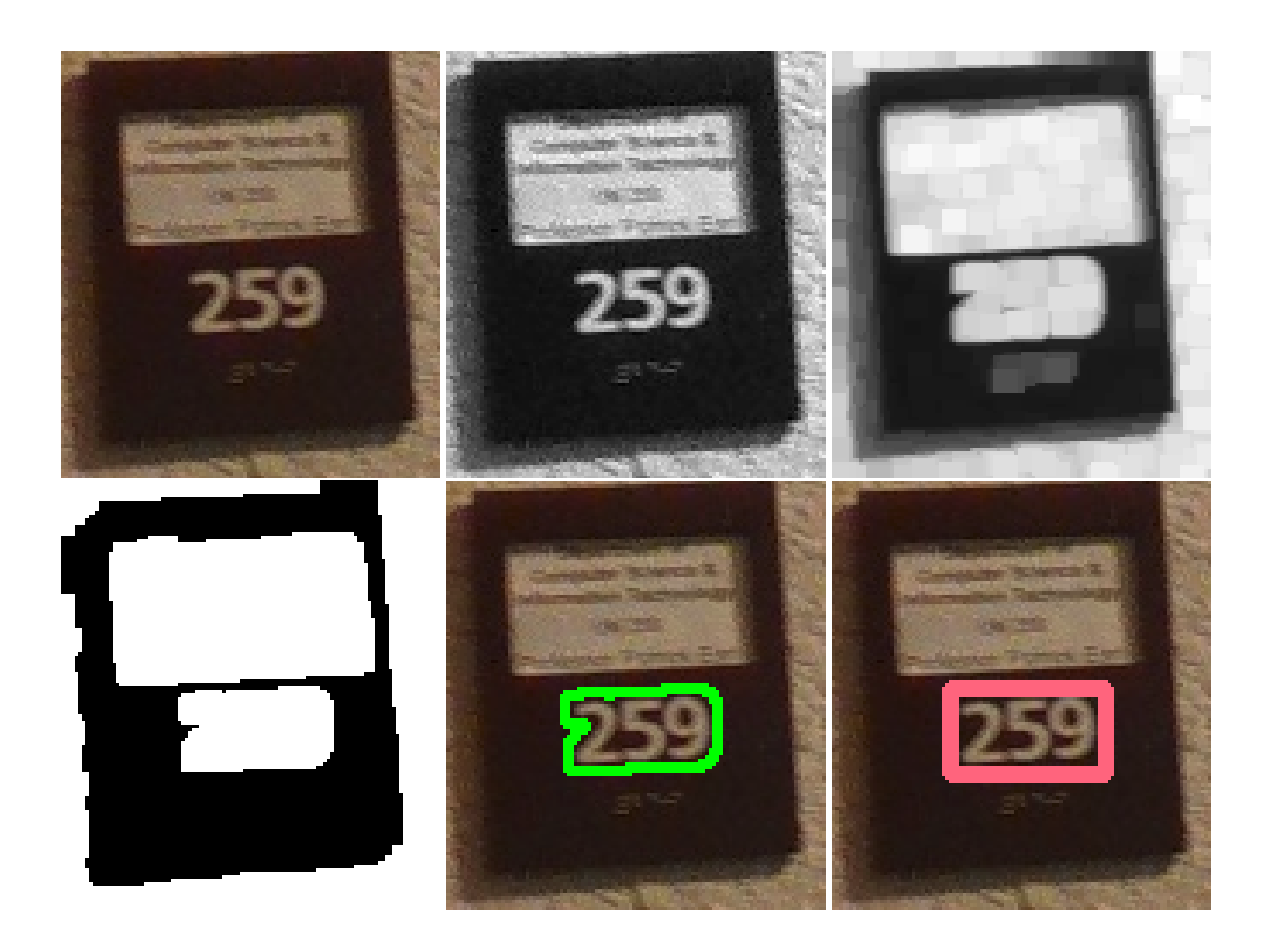

Figure 28: Image, grayscale, dilated, thresholded, contour, bounding rectangle progression

The bounding rectangle of the contour is then cropped (pink rectangle in Figure 28), and fed to the Tesseract text recognition engine.

#### 5.3.3 EAST Region Of Interest

The implementation used in this project comes from Rosebrook (2017) OpenCV Object Detection tutorial and was implemented based on Zhou et al. (2017). The non-maxima suppression in this implementation is also more straightforward, only calculating and returning which boxes do not overlap. The bounding boxes which are returned by this implementation are used in the project; each box region is cropped, thresholded and inverted, and fed to the Tesseract text recognition engine.

The efficacy of this pipeline was improved after exploring the effects of changing the size of the

image being fed to the EAST text detector, as well as border treatments. After disappointing initial results, the EAST text regions were visualized, and there was an obvious trend of the bottom pixels being cut off in the crop. This seemed to be less severe in the larger sizes as in Figure 29, but it was consistent. When reading the code author's notes on the bounding box implementation, it might be possible that a few pixels are being shaved off the return result. To remedy this almost universal phenomenon, 15 pixels were added to the height and width of the cropped region. Since most of the text on the plaques were of a similar size (photographs taken from fairly constant distance and height) this improved the results for the smaller EAST image size settings, shown in Figure 30.

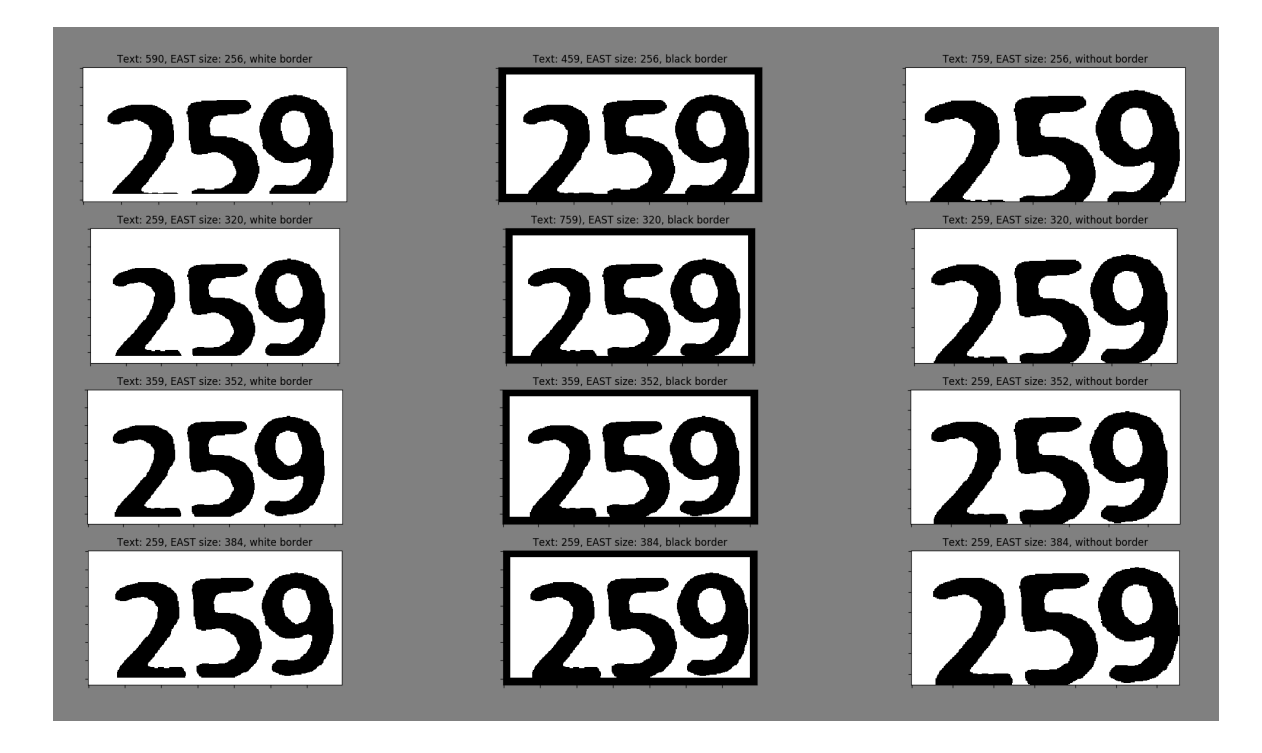

Figure 29: EAST text region crops with no buffer zone, white border, black border, no border.

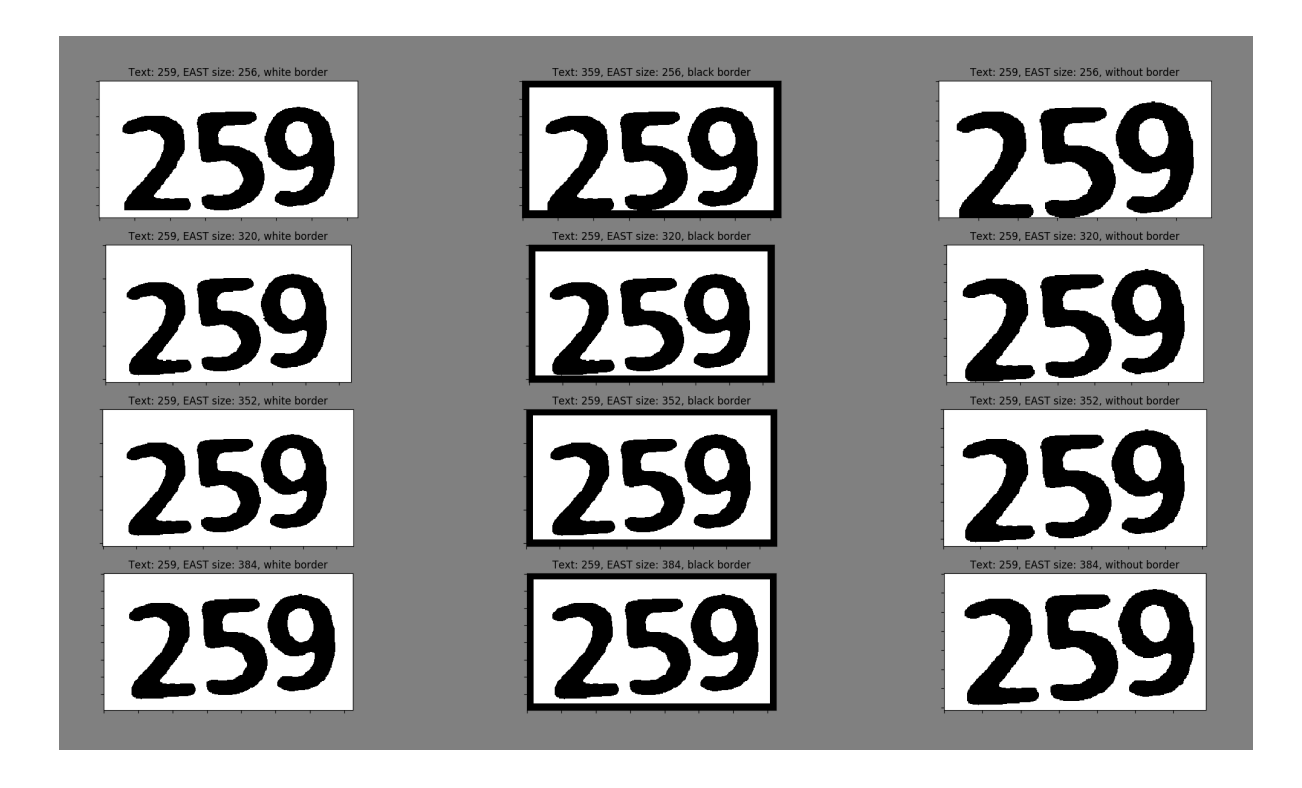

Figure 30: EAST text region crops with 15 pixel buffer, white border, black border, no border. Text reading improves when more of the image is selected.

### 5.4 Results

The text comprehension was tested on a set of screenshots taken from the real-world dataset. These images were then separated (Figure 31) into three different grades: "normal" for fairly good quality images, "blurry" for images with motion blur, and "dark" from images with low light. There were 33 normal images, 66 blurry images, and 10 dark images.

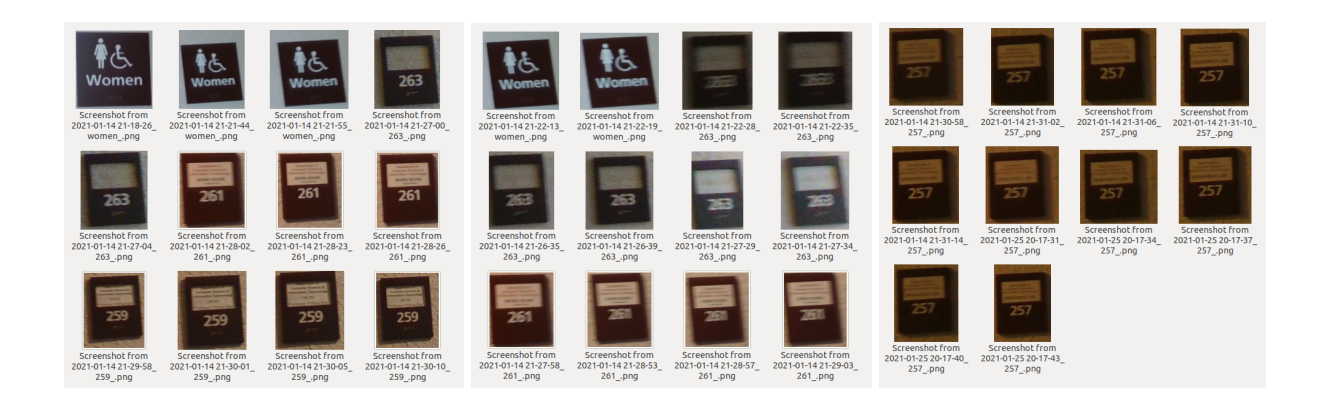

Figure 31: The three stages of plaque screenshots

#### 5.4.1 Simple Method

The isolated "text only" pipeline was run on the labeled screenshots, using the Tesseract optimizations arrived at via the aforementioned experimentation. Since the dilation of the foreground parts of the image controlled the resulting "text-possibility" areas, when the pipeline was run with only 3 iterations of the dilation step, performance was quite poor with only 11 of the 109 plaques identified correctly. It seemed that the contours being drawn around the images were not accurate, as in Figure 32. Increasing the number of dilation intervals to 5 only exacerbated the problem, with only 6 of the 109 images being labeled correctly. Similarly, decreasing the number of iterations to 2 (Figure 33) only gave an accuracy of 16 out of 109.

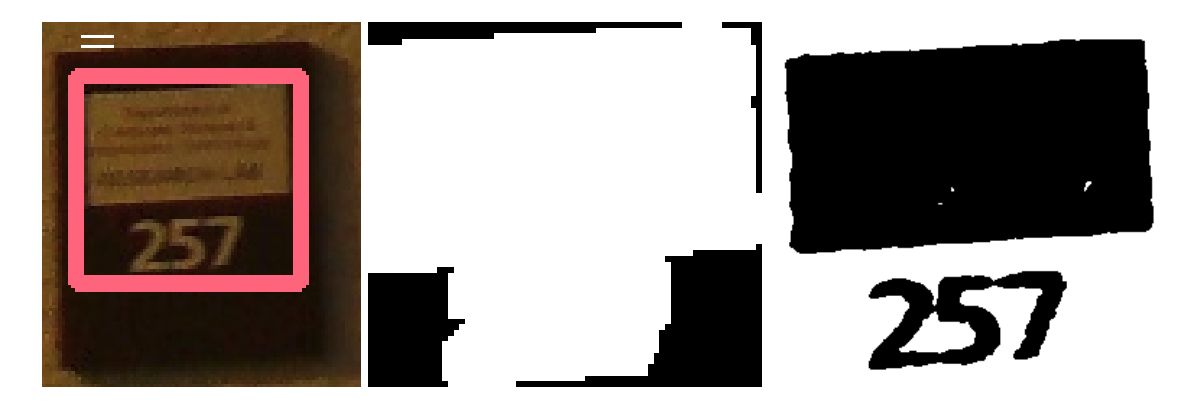

Figure 32: Due to the lighter foreground areas blobbing together in more dilation iterations, the whole area is picked

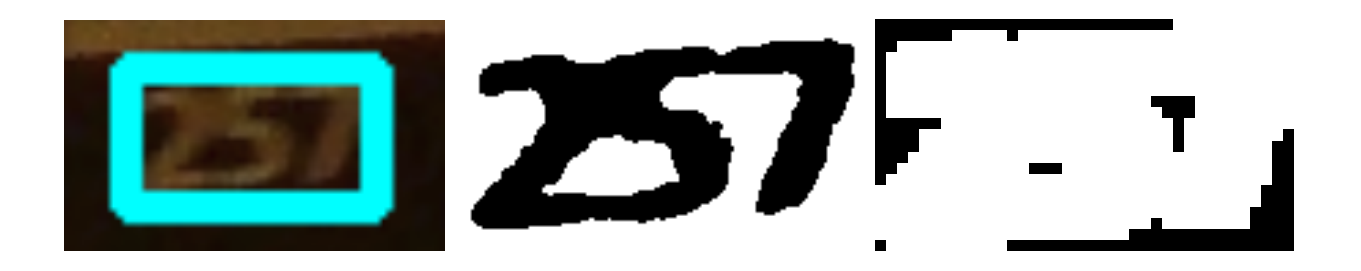

Figure 33: Less dilation iterations gives better separation

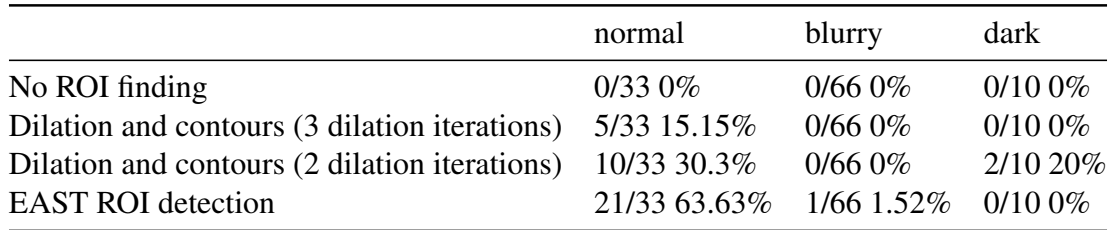

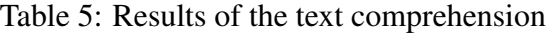

### 5.4.2 EAST region-of-interest

The pipeline utilizing the implementation of the EAST text region of interest detector was run with various configurations on the "screenshot" dataset (already separated plaque images), as well as the entire image frame (wall and all). The addition of a buffer on the bottom and right sides around the region of interest (Figure 34) increased the accuracy of the Tesseract text comprehension. On the sample data, a 25 pixel buffer gave the best results, with diminishing results at 35 pixels and above.

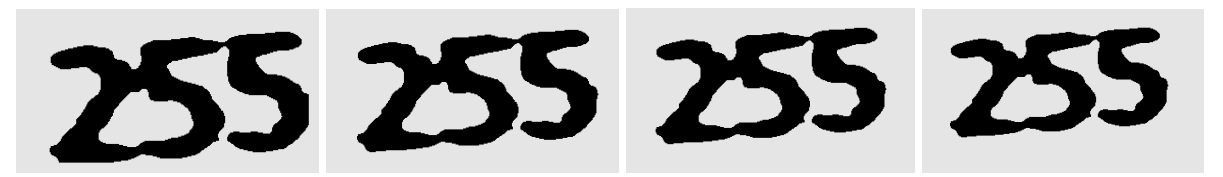

Figure 34: Increased buffers on the bottom and right of the ROI (inverted for effect)

Of the two images which failed with the larger buffer, there was no extra noise or figures caught; it seems that the Tesseract engine can fall down when there is too much white space around the text, as is illustrated in Figure 35. In this specific instance, the text was understood as ">!", instead of the actual label (251).

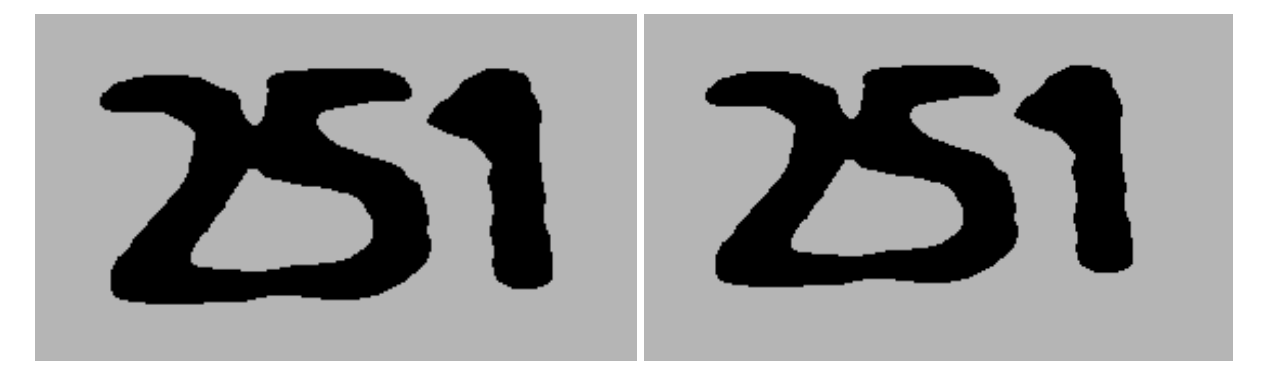

Figure 35: 25 pixel buffer (left), text identified by Tesseract. 35 pixel buffer (right), text missed.

|                                                   | normal                  | blurry               | dark      |
|---------------------------------------------------|-------------------------|----------------------|-----------|
| EAST on screenshots, no buffer                    | 18/33 54.55% 0/66 0%    |                      | $0/100\%$ |
| EAST on screenshots, 5 pixel buffer               | 21/33 63.64% 1/66 1.52% |                      | $0/100\%$ |
| EAST on screenshots, 15 pixel buffer 22/33 66.67% |                         | $4/66$ 6.06% 0/10 0% |           |
| EAST on screenshots, 25 pixel buffer 25/33 75.76% |                         | $4/66$ 6.06% 0/10 0% |           |
| EAST on screenshots, 35 pixel buffer 23/33 69.7%  |                         | 4/66 6.06% 0/10 0%   |           |

Table 6: Results of the text comprehension from EAST text regions

The dark images defied the EAST region of interest detector, which looks at the raw (color) image. To test the efficacy on the thresholded gray image, the grayscale image was converted to the BGR colorspace, without adding any color back to the image. This was then fed through the pipeline. In the dark images, one region of interest was found, but it was not decipherable by the Tesseract engine. In the whole image dataset (367 images from which the plaque screenshots were taken), only 59 plaques were correctly read. This is in contrast with the 142 images in which the model discovered some text ROI. Reviewing the ROI crops, it became obvious that applying a histogram-based threshold on the whole image will not necessarily give the best results when compared to a histogram threshold only applied to the region of interest. The illustration in Figure 36 shows the result of calculating a binary threshold on an image area greater than what is being tested.

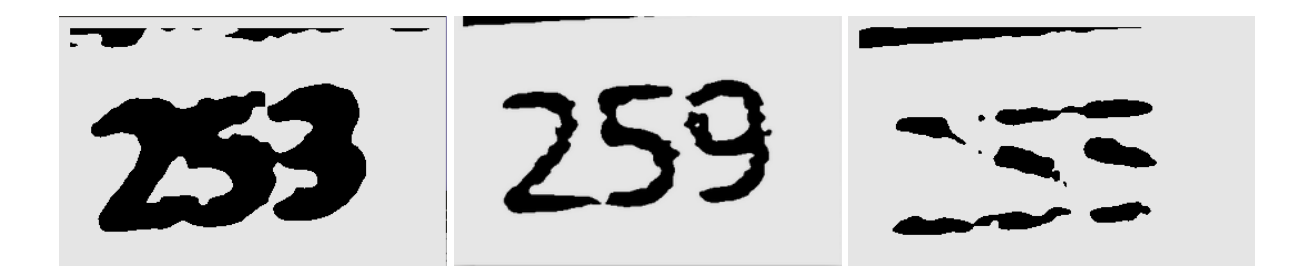

Figure 36: Poor thresholding when applied to the entire image (gray added for effect)

When applying the threshold to only the cropped region of interest, the results were much better. 105 of the 367 total images were read correctly, with ROIs found in 138 images. Those which had an ROI, but no successful text, generally fell into three camps: blurry, incomplete crop, or non-plaque text (Figure 37).

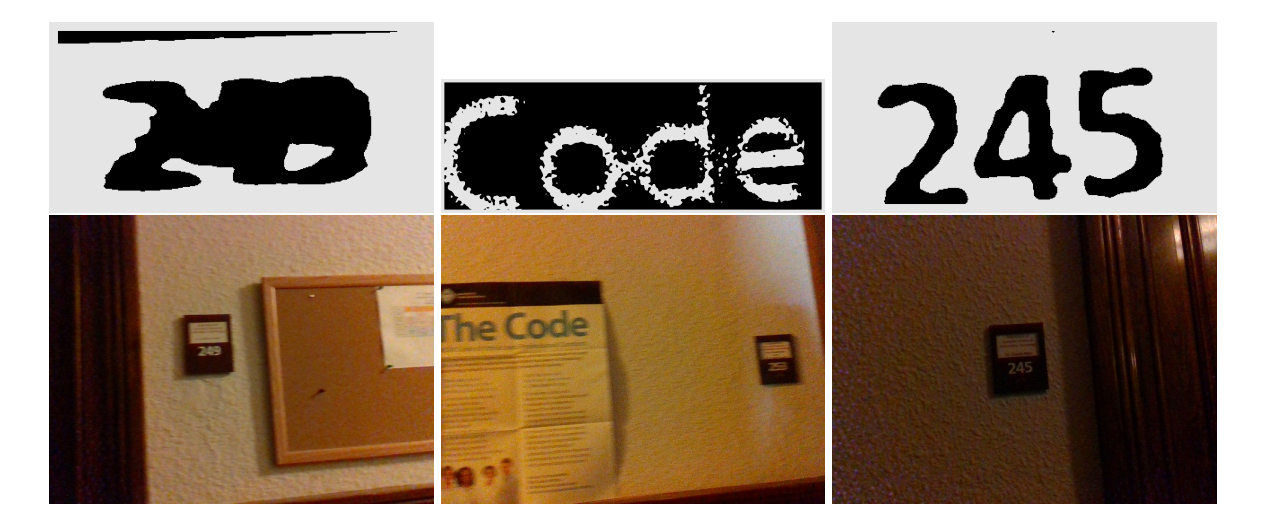

Figure 37: Crops which were not processed by the Tesseract engine, and source images below. From left to right: blurry image, non-plaque text detected, inaccurate ROI

Of the different possible texts to find (['245', '247', '249', '251', '253', '255', '257', '259', '261', '263', 'women'], the names of the rooms), only room 247 was missed completely. All other rooms had at least 1 correct translation, with at least 3 regions of interest being discovered. The completely missed room was also the darkest, nearly unlit, as seen in Figure 38.

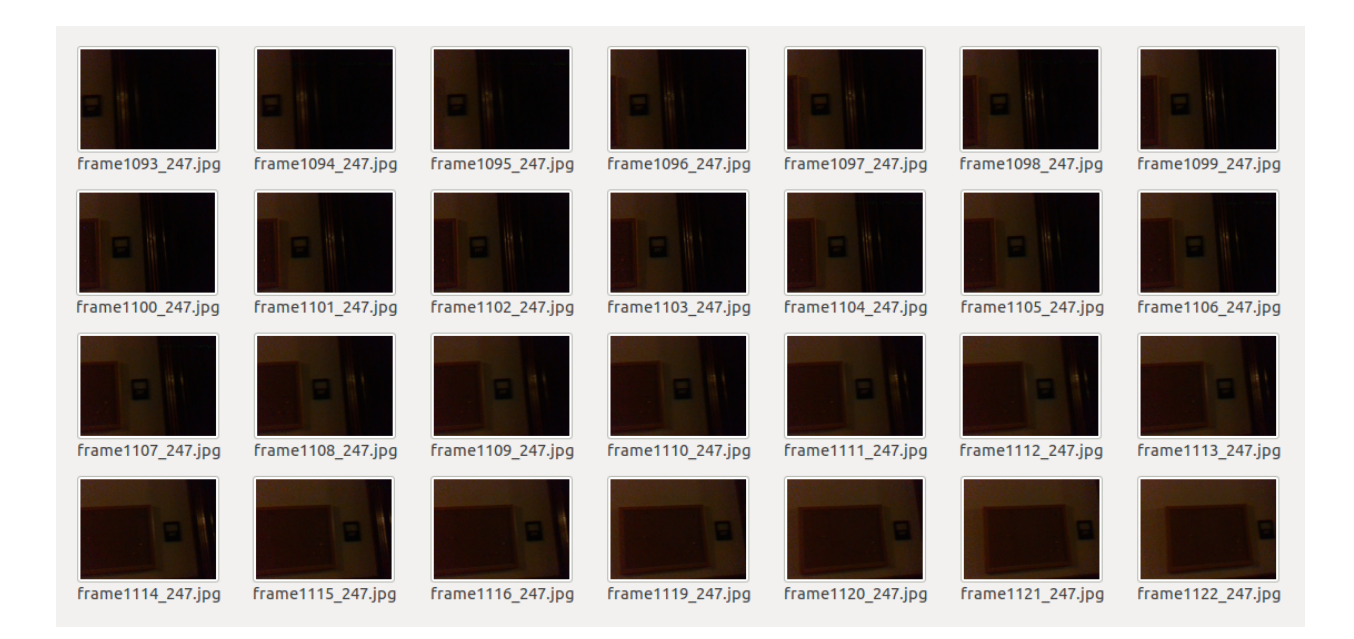

Figure 38: Very dimly lit section of the hallway confounds the EAST ROI implementation

|                  | EAST found plaque text EAST found other text EAST Found nothing |     |     |
|------------------|-----------------------------------------------------------------|-----|-----|
| No plaque        |                                                                 | 828 | 742 |
| Whole plaque 125 |                                                                 |     | 229 |

Table 7: Results of running EAST on whole images, without cropping the plaque

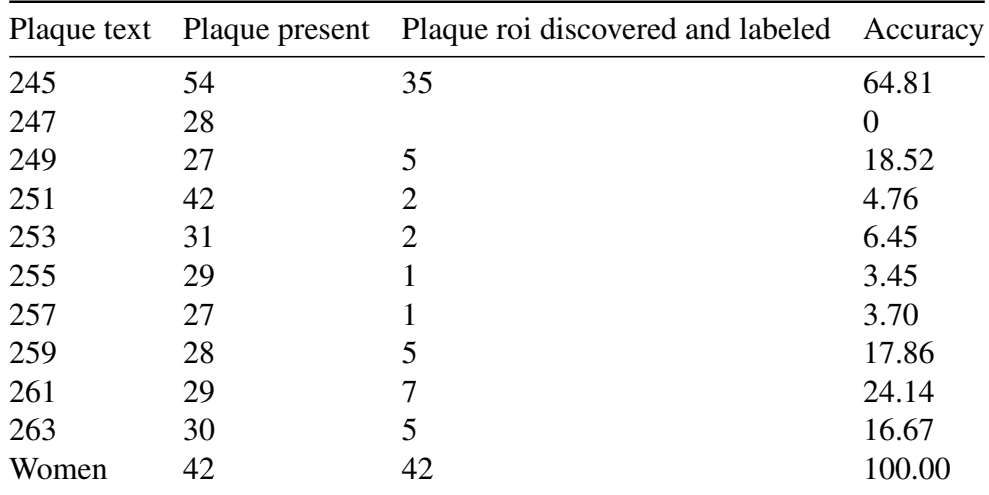

Table 8: Efficacy of EAST on whole images, broken down by room number

The excellent accuracy for the 'Women' restroom sign is due to this part of the hallway being well lit, and mostly stationary as it is the beginning of the filmed footage (Figure 39).

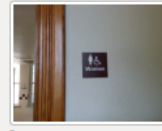

frame0000\_women. jpg

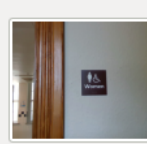

frame0006\_women. jpg

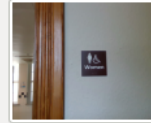

frame0012 women. jpg

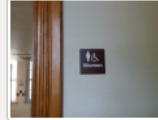

frame0019\_women. jpg

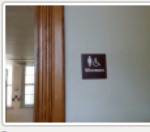

frame0025\_women. jpg

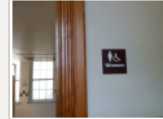

frame0031\_women. jpg

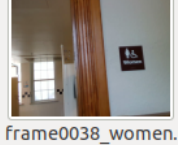

jpg

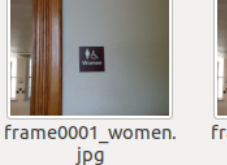

怒

frame0007\_women.

jpg

魅

frame0014\_women.

jpg

丛

frame0020\_women.

jpg

frame0026\_women.

jpg

frame0032\_women.

jpg

frame0039 women.

jpg

丛

怒

frame0002\_women. jpg

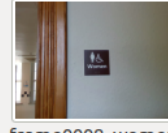

frame0008\_women. jpg

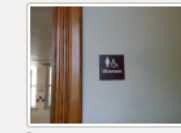

frame0015\_women. jpg

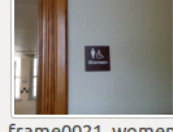

frame0021\_women. jpg

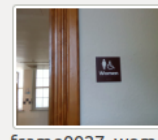

frame0027\_women. jpg

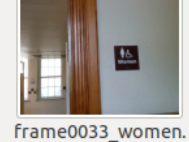

jpg

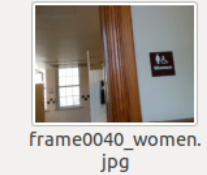

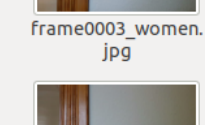

frame0009\_women.

胚

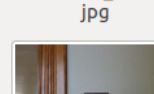

丛 frame0016\_women.

jpg

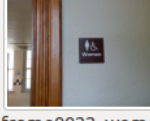

frame0022\_women. jpg

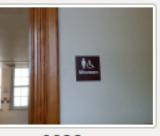

frame0028\_women. jpg

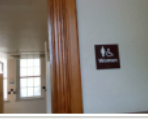

frame0034 women. jpg

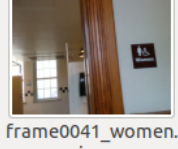

jpg

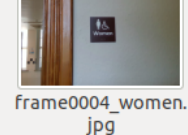

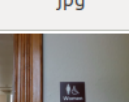

frame0010\_women.

jpg

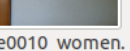

艦

jpg

丛

frame0023\_women.

jpg

魅

frame0029\_women.

jpg

frame0035\_women.

jpg

frame0042\_women.

jpg

丛

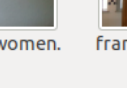

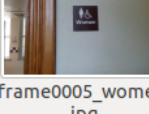

frame0005\_women. jpg

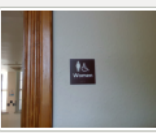

frame0011\_women. jpg

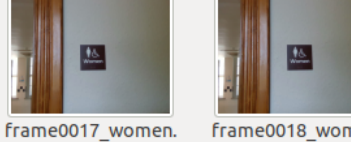

frame0018\_women. jpg

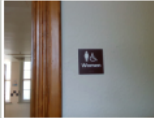

frame0024\_women. jpg

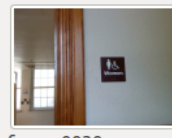

frame0030\_women. jpg

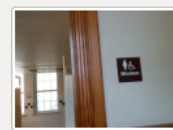

frame0036 women. jpg

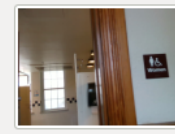

frame0043 women. jpg

### Figure 39: Benefits of being first in line. More clear stationary frames for text detection

50

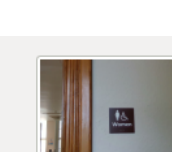

### 5.5 Text Extraction Conclusion

I found that resizing the image before applying binarization greatly increased the quality of the Tesseract results, and the "sweet spot" seemed to be around 80 pixels high (4 times the size of the plaque textual areas, Figure 41). Smaller sizes were mis-labeled and (in some cases) large sizes gave diminishing results; a sampling is shown in Figure 40.

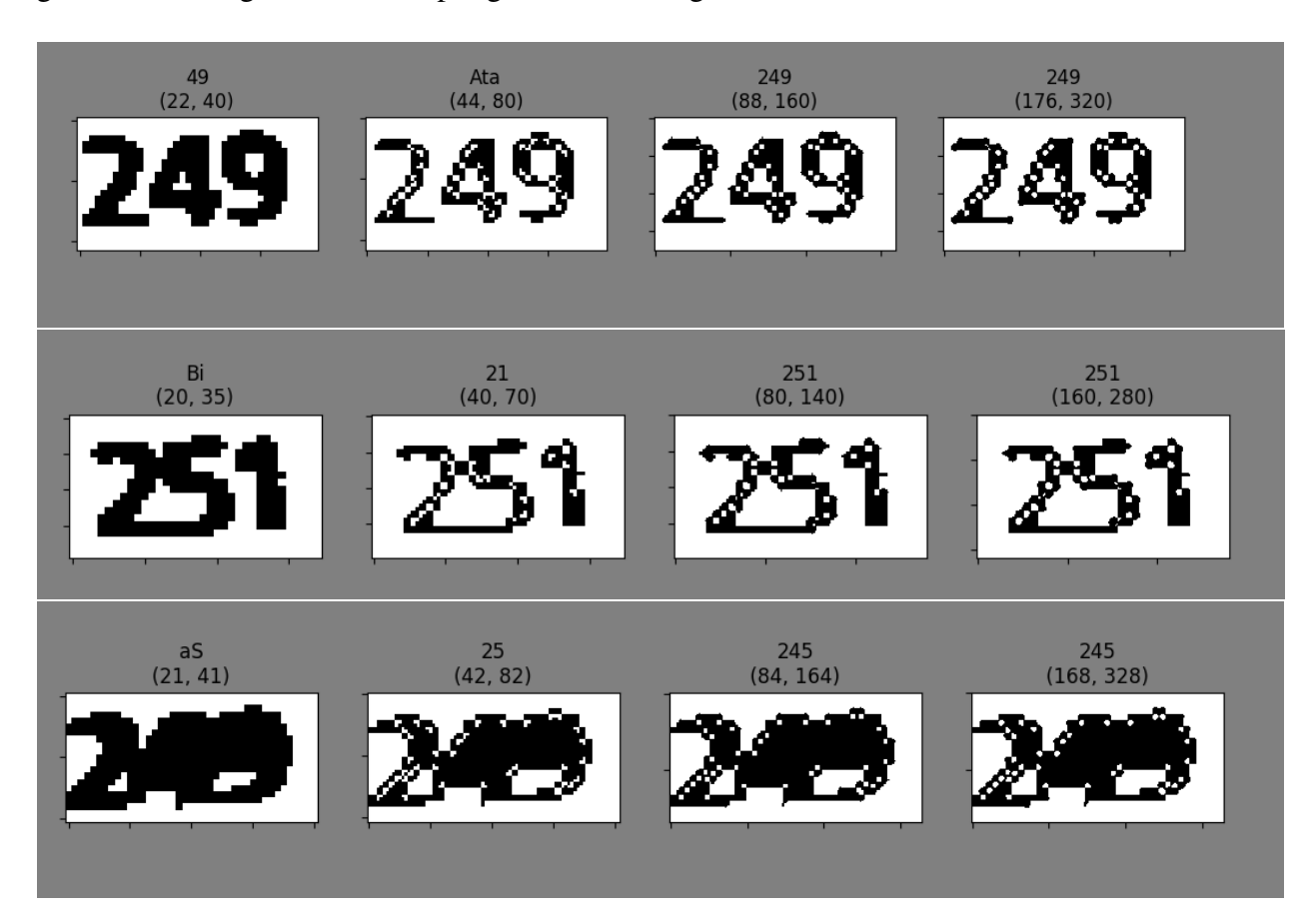

Figure 40: Resizing after thresholding the image. larger seems to be better, but the image quality is quite poor and text is misread

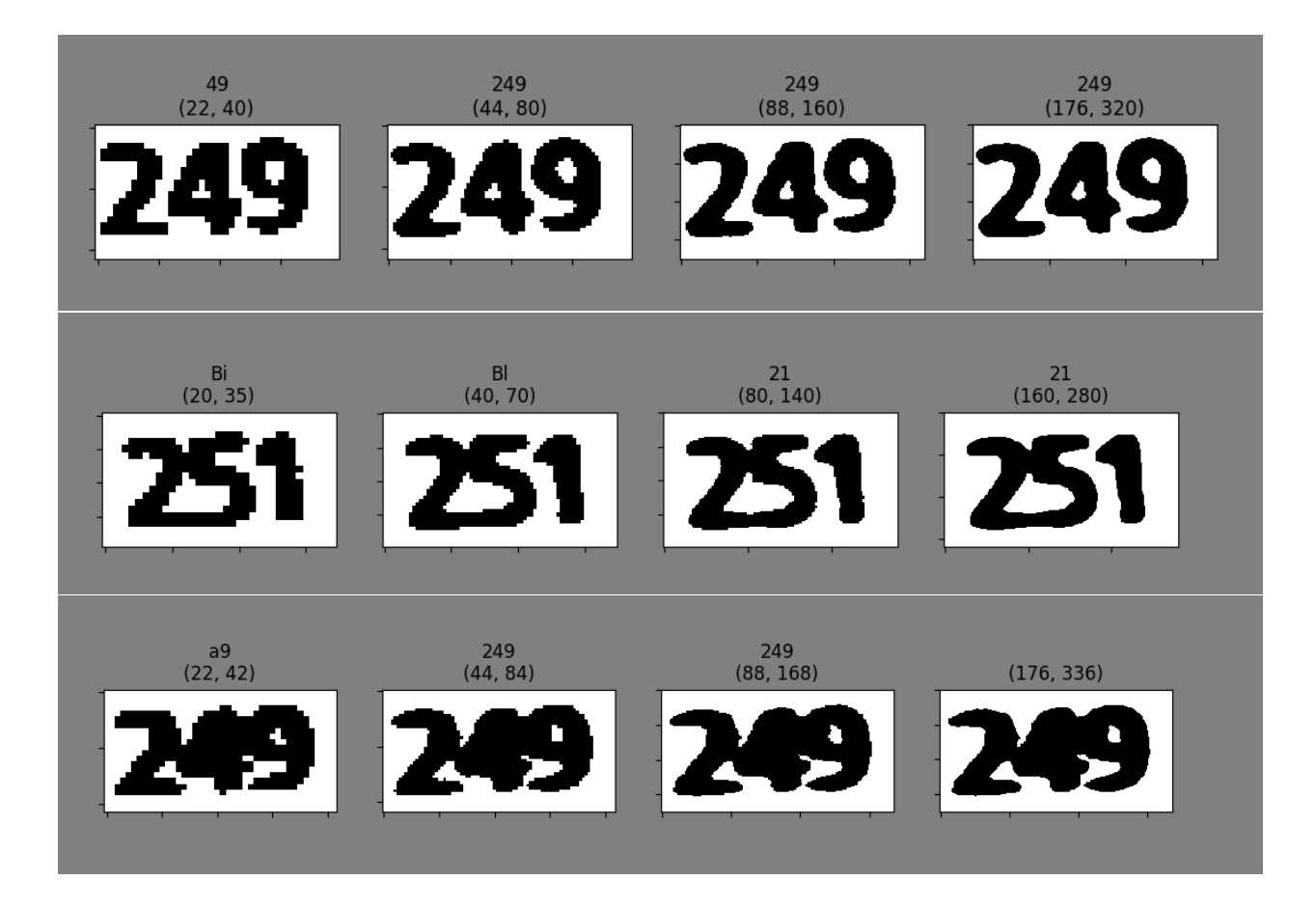

Figure 41: Binarization post-resizing: image quality greatly improves, and generally text is read correctly when possible

The Python extension for the Tesseract engine generally seems to work well for well-cropped and well-aligned text, but can be finicky with the examples encountered in this project. In the EAST pipeline, gray scaling and applying a threshold to the image *after* cropping the ROI gave much better results from the Tesseract engine, and more sensitive preprocessing of the images (conditionally rotating the text, a more nuanced thresholding method) could make these text interpretations more accurate in further work. Having run through the gamut of different modes available for Tesseract, '--psm 9' generated the best results. Additionally, other text reading systems, such as one based on Convolutional Recurrent Neural Network could be used in lieu of a Tesseract implementation.

The system for finding text regions with image manipulation did not perform well on this

dataset. Even if there were good results on another dataset (such as dark signs with only a block of light text), it would be completely "overfit". The "dilation" would need to be reversed depending on the contrast of the plaque (light text on dark, or vise-versa) and any other artifacts which might occur on a room plaque (such as occupancy information, or even designs and visible sign-mounting hardware) would throw off this system's ability to find a good enough crop of text to send to Tesseract. It also takes longer than the EAST implementation.

The efficacy of this pipeline was improved after exploring the effects of changing the "resize" size of the image being fed to the EAST text detector, as well as border treatments. After disappointing initial results, the EAST text regions were visualized, and there was an obvious trend of the bottom pixels being cut off in the crop. This seemed to be less severe in the larger sizes as in Figure 41, but it was consistent. When reading the code author's notes on the bounding box implementation, it might be possible that a few pixels are being shaved off the return result. To address this regularly encountered issue, 15 pixels were added to the height and width of the cropped region. Since most of the text on the plaques were of a similar size (photographs taken from fairly constant distance and height) this improved the results for the smaller EAST image size settings.

While some of the images were missed, one benefit of working in an institutional facility is that there is a list of rooms available. So, as long as the pipeline can interpret at least 1 of the frames of the room correctly, it can be registered.

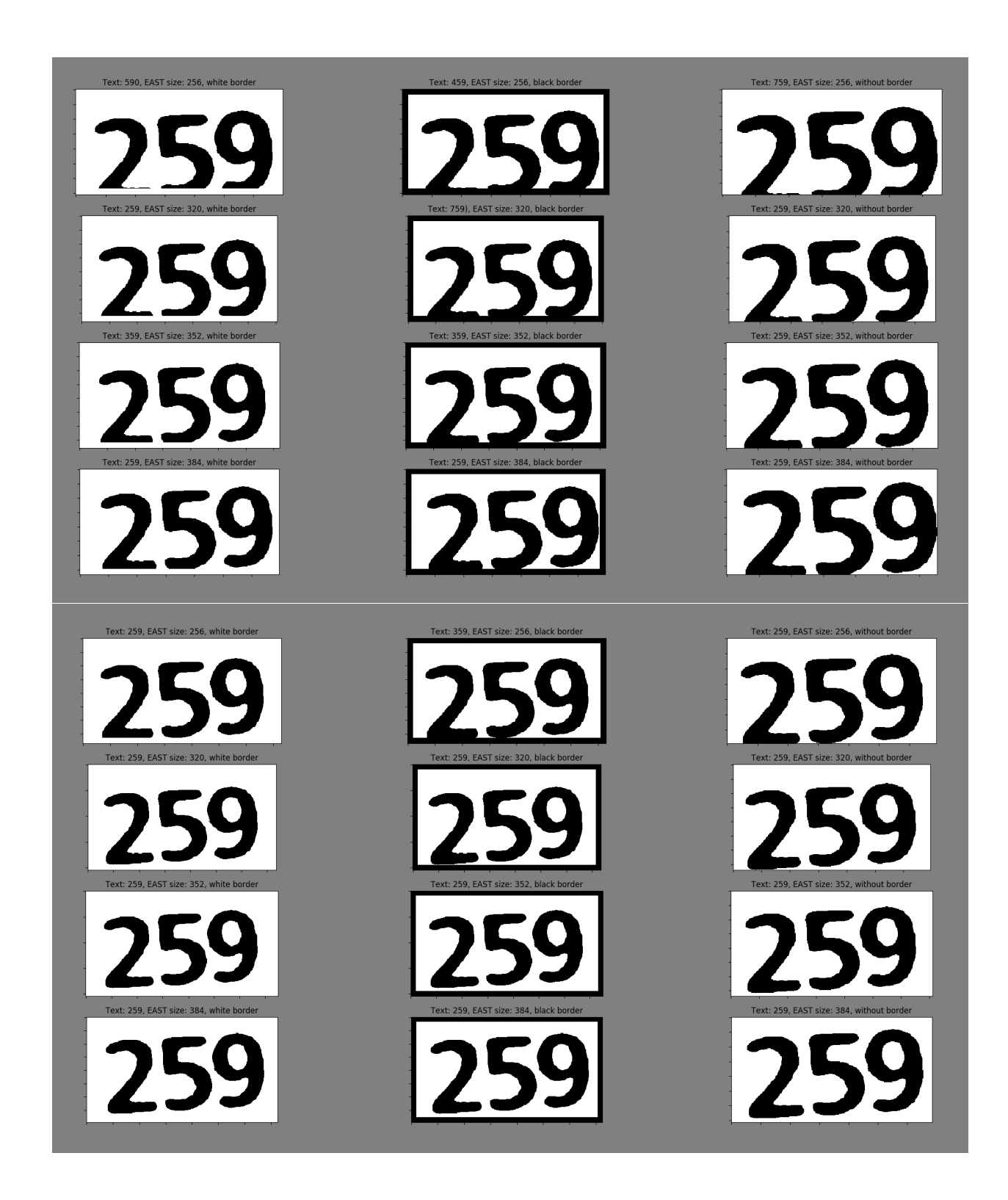

Figure 42: EAST text region crops with white border, black border, no border. Above is no buffer, bottom is 15 pixel buffer. Text reading improves when more image is selected.

The implementation of the EAST text area recognition worked fairly well on the plaque-

cropped subset of images, and gave interesting results when run without the "plaque-detection" assumed. If a hallway is well-lit, and the camera is capable of high-quality imaging, and can be transported at a reasonably slow speed, and (most importantly for this scenario) a canonical list of room numbers is available, this method could almost stand alone as a room detector. Now if there are office directories hanging in the hallway, or if the room name shows up as incidental text elsewhere, this could cause issues. There is also another implementation of the EAST text detection pipeline, which allows for rotated bounding boxes and uses a CRNN text-reading network instead of Tesseract. It would be interesting to see how this allowance for rotation, and the possibilities of processing for better text recognition, would compare to the implementation used in this project.

# 6 Project Conclusion

A good machine learning project starts with a good data set. Collecting images from real-world hallways provided high-quality and labelable data, and using various image manipulation techniques made it possible to expand the size of this set. Elaborating upon these techniques also made it possible to generate a dataset from scratch, allowing for the possibility of more diversity of plaque shapes and designs than may be available when taking photographs by hand.

Discovering the location of the feature in an image, in this case an ADA-compliant room marking plaque, was most successfully accomplished using a Histogram of Oriented Gradients, trained on both the real-world images and the synthesized images. Due to the highly consistent appearance of the different room signs, and the way in which this model utilizes difference in pixel values along edges, most of the plaques were found, even in very low light. A manual method which employed polygon discovery and an area heuristic, performed very poorly and reinforced the usefulness of the HOG method in discovering the identifying plaques.

Two methods, one using image manipulation, the other utilizing the EAST algorithm, were explored in order to extract the text region on a room-identifying plaque. The manual technique relied on thresholding a grayscale version of the image, and applying image manipulation techniques such as dilation and edge detection to "blow out" the lighter text of the plaque image, creating a box from which the text could be cropped. This technique did not perform well, and made some assumptions about the design of the plaque (such as light text on a dark background, consistent lighting for all images, and that the image is a tight crop of the plaque) which required many manual adjustments through trial-and-error.

The EAST (Efficient and Accurate Scene Text detector) technique, after exploring some bounding box irregularities due to implementation, worked well on both the tightly-cropped plaque images and raw images of the hallway. It regularly identified regions of text, even where the text was illegible due to poor lighting or motion blur.

The results of both of these techniques were then "read" using the python extension for Google's Tesseract text-extraction engine. Various trials were run on some examples of plaque crops in order to discover which arguments generated the highest fidelity. Images with blurry, joined, or rotated text did not perform as well as clearer images, however each sign was read at least once.

## 7 Future Work

The ideal next step for this project would be to apply the methods for discovering room identifying plaques, and to pair it with a volumetric mapping system like SLAM (Simultaneous Localization and Mapping), facilitating actual mapping of these spaces. If the SLAM can generate metric data about a space, and this pipeline can target room identifiers, then putting these two together will allow directions from one room to another to be generated. These directions could be tailored to the user, either by distance ("walk 20 feet down the hallway and door is on your right") or subjective, based on some user metadata about height or stride ("turn right and take 3 paces"). There are multiple libraries, such as those in Lin (2016) which pair with the open-source Robot Operating System (ROS) (Quigley et al., 2009), allowing for an autonomous hallway-roving robot to make a map of a space.

For the evaluation of the dataset creation, a more robust dataset of real-world images could be gathered, sampling other buildings with differently-designed plaques. These different forms could have associated custom-made synthetic datasets developed to try the multi-object detector method, or a composite image could be developed which would incorporate enough features of the different plaque designs to function well for all of them.

For object detection, another interesting system to try would be TensorFlow's object detector (Vladimirov, 2018), which might allow for one detector to run upon multiple different types of plaque. This method would also allow further evaluation of the different datasets explored in this project.

## References

- Bradski, G., & Kaehler, A. (2000). Opencv. *Dr. Dobb's journal of software tools*, *3*, 2.
- Brownlee, J. (2013). *How to prepare for machine learning*. https://machinelearningmastery.com/ how-to-prepare-data-for-machine-learning/
- Dalal, N., & Triggs, B. (2005). Histograms of oriented gradients for human detection, In *2005 ieee computer society conference on computer vision and pattern recognition (cvpr'05)*. Ieee.
- Du, S., Ibrahim, M., Shehata, M., & Badawy, W. (2012). Automatic license plate recognition (alpr): A state-of-the-art review. *IEEE Transactions on circuits and systems for video technology*, *23*(2), 311–325.

*Famous people faces dataset*. (n.d.). https://www.kaggle.com/caldodepollo/famous-people-faces *Google image search*. (n.d.). https://www.google.com/imghp?hl=en

King, D. E. (2015). Max-margin object detection. *arXiv preprint arXiv:1502.00046*.

- Kuznetsova, A., Rom, H., Alldrin, N., Uijlings, J., Krasin, I., Pont-Tuset, J., Kamali, S., Popov, S., Malloci, M., Kolesnikov, A., Et al. (2020). The open images dataset v4. *International Journal of Computer Vision*, *128*(7), 1956–1981.
- Lin, T. T. (2016). *The list of vision-based slam / visual odometry open source projects, libraries, dataset, tools, and studies*. https://github.com/tzutalin/awesome-visual-slam
- Mikołajczyk, A., & Grochowski, M. (2018). Data augmentation for improving deep learning in image classification problem, In *2018 international interdisciplinary phd workshop (iiphdw)*. IEEE.
- Mitsa, T. (2019). *How do you know you have enough training data?* https://towardsdatascience. com/how-do-you-know-you-have-enough-training-data-ad9b1fd679ee
- *Noaa (national oceanic and atmospheric administration data*. (n.d.). https://www.ncdc.noaa.gov/ cdo-web/datasets
- Quigley, M., Conley, K., Gerkey, B., Faust, J., Foote, T., Leibs, J., Wheeler, R., Ng, A. Y., Et al. (2009). Ros: An open-source robot operating system, In *Icra workshop on open source software*. Kobe, Japan.
- Reddigari, M., & Vila, B. (2020). *Solved! how high to hang pictures*. https://www.bobvila.com/ articles/how-high-to-hang-pictures/
- Rosebrook, A. (2017). *How to create a deep learning dataset using google images*. https://www. pyimagesearch.com/2017/12/04/how-to-create-a- deep-learning-dataset-using-googleimages/
- Saha, S. (2018). A comprehensive guide to convolutional neural networks. 2018. *URL: http://towardsdatascience. com/a-comprehensive-guide-to-convolutional-neural-networks-the-eli5-way-3bd2b1164a53 (visited on 11/10/2019)(cited on page 169)*.
- Sambasivarao, K. (2019). *Non-maximum suppression (nms) a technique to filter the predictions of object detectors*. https://towardsdatascience. com/ non - maximum - suppression - nms - 93ce178e177c
- Smith, R. (2007). An overview of the tesseract ocr engine, In *Ninth international conference on document analysis and recognition (icdar 2007)*. IEEE.
- Talari, S. (2017). *Crate your own object detector. machine intelligence for humans*. https://www. hackevolve.com/create-your-own-object-detector/
- U.s. department of justice, 2010 ada standards for accessible design. (2010).
- Van der Walt, S., Schönberger, J. L., Nunez-Iglesias, J., Boulogne, F., Warner, J. D., Yager, N., Gouillart, E., & Yu, T. (2014). Scikit-image: Image processing in python. *PeerJ*, *2*, e453.
- Vladimirov, L. (2018). *Tensorflow 2 object detection api tutoria*. https : / / tensorflow object detection-api-tutorial.readthedocs.io/en/latest/
- Zhou, X., Yao, C., Wen, H., Wang, Y., Zhou, S., He, W., & Liang, J. (2017). East: An efficient and accurate scene text detector, In *Proceedings of the ieee conference on computer vision and pattern recognition*.

# 8 Source Code

### 8.1 ShapeDetection.py

```
1 #!/usr/bin/env python3
 2 import CustomImage
3 import HandyTools as HT
4 import numpy
5 from PIL import Image, ImageTk
6 import cv2
7 import os
8 import tkinter as tk
9 import timeit
10 import string
11 from ImageMeta import ImageDetectionMetadata
12 import logging
13 ALL_CHARS = string.ascii_letters + string.digits
14
15 logging.basicConfig(format='[%(asctime)s] <%(funcName)s> : %(
     message)s', filename='wholerun.log', level=logging.INFO)
16 logger = logging.getLogger('wholerun')
17
18
19 def drawSingleContour(image, c, *, text=None, color=(0, 125, 255)
     , to_draw=True):
20 '''e-z handle for cv2 implementation of calulating and drawing
      shape contours'''
21 peri = cv2.arcLength(c, True)
22 approx = cv2.approxPolyDP(c, 0.04 * peri, True)
23 \text{X}, \text{Y}, \text{W}, \text{h} = \text{cv2.boundingRect}(c)24
25 M = cv2. moments (c)
26 area = float (M['m00''])27 text = area if not text else text
28 if area > 50 and to_draw:
29 cv2.drawContours(image, [approx], -1, color, 4)
30 cv2.putText(image, (f' {\text{text}}'), (\_x + \_w / / 2, \_y + \_h / / 2)2), cv2.FONT_HERSHEY_SIMPLEX, .75, color, 2)
31 return area, (\underline{w}, \underline{h}), (\underline{x}, \underline{v})32
33
34 def catchWeirdShape(width, height):
35 try:
36 return not HT.betwixt(0.5, width / height, 2)
37 except ZeroDivisionError:
```

```
38 return True
39
40
41 def actualVsMBRArea(contour_area, minrec_area):
42 '''return ratio of area of minimum bounding rectangle to
    contour's area
43 idea is that min bounding rec should be close to contour
    area if it is a rectangle
44 '''
45 if contour area == 0:
46 return 0
47 ratio = minrec_area / contour_area
48 return abs(ratio)
49
50
51 def drawSingleMinRec(image, c, *, doop=None):
52 '''draw a min bounding rectangle and return area'''
53 minrec = cv2.minAreaRect(c)
54 box1 = cv2.boxPoints(minrec)
55 bl, t_1, tr, br = box156 height = abs(b1[1] - t1[1])57 width = abs(t1[0] - tr[0])58 weird_shape = catchWeirdShape(width, height)
59 min_area = round((width * height), 2)
60 box = numpy.int0(box1)
61 mid = 0
62 if min_area > 50 and not weird_shape:
63 if doop:
64 for count, item in enumerate(box):
65 logger.info(f'#{count}: {item}\n')
66 cv2.circle(image, (item[0], item[1]), 10, (mid,
    255 - mid, 255), 3)
67 mid += 55
68 logger.info('~~~~~~~~~~~~~~~~~~~~~~~~~~~~~~')
69 cv2.drawContours(image, [box], 0, (100, 0, 255), 2)
70 cv2.putText(image, (f'area: {min_area}'), (bl[0], bl[1]),
    cv2.FONT_HERSHEY_SIMPLEX,
71 .75, (125, 125, 255), 2)
72 return min_area, (width, height), (bl, tl, tr, br)
73
74
75 def drawContours(image, contours):
76 for c in contours:
77 drawSingleContour(image, c)
78
```

```
79
80 def drawBoundingBoxes(image, contours):
81 areas = []82 for c in contours:
83 areas.append(drawSingleMinRec(image, c))
84 return areas
85
86
87 def calibratePlaque(source_image):
88 "" "DEPRECATED"""
89 '''sets the area and shape to expect from room marking plaques
90 what we need to find is a good size to judge the pother
     plaques by.
91 '''
92 # check what we're getting
93 if isinstance(source_image, CustomImage.Image):
94 image = source_image
95 else:
96 image = CustomImage.Image(source_image)
97 # remove color from image
98 gray = CustomImage.Image(image, copy=True)
99 gray.gray()
100 qray.\text{image} = cv2.\text{medianBlur}(qray.\text{image}, 7)101 # gray.thresh(thresh_num=100)
102 contours = canny edge and contours(gray)
103 # lets show an image of the contours, they each have a name
104 # and a radio button to choose the right one
105 areas = {}
106 window = tk \cdot Tk()107 window.title("Please Choose Correct Contour")
108 window.configure(background='grey')
109
110 PIXEL = tk.PhotoImage(width=1, height=1)111
112 listbox = tk.Listbox(window)
113 listbox.pack(side='right')
114 \# scrollbar = tk. Scrollbar (listbox)
115 \# scrollbar.pack(side='right', fill='y')
116 chosen = tk.StringVar()117 chosen.trace('w', simpleCallBack)
118
119 def showChoice():
120 logger.info(chosen.get())
121
122 def CloseWindow():
```

```
123 logger.info(f"close window!")
124 if chosen.get():
125 window.destroy()
126
127 numbad = 0
128 numqood = 0
129 for idx, contour in enumerate(contours):
130 \# \text{logger.info}(f'idx: \{idx\}, \text{lencont: } \{\text{len}(contour)\}\n\^n)131 try:
132 label = ALL CHARS[numgood]
133 except Exception as e:
134 logger.error(e)
135 label = 'TILT'
136
137 \arccos[idx] = \{\}138 areas[idx]['label'] = label
139 areas[idx]['contour'] = contour
140 areas[idx]['contour_area'], (areas[idx]['contour_w'],
     area[idx]['contour_h']), (x, y) = drawsingleContour (image.image, contour)
141 areas[idx]['minred_area'], mrwh, areas[idx]['bl_tl_tr_br']
      = drawSingleMinRec(image.image, contour)
142 areas[idx]['ratio'] = actualVsMBRArea(areas[idx]['
     contour_area'], areas[idx]['minred_area'])
143
144 if catchWeirdShape(areas[idx]['contour_w'],
145 areas[idx]['contour_h']) or
     catchWeirdShape(mrwh[0], mrwh[1]):
146 areas[idx]['valid'] = False
147 numbad += 1
148 else:
149 areas[idx]['valid'] = True
150 drawSingleContour(image.image, areas[idx]['contour'],
     color=(255, 0, 100), text=str(label))
151 if numgood % 10 == 0:
152 radioholder = tk.Listbox(listbox)
153 radioholder.pack(side='left')
154 tk.Radiobutton(radioholder, text=label, padx=20,
     variable=chosen, command=showChoice, value=str(idx)).pack(side
     ='top')
155 numgood += 1
156
157 img = Image.fromarray(image.image)
158 img = ImageTk.PhotoImage(img)
159 panel = tk.Label(window, image=img)
```

```
160 panel.pack(side='bottom', fill='both', expand='yes')
161 window.update()
162 tk.Button(window, text="CONFIRM SELECTION", image=PIXEL,
     command=CloseWindow, compound='c', width=(image.get_width())).
     pack(side='top')
163 window.mainloop()
164
165 logger.info(f"chosen item: {chosen.get()}")
166 logger.debug(f"in the result:{areas[int(chosen.get())]}")
167 logger.debug(f"just for shits: whole area dictionary: {areas}"
      )
168 return areas[int(chosen.get())]
169
170
171 def calibrate_run_with_plaque(source_image_location):
172 '''sets the area and shape to expect from room marking plaques
173 what we need to find is a good size to judge the other
     plaques by.
174 '''
175 # check what we're getting
176 image = cv2. imread(source image location)
177 # lets show an image of the contours, they each have a name
178 # and a radio button to choose the right one
179 gray = cv2.cvtColor(image, cv2.COLOR_BGR2GRAY)
180 # 2) blur and contour
181 median_blur = cv2.medianBlur(gray, 9)
182 thresh = cv2.threshold(median_blur, 100, 255, cv2.THRESH_BINARY)[1]
183 edged = cv2. Canny (thresh, 100, 255)
184 contours = cv2.findContours(edged, cv2.RETR_EXTERNAL, cv2.
     CHAIN APPROX SIMPLE) [1]
185 areas = {}
186 window = tk \cdot Tk()187 window.title("Please Choose Correct Contour")
188 window.configure(background='grey')
189
190 PIXEL = tk.PhotoImage(width=1, height=1)
191
192 listbox = tk.Listbox(window)
193 listbox.pack(side='right')
194 \# scrollbar = tk. Scrollbar (listbox)
195 # scrollbar.pack(side='right', fill='y')
196 chosen = tk.StringVar()
197 chosen.trace('w', simpleCallBack)
198
```

```
199 def showChoice():
200 logger.info(chosen.get())
201
202 def CloseWindow():
203 logger.info(f"close window!")
204 if chosen.get():
205 window.destroy()
206
207 numbad = 0
208 numgood = 0
209 for idx, contour in enumerate(contours):
210 \# \text{logger.info}(f'idx: \{idx\}, \text{lencont: } \{\text{len}(contour)\}\n\211 try:
212 label = ALL_CHARS[numgood]
213 except Exception as e:
214 logger.error(e)
215 label = 'TILT'
216
217 \arccos[idx] = \{\}218 areas[idx]['label'] = label
219 areas[idx]['contour'] = contour
220 areas[idx]['contour_area'], (areas[idx]['contour_w'],
     \arccos[idx]['contour_h']), (x, y) =drawSingleContour(image,
     contour)
221 areas[idx]['minred_area'], mrwh, areas[idx]['bl_tl_tr_br']
      = drawSingleMinRec(image, contour)
222 areas[idx]['ratio'] = actualVsMBRArea(areas[idx]['
     contour_area'], areas[idx]['minred_area'])
223
224 if catchWeirdShape(areas[idx]['contour_w'],
225 areas[idx]['contour_h']) or
     catchWeirdShape(mrwh[0], mrwh[1]):
226 areas[idx]['valid'] = False
227 numbad += 1
228 else:
229 \arccos\left[\frac{\text{idx}}{\text{yald'}}\right] = \text{True}230 drawSingleContour(image, areas[idx]['contour'], color
     =(255, 0, 100), text=str(label))
231 if numgood % 10 == 0:
232 radioholder = tk.Listbox(listbox)
233 radioholder.pack(side='left')
234 tk.Radiobutton(radioholder, text=label, padx=20,
     variable=chosen, command=showChoice, value=str(idx)).pack(side
     ='top')
235 numgood += 1
```

```
236
237 img = Image.fromarray(image)
238 img = ImageTk.PhotoImage(img)
239 panel = tk.Label(window, image=img)240 panel.pack(side='bottom', fill='both', expand='yes')
241 window.update()
242 tk.Button(window, text="CONFIRM SELECTION", image=PIXEL,
      command=CloseWindow, compound='c', width=(image.shape[1])).
      pack(side='top')
243 window.mainloop()
244
245 logger.info(f"chosen item: {chosen.get()}")
246 logger.debug(f"in the result:{areas[int(chosen.get())]}")
247 logger.debug(f"just for shits: whole area dictionary: {areas}"
      \lambda248 return areas[int(chosen.get())]
249
250
251 def simpleCallBack(*args):
252 logger.info(f'variable changed {args}')
253
254
255 def canny_edge_and_contours(image, *, threshold_1=50, threshold_2
      =250):
256 # its edgin' time
257 edged = cv2.Canny(imace, threshold 1, threshold 2)258 # fill gaps
259 kernel = cv2.getStructuringElement (cv2.MORPH RECT, (5, 5))260 # closed = CIMAGE(cv2.morphologyEx(edged.image, cv2.
     MORPH_CLOSE, kernel))
261 closed = cv2.morphologyEx(edged, cv2.MORPH CLOSE, kernel)
262 \_, contours, \_ = cv2.findContours(closed, cv2.RETR_EXTERNAL,
      cv2.CHAIN_APPROX_SIMPLE)
263 return contours
264
265
266 def get_plaques_with_hog(source_image_location, *, hog,
      save_directory, _debug_mode=False, use_biggest_contour=False,
     _fileio=True):
267 '''
268 generates predictions with HOG. for each of these predictions,
      we crop it out and look for contours.
269 those contours are then skewed to fit a rectagnel, and sent
      along with the data.
270 '''
```

```
271 # open file and load it up
272 image = cv2. imread(source image location)
273 \# dirty_copy = image.copy()
274 if image.size < 1: # or dirty_copy.size < 1:
275 # either it is a junk image, or the copy failed.
276 logger.debug(f"image not valid: {source_image_location}")
277 return []
278 logger.debug(f"processing file {source_image_location}")
279 source_directory, source_file_name = os.path.split(
     source image location)
280 # set up payload
281 list of plaque meta payloads = []282 rgb image = cv2.cvtColor(image, cv2.COLOR BGR2RGB)283 predictions = hog.predict(rgb_image)
284 logger.info(f"number of predictions: {len(predictions)}")
285 for pi, (x, y, xb, yb) in enumerate(predictions):
286 # 1) for each prediction, grab the plaque image inside.
     this will likely be the largest contour.
287 cropped_roi = image[y:yb, x:xb, :]
288 # single dimension numpy array (junk)
289 if cropped_roi.size < 1:
290 continue
291 gray = cv2.cvtColor(cropped_roi, cv2.COLOR_BGR2GRAY)
292 # 2) blur and contour
293 median blur = cv2.medianBlur(gray, 9)
294 thresh = cv2.threshold(median blur, 100, 255, cv2.THRESH_BINARY)[1]
295 edged = cv2. Canny (thresh, 100, 255)
296 contours = cv2.findContours(edged, cv2.RETR_EXTERNAL, cv2.
     CHAIN_APPROX_SIMPLE)[1]
297 # 3) get the biggest contour
298 if use_biggest_contour:
299 contour_areas = [cv2.moments(c)['m00'] for c in
     contours]
300 if not contour_areas:
301 logger.debug("empty contour areas for biggest
     contour")
302 continue
303 logger.debug(f"contour areas: {contour_areas}")
304 # could this just use a lambda to get the biggest area
      without splitting it out?
305 location_of_biggest = contour_areas.index(max(
     contour_areas))
306 big countour = contours[location of biggest]
307 contours = [big_countour]
```

```
308 for ci, c in enumerate(contours):
309 approx = cv2.approxPolyDP(c, 0.04 * cv2.arcLength(c,
     True), True)
310 rect_points = numpy.array([x[0] for x in approx])
311 logger.debug(f"creating payload for file {
     source_image_location}, with contour number {ci}")
312 payload = ImageDetectionMetadata()
313 # take whatever the image may be, and make it a
     rectangle
314 payload.image = HT.four point transform(cropped roi,
     rect_points)
315 payload.contour_area = float(cv2.moments(c)['m00'])
316 payload.reference_area = None
317 payload.source_image_location = source_image_location
318 if _fileio:
319 payload.plaque_image_location = os.path.join(
     save_directory, f"{pi}_{ci}" + source_file_name)
320 cv2.imwrite(payload.plaque_image_location, payload
     .image)
321 list_of_plaque_meta_payloads.append(payload)
322
323 if not list_of_plaque_meta_payloads:
324 payload = ImageDetectionMetadata()
325 payload.source_image_location = source_image_location
326 list_of_plaque_meta_payloads.append(payload)
327 return list_of_plaque_meta_payloads
328
329
330 def get_plaques_matching_ratio(source_image_location, *,
     save_directory, good_area, _debug_mode=False, _fileio=False,
     cutoff ratio=.30):
331 '''
332 source_image: CustomImage object
333 good_ratio: best ratio for a plaque
334 good_area: approximation of a good size for a plaque
335 '''
336 # open file and load it up
337 image = CustomImage.Image(source_image_location)
338 source_directory, source_file_name = os.path.split(
     source_image_location)
339 # set up payload
340 list_of_plaque_meta_payloads = []
341
342 clean copy = CustomImage.Image(image)
343 dirty copy = CustomImage.Image(image)
```

```
344 gray = CustomImage.Image(image)
345 gray.gray()
346
347 # blur and threshold
348 median blur = cv2.medianBlur(gray.image, 9)
349 blur_contours = canny_edge_and_contours(median_blur)
350 debug_copy = dirty_copy.image.copy()
351 for i, c in enumerate(blur_contours):
352 # 0) get contour information
353 peri = cv2. arcLength(c, True)
354 approx = cv2.approxPolyDP(c, 0.04 * peri, True)
355 M = cv2.moments(c)
356 contour area = float(M['m00'])357 # 1) get minimum bounding rectangle
358 min_rec_x, min_rec_y, min_rec_w, min_rec_h = cv2.
     boundingRect(c)
359 \# 2) compare that area with good area/ratio supplied to
     function
360 ratio_good_to_maybe = min(good_area / contour_area,
     contour_area / good_area) if good_area != 0 and contour_area
     != 0 else 0
361 # 3) if it is close enough, skew and crop to get proper h/
     w
362 if ratio_good_to_maybe >= cutoff_ratio:
363
364 if _debug_mode:
365 cv2.rectangle(debug_copy, (min_rec_x, min_rec_y),
     (\min\_rec\_x + \min\_rec\_w, \min\_rec\_y + \min\_rec\_h), (10, 0, 225),
     2)
366 cv2.putText(debug_copy, 'plaque', (min_rec_x + 5,
     min\_rec_y - 5, cv2.FONT_HERSHEY_SIMPLEX, 1.0, (128, 255, 0),
     2)
367
368 payload = ImageDetectionMetadata()
369 rect_points = numpy.array([x[0] for x in approx])
370 payload.image = HT.four_point_transform(clean_copy.
     image, rect_points)
371 payload.contour_area = contour_area
372 payload.reference_area = good_area
373 payload.source_image_location = source_image_location
374 if _fileio:
375 payload.plaque_image_location = os.path.join(
     save_directory, f"{i}_" + source_file_name)
376 cv2.imwrite(payload.plaque_image_location, payload
     .image)
```

```
377
378 list of plaque meta payloads.append(payload)
379
380 if _debug_mode:
381 cv2.imshow(f"points for area {contour_area}", debug_copy)
382 cv2.waitKey()
383 cv2.destroyWindow(f"points for area {contour_area}")
384
385 if not list_of_plaque_meta_payloads:
386 payload = ImageDetectionMetadata()
387 payload.source_image_location = source_image_location
388 list_of_plaque_meta_payloads.append(payload)
389 return list_of_plaque_meta_payloads
390
391
392 def get_plaques_matching_ratio_rigamarole(source_image_location,
     *, good_area, cutoff_ratio=.30):
393 # open file and load it up
394 image = cv2.imread(source_image_location)
395 source_directory, source_file_name = os.path.split(
     source image location)
396 # set up payload
397 list_of_plaque_meta_payloads = []
398 marked_copy = image.copy()
399 gray = cv2.cvtColor(image, cv2.COLOR_BGR2GRAY)
400 # 2) blur and contour
401 median_blur = cv2.medianBlur(qray, 9)
402 thresh = cv2.threshold(median blur, 100, 255, cv2.THRESH_BINARY)[1]
403 edged = cv2. Canny (thresh, 100, 255)
404 contours = cv2.findContours(edged, cv2.RETR EXTERNAL, cv2.
     CHAIN_APPROX_SIMPLE)[1]
405 colors = [
406 (255, 125, 0),
407 (255,100,255),
408 (125,100,255),
409 (0,255,0),
410 (125,255,0),
411 (255,255,0),
412 ]
413 for i, c in enumerate(contours):
414 # 0) get contour information
415 peri = cv2.\text{arclength}(c, True)416 approx = cv2.approxPolyDP(c, 0.04 * peri, True)
417 M = cv2.moments(c)
```

```
418 contour area = float(M['m00'])419 # 1) get minimum bounding rectangle
420 min_rec_x, min_rec_y, min_rec_w, min_rec_h = cv2.
     boundingRect(c)
421 \# 2) compare that area with good area/ratio supplied to
     function
422 ratio_good_to_maybe = min(good_area / contour_area,
     contour_area / good_area) if good_area != 0 and contour_area
     != 0 else 0
423 # 3) if it is close enough, skew and crop to get proper h/M424 rect points = numpy.array([x[0] for x in approx])
425 (tl, tr, br, bl) = HT.order points(rect points)
426 polypts = numpy.array([
427 [bl[0], bl[1]], [tl[0], tl[1]], [tr[0], tr[1]], [br
     [0], br[1]],428 1, numpy.int32).reshape((-1,1,2))
429 # draw a thin pink contour
430 cv2.polylines(marked_copy, [polypts], True, (255,100,255),
      1)
431 if ratio_good_to_maybe >= cutoff_ratio:
432 rect_points = numpy.array([x[0] for x in approx])
433 (tl, tr, br, bl) = HT.order_points(rect_points)
434 polypts = numpy.array([
435 [bl[0], bl[1]], [tl[0], tl[1]], [tr[0], tr[1]], [
     br[0], br[1]],
436 ], numpy.int32).reshape((-1,1,2))
437 color = colors.pop()
438 cv2.polylines(marked_copy, [polypts], True, color, 3)
439 colors.insert(0, color)
440
441 HT.showKill(marked_copy, waitkey=6000)
442 cv2.imwrite(os.path.join('/home/johnny/Documents/
     plaque_only_testing/', source_file_name), marked_copy)
443
444
445 def get_plaques_rigamarole(source_image_location, *, hog):
446 '''
447 generates predictions with HOG. for each of these predictions,
      we crop it out and look for contours.
448 those contours are then skewed to fit a rectagnel, and sent
     along with the data.
449 '''
450 # open file and load it up
451 image = cv2. imread(source image location)
```
```
452
453 if image.size < 1:
454 # either it is a junk image, or the copy failed.
455 logger.debug(f"image not valid: {source_image_location}")
456 return []
457 logger.debug(f"processing file {source_image_location}")
458 source_directory, source_file_name = os.path.split(
     source image location)
459 rgb_image = cv2.cvtColor(image, cv2.COLOR_BGR2RGB)
460 hog predictions = hog.predict(rgb_image)
461 junk roi = 0
462 tval = 100
463 marked_copy = image.copy()
464 colors = [
465 (255, 125, 0),
466 (255,100,255),
467 (125,100,255),
468 (0,255,0),
469 (125,255,0),
470 (255,255,0),
471 ]
472 for pi, (x, y, xb, yb) in enumerate(hog_predictions):
473 # 1) for each prediction, grab the plaque image inside
474 color = colors.pop()
475 cv2.rectangle(marked_copy, (x, y), (xb, yb), color, 3)
476 colors.insert(0, color)
477 cropped_roi = image[y:yb, x:xb, :]
478 # single dimension numpy array (junk)
479 if cropped_roi.size < 1:
480 junk_roi += 1
481 continue
482 gray = cv2.cvtColor(cropped_roi, cv2.COLOR_BGR2GRAY)
483 # 2) blur and contour
484 median_blur = cv2.medianBlur(gray, 9)
485 thresh = cv2.threshold(median_blur, tval, 255, cv2.
     THRESH_BINARY)[1]
486 edged = cv2. Canny (thresh, 100, 255)
487 contours = cv2.findContours(edged, cv2.RETR_EXTERNAL, cv2.
     CHAIN APPROX SIMPLE) [1]
488 contour_areas = [cv2.moments(c)['m00'] for c in contours]
489 if not contour_areas:
490 continue
491 for ci, c in enumerate(contours):
492 approx = cv2.approxPolyDP(c, 0.04 * cv2.arcLength(c,
     True), True)
```

```
493 rect_points = numpy.array([x[0] for x in approx])
494 (tl, tr, br, bl) = HT.order points(rect points)
495
496 polypts = numpy.array([
497 [bl[0] + x, bl[1] + y],
498 [tl[0] + x, tl[1] + y],499 [tr[0] + x, tr[1] + y],500 [br[0] + x, br[1] + y],501 ], numpy.int32).reshape((-1,1,2))
502 color = colors.pop()
503 cv2.polylines(marked_copy, [polypts], True, color, 1)
504 colors.insert(0, color)
505 cv2.polylines(marked_copy, [polypts], True,
     (255,100,255), 2)
506
507 HT.showKill(marked_copy, waitkey=6000)
508 cv2.imwrite(os.path.join('/home/johnny/Documents/
     plaque only testing/roi heuristic plaques', source file name),
      marked_copy)
509
510
511 def area_plaque_finder(source_image_location, *, good_area,
     cutoff_ratio=.30):
512 # open file and load it up
513 start = timeit.default timer()
514 image = cv2.imread(source_image_location)
515 source_directory, source_file_name = os.path.split(
     source image location)
516 # set up payload
517 num_found = 0
518 marked copy = image.copy()519 gray = cv2.cvtColor(image, cv2.COLOR_BGR2GRAY)
520 # 2) blur and contour
521 median_blur = cv2.medianBlur(gray, 9)
522 thresh = cv2.threshold(median_blur, 100, 255, cv2.
     THRESH_BINARY)[1]
523 edged = cv2. Canny (thresh, 100, 255)
524 contours = cv2.findContours(edged, cv2.RETR_EXTERNAL, cv2.
     CHAIN APPROX SIMPLE) [1]
525 colors = \lceil526 (255, 125, 0),
527 (255,100,255),
528 (125,100,255),
529 (0,255,0),
530 (125,255,0),
```

```
531 (255,255,0),
532 ]
533 for i, c in enumerate(contours):
534 # 0) get contour information
535 peri = cv2. arcLength(c, True)
536 approx = cv2.approxPolyDP(c, 0.04 * peri, True)
537 M = cv2. moments (c)
538 contour area = float(M['m00'])539 ratio_good_to_maybe = min(good_area / contour_area,
     contour_area / good_area) if good_area != 0 and contour_area
     != 0 else 0
540 \# cv2.polylines(marked copy, [polypts], True,
     (255,100,255), 1)
541 if ratio_good_to_maybe >= cutoff_ratio:
542 num_found += 1
543 rect_points = numpy.array([x[0] for x in approx])
544 (tl, tr, br, bl) = HT.order_points(rect_points)
545 polypts = numpy.array([
546 [bl[0], bl[1]], [tl[0], tl[1]], [tr[0], tr[1]], [
     br[0], br[1]],
547 ], numpy.int32).reshape((-1,1,2))
548 color = colors.pop()
549 cv2.polylines(marked_copy, [polypts], True, color, 3)
550 colors.insert(0, color)
551
552 run_data = {'file_name': source_file_name, 'found_something':
     num_found, 'time': timeit.default_timer() - start}
553 if num found > 0:
554 cv2.imwrite(os.path.join('/home/johnny/Documents/
     plaque_only_testing/area_found', source_file_name),
     marked_copy)
555 return run_data
556
557
558 def hog_plaque_finder(source_image_location, *, hog):
559 '''
560 generates predictions with HOG. for each of these predictions,
      we crop it out and look for contours.
561 those contours are then skewed to fit a rectagnel, and sent
     along with the data.
562 '''
563 start = timeit.default_timer()
564 # open file and load it up
565 image = cv2. imread(source image location)
```

```
566 source_directory, source_file_name = os.path.split(
     source image location)
567 if image.size < 1:
568 # either it is a junk image, or the copy failed.
569 logger.debug(f"image not valid: {source_image_location}")
570 return {'file_name': source_file_name, 'found_something':
     False, 'time': None}
571
572 rgb_image = cv2.cvtColor(image, cv2.COLOR_BGR2RGB)
573 hog_predictions = hog.predict(rgb_image)
574 marked_copy = image.copy()
575 colors = \lceil576 (255, 125, 0),
577 (255,100,255),
578 (125,100,255),
579 (0,255,0),
580 (125,255,0),
581 (255,255,0),
582 1
583 for pi, (x, y, xb, yb) in enumerate(hog_predictions):
584 # 1) for each prediction, grab the plaque image inside
585 color = colors.pop()
586 cv2.rectangle(marked_copy, (x, y), (xb, yb), color, 3)
587 colors.insert(0, color)
588
589 run_data = {'file_name': source_file_name, 'found_something':
     len(hog_predictions), 'time': timeit.default_timer() - start}
590 cv2.imwrite(os.path.join('/home/johnny/Documents/
     plaque only testing/specific made up detector found',
     source_file_name), marked_copy)
591
592 return run_data
593
594
595 def area_plaque_lean(source_image_location, *, good_area,
     cutoff ratio=.30):
596 # open file and load it up
597 image = cv2.imread(source_image_location)
598 source_directory, source_file_name = os.path.split(
     source_image_location)
599 # set up payload
600
601 marked_copy = image.copy()
602 gray = cv2.cvtColor(image, cv2.COLOR_BGR2GRAY)
603 # 2) blur and contour
```

```
604 median blur = cv2.medianBlur(gray, 9)
605 thresh = cv2.threshold(median blur, 100, 255, cv2.THRESH_BINARY)[1]
606 edged = cv2. Canny (thresh, 100, 255)
607 contours = cv2.findContours(edged, cv2.RETR EXTERNAL, cv2.
     CHAIN APPROX SIMPLE) [1]
608 for i, c in enumerate(contours):
609 # 0) get contour information
610 peri = cv2.\text{arclength}(c, True)611 approx = cv2.approxPolyDP(c, 0.04 * peri, True)
612 M = cv2. moments (c)
613 contour area = float(M['m00'])614 # 2) compare that area with good area/ratio supplied to
     function
615 ratio_good_to_maybe = min(good_area / contour_area,
     contour_area / good_area) if good_area != 0 and contour_area
     != 0 else 0
616 \# 3) if it is close enough, skew and crop to get proper h/
     M617
618 if ratio good to maybe >= cutoff ratio:
619 rect_points = numpy.array([x[0] for x in approx))
620 HT.four_point_transform(image, rect_points)
621
622
623 def roi_plaque_lean(source_image_location, *, hog):
624 # open file and load it up
625 image = cv2. imread(source image location)
626
627 if image.size < 1:
628 # either it is a junk image, or the copy failed.
629 logger.debug(f"image not valid: {source_image_location}")
630 return []
631 logger.debug(f"processing file {source_image_location}")
632
633 rgb image = cv2.cvtColor(image, cv2.COLOR BGR2RGB)634 hog predictions = hog.predict(rgb_image)
635
636 tval = 100
637 for pi, (x, y, xb, yb) in enumerate(hog_predictions):
638 continue
639 gray = cv2.cvtColor(cropped_roi, cv2.COLOR_BGR2GRAY)
640 # 2) blur and contour
641 median_blur = cv2.medianBlur(gray, 9)
```

```
642 thresh = cv2.threshold(median_blur, tval, 255, cv2.THRESH_BINARY)[1]
643 edged = cv2. Canny (thresh, 100, 255)
644 contours = cv2.findContours(edged, cv2.RETR_EXTERNAL, cv2.
     CHAIN APPROX SIMPLE) [1]
645 contour_areas = [cv2.moments(c)['m00'] for c in contours]
646 if not contour_areas:
647 continue
648 for ci, c in enumerate(contours):
649 approx = cv2.approxPolyDP(c, 0.04 * cv2.arcLength(c,
     True), True)
650
651
652 def show_multiple_color_images(imlist, num_imgs=0, rows=0, cols
     =0, name='sample'):
653 num to show = len(\text{imlist})654 if num to show \lt 1:
655 return False
656 horizs = []657 # blank =
658 blank = numpy.zeros(imlist[0][1].shape, dtype=numpy.uint8)
659 for idx in range(0, num_to_show, cols):
660 hs = [1]661 for x in range(cols): #imlist[idx:idx + cols]:
662 try:
663 hs.append(imlist[idx+x][1])
664 except Exception:
665 # if x:
666 # hs.append(x[1])
667 # else:
668 hs.append(blank)
669 hs = numpy.hstack(hs)
670 # HT.showKill(hs, waitkey=6000)
671 horizs.append(hs)
672 for idx in range(0, len(horizs), rows):
673 vs = numpy.vstack(horizsidx:idx + rows)
674 cv2.imwrite(f'/home/johnny/Documents/plaque_only_testing/{
     name}.png', vs)
675 # HT.showKill(vs, waitkey=6000)
```
## 8.2 CustomImage.py

```
1 #!/usr/bin/env python3
2 # Custom image class wrapper to simplify image classification and
     parsing/ playin' around
3
4 import os
5 import math
6 import cv2
7 import random
8 import numpy as np
9 import platform
10 import CustomErrors as cerr
11 from skimage import exposure
12
13 class Image(object):
14 '''Base class for custom images. Trying hand at pythonic
    polymorphism.
15 can initalize and save image.
16 '''
17 def __init__(self, image, *, path=None, fileName=None,
18 extension=None, copy=False, seed=42, color=None,
    percentage=None):
19 '''initializer for base image class.
20 Args:
21 image: cv2 image or np array
22 path: path to save to (default is pwd)
23 fname: filename (default is temp)
24 extension: filetype (default is .png)
25 copy: used as token for deep copy constr
26 color: let us know if we are using color or not
27 percentage: for scaling, in terms of percentage of one
28 \sqrt{11}29 if isinstance(image, Image) or copy:
30 self.image = np.copy(image.image)
31 elif isinstance(image, str):
32 # TODO: fix path and filename stuff
33 self.file_name = image
34 self.image = cv2.imread(self.file_name)
35 else:
36 self.image = image
37
38 self.path = '' if not path else path
39 self.file_name = 'temp' if not fileName else fileName
40 self.extension = 'png' # if not extension else extension
```

```
41 self.image_path = ''.join(self.path + self.file_name + '.'
     + self.extension)
42 self.seed = seed
43 self.percentage = percentage if percentage else 1
44
45 self.shape = self.image.shape
46 self.height = self.shape[0]
47 self.width = self.shape[1]
48 self.dimensions = 0 if len(self.shape) < 3 else self.shape
    [2]
49 self.possible_x = None
50 self.possible_y = None
51 if self.dimensions is not 3:
52 self.color = False
53 else:
54 self.color = True
55
56 def copy(self):
57 '''returns a Custom Image object identical to this one'''
58 return Image(self.image)
59
60 def get_size(self):
61 '''returns size (height, width, dimensions) of the image
    '62 return (self.height, self.width, self.dimensions)
63
64 def get_width(self):
65 return self.width
66
67 def get_height(self):
68 return self.height
69
70 def get_shape(self):
71 return self.height, self.width, None
72
73 def get_dimensions(self):
74 return self.dimensions
75
76 def resize(self, *, percentage=None, vertical=None, horizontal
    =None):
77 ''' resize image.
78 Args:
79 percentage: what percent size the image should be from
     the original
80 vertical: desired vertical. horizontal will be scaled.
```

```
81 horizontal: same but vis-versa
82 \sqrt{11}83 h, w = \text{self.inage.shape}[:2]84
85 if vertical is not None and horizontal is None:
86 factor = vertical / h
87 elif vertical is not None and horizontal is not None:
88 self.image = cv2.resize(self.image, (vertical,
     horizontal), interpolation=cv2.INTER_AREA)
89 return
90 elif horizontal is not None and vertical is None:
91 factor = horizontal / w
92 elif percentage is not None:
93 factor = percentage
94 else:
95 factor = self.percentage
96
97 self.image = cv2 \cdot \text{resize} (self.image, None, fx = factor, f = \frac{1}{x}factor)
98
99 def show(self, *, title=None, pause=None):
100101 Show the image in a window. will wait for kill signal.
102 checks to see if running windows or linux to fix a bug
      fixed by
103 the getwindowproperty, where closing the image with
     the 'x' button
104 would cause ipython to block, and the window was not
     there to receive a
105 wealtkey signal.
106 did not occur on windows, and the window property does
     not work the same way
107 (i think) on windows system.
108
109 pause allows a window to automaatically close after a
     length of time
110 pause is limited to minimum 1000 msec as lower calues
     can cause weird behavior
111 plus it should be safe!
112 '''
113 if pause is not None:
114 pause = 1000 if pause < 1000 else pause
115 cv2.imshow(title, self.image)
116 cv2.waitKey(pause)
117 cv2.destroyWindow(title)
```
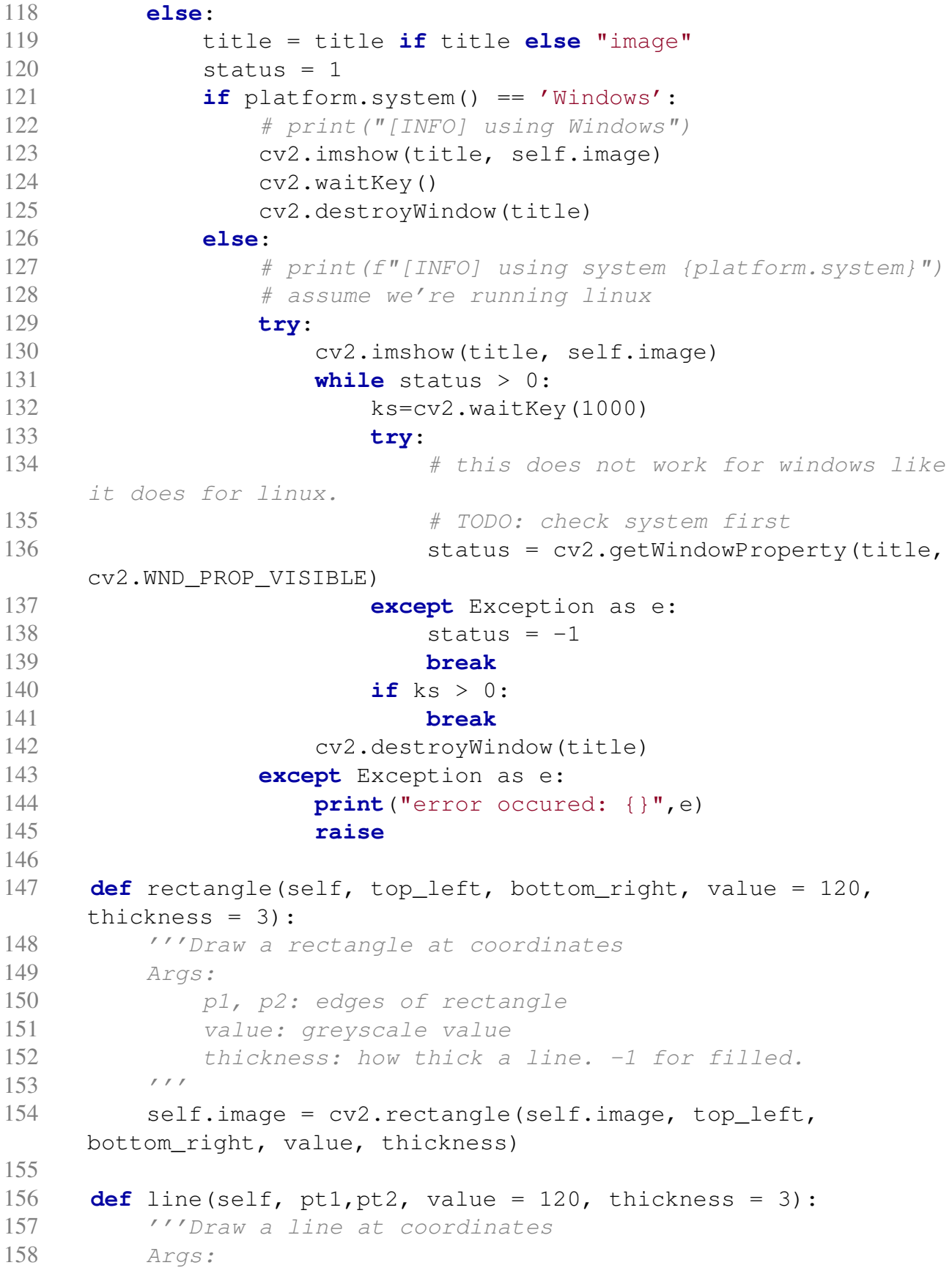

```
159 p1, p2: points of line
160 value: greyscale value
161 thickness: how thick a line. -1 for filled.
162 '''
163 self.image = cv2.line(self.image,pt1,pt2,value,thickness)
164
165 def thresh(self,*, type=None, thresh_num=170):
166 '''simpler handle for cv2 threshold.'''
167 if type == 'OTSU':
168 ret2,img = cv2.threshold(self.image,0,255,cv2.
     THRESH_BINARY+cv2.THRESH_OTSU)
169 elif not type:
170 ret, img = cv2.threshold(self.image, thresh num, 255,
     cv2.THRESH_BINARY)
171 self.image = img
172
173 def addColor(self):
174 '''make gray image BGR compatible'''
175 self.image = cv2.cvtColor(self.image, cv2.COLOR_GRAY2BGR)
176 self.color = True
177
178 def gray(self):
179 '''make the image grayscale. pretty straighforward!
     overwrites original.'''
180 self.image = cv2.cvtColor(self.image, cv2.COLOR_BGR2GRAY)
181 self.image = exposure.rescale_intensity(self.image,
     out\_range = (0, 255))
182 self.color = False
183
184 def save(self, *, file_path=None, file_name=None):
185 '''Saves image to file.
186 TODO: allow for changing file name'''
187 if file_name:
188 pass
189 if file_path:
190 self.image_path = file_path
191 cv2.imwrite(self.image_path, self.image)
192
193 def blur(self, *, kernel=(3, 3), blur_type='GAUSS'):
194 '''function to encapsulate blurring activity.
195 Args:
196 kernel: size of kernel to apply blurring
197 blur_type: gaussian or average or median,
198 keywords 'GAUSS', 'AVG', 'MEDIAN'<br>100 ///
199 '''
```

```
200 if blur_type is 'GAUSS':
201 self.image = cv2.GaussianBlur(self.image, kernel, 0)
202 elif blur_type is 'AVG':
203 self.image = cv2.blur(self.image, kernel)
204 elif blur_type is 'MEDIAN':
205 self.image = cv2.medianBlur(self.image, kernel[0])
206 else:
207 print("{} is not implemented. Blurring with Gauss.".
     format(blur type))
208 self.image = cv2.GaussianBlur(self.image, kernel, 0)
209
210 def isolate(self, xRange, yRange):
211 '''isolate section of an image.
212 Args:
213 xRange: tuple. grabs horiz bounds,
214 i.e. 100:250
215 yRange: tuple. grabs vert bounds,
216 i.e. 100:250<br>217 ///
217218 if len(self.image.shape) is 3:
219 return self.image[xRange[0]:xRange[1], yRange[0]:
     yRange[1], :]220 else:
221 return self.image[xRange[0]:xRange[1], yRange[0]:
     yRange[1]]
222
223 @classmethod
224 def add_many(cls, image_list):
225 ''' creates a big image from many and shows it.
226 not smart so dont make an image that is too big!
227 also not smart and can only take even swquares!
228 '''
229 numImages = len(image_list)
230 x = \text{math.ceil}(\text{math.sqrt}(\text{numImages}))231 if x == math.sqrt(numImages):232 y = \text{int}(x)233 # add images together by y
234 horizStrips = []
235 for i in range(0, numImages+1, x):
236 if x <= numImages:
237 horizStrips.append(cv2.hconcat([image.image
     for image in image_list[i:x]]))
238 x = x+y239 print("\n\nDEBUG: length of horizStrips: {}\n\n".
     format(len(horizStrips)))
```

```
240 full = cv2.vconcat([image for image in horizStrips])
241 fullImage = cls(full)
242 fullImage.resize(horizontal= 2048)
243 return fullImage
244 else:
245 raise cerr.DumbProgramError("Can only accept even
     squares!")
246
247
248 @classmethod
249 def open(cls, filename):
250 '''simple implementation to open a file and return an
     image object.
251 simplementation.<br>252 ///
252253 try:
254 img = cv2. imread(filename)
255 except Exception as e:
256 print (f''(e). Filename: \{filename\}\n"257 raise
258
259 image = cls(imq)260 return image
261
262
263 class GeneratedImage(Image):
264 '''images that are created. Inherits init from parent Image'''
265 def __init__(self, image, *, path=None, fileName=None,
266 extension=None, copy=False, seed=42, color=None,
     percentage=None):
267 super(). init (image, path=path, fileName=fileName,
     extension=extension, copy=copy, seed=seed, color=color,
     percentage=percentage)
268 self.possible_x = [n for n in range(self.width)]
269 self.possible_y = [n for n in range(self.height)]
270
271 def copy(self):
272 '''returns a Custom Image object identical to this one'''
273 return GeneratedImage(self.image)
274
275 def rotate(self, degree, *, center=None):
276 '''rotate an image'''
277 \# \text{img} = cv2.\text{imread('messi5.jpg', 0)}278 # rows, cols = img.shape
```

```
279 matrix = cv2.getRotationMatrix2D((self.height/2,self.width
     (2), degree, 1)
280 self.image = cv2.warpAffine(self.image, matrix, (self.
     width,self.height), borderMode=cv2.BORDER_REPLICATE)
281
282 def skew(self, four_points):
283 '''apply perspective tranformation to image
284 takes either simple list or npfloats
285 tl, tr, br, bl order
286 '''
287 if not isinstance(four_points, np.ndarray):
288 four_points = np.float32(four_points)
289
290 dest_points = np.float32(\lbrack 0,0\rbrack, \lbrack self.height, 0], \lbrack 0, self.
     width], [self.height, self.width]])
291 matrix = cv2.getPerspectiveTransform(four_points,
     dest_points)
292 self.image = cv2.warpPerspective(self.image, matrix, (self
     .height, self.width))
293
294 def salt_and_pepper(self, seasoning=0.007, seed=None):
295 '''creates a sprinkling of salt and pepper on an image.
296 Args:
297 seasoning: how much salt and pepper to add
298 seed: random seed
299
300 if seed is None:
301 seed = self.seed
302 np.random.seed(seed)
303 shapeinfo = self.image.shape
304 row=shapeinfo[0]
305 col=shapeinfo[1]
306 s_vs_p = 0.5307 # out = np.copy(image) # don't need to make a copy, image
     itself is modified
308 # Salt mode
309 num_salt = np.ceil(seasoning * self.image.size * s_vs_p)
310 coords = (np.random.randn(t0, i - 1, int(num_salt))311 for i in self.image.shape]
312 self.image[coords] = 255
313 # Pepper mode
314 num_pepper = np.ceil(seasoning* self.image.size * (1. -
     s_v(s_p)315 coords = (np.random.random(0, i - 1, int(num_pepper))316 for i in self.image.shape]
```

```
317 self.image[coords] = 0
318
319 def random_lines(self, *, seed=None, num_lines=2):
320 '''add random lines
321 Args:
322 seed: seed for randomint
323 num_lines: how many lines to draw
324 '''
325 if seed is None:
326 seed = self.seed
327 random.seed(seed)
328
329
330 for n in range(num_lines):
331 top_left = (random.randint(0, self.image.shape[0]),
332 random.randint(0, self.image.shape[1]))
333 bottom_right = (random.randint(0, self.image.shape[0])
     ,
334 random.randint(0, self.image.shape[1]))
335 value = random.randint(0, 255)336 if self.color:
337 val2 = random.randint(0,255)
338 val3 = random.randint (0, 255)339 value = (value, val2, val3)
340 thickness = random.randint(1,10)341 self.line(top_left, bottom_right, value, thickness)
342
343 def random_rectangles(self, *, seed=None, num_recs=2,
     zona peligrosa x=None, zona peligrosa v=None, rec w=8, rec h
     =12) :
344 '''add random rectangles
345 Args:
346 seed: seed for randomint
347 num_lines: how many lines to draw
348 zona peligrosa: areas on x or y that cannot be drawn
     upon, a set
349 assuming that rec_h and rec_w will only be used if the
     clear space parameters are included (11-13)
350 '''
351 if seed is None:
352 seed = self.seed
353 random.seed(seed)
354 # must account for width of rectangle!
355 ok x = \lceil n \rceil for n in self.possible x if (n + \text{rec } w) not in
     zona_peligrosa_x] if zona_peligrosa_x else self.possible_x
```

```
356 ok_y = [n for n in self.possible_y if n not in
     zona_peligrosa_y] if zona_peligrosa_y else self.possible_y
357
358 for n in range(num_recs):
359 # each of these is a rectangle dummy!
360 top_left = (random.choice(ok_x), random.choice(ok_y))
361 bottom_right = (top_left[0] + rec_w, top_left[1] +
     rec_h)
362
363 value = random.randint(180, 255)
364 if self.color:
365 val2 = random.randint(180, 255)
366 val3 = random.randint(180, 255)
367 value = (value, val2, val3)
368 thickness = random.randint (-10, 10)369 self.rectangle(top_left, bottom_right, value,
     thickness)
```
## 8.3 DataGenerator.py

```
1 ''' This generates test data for the image capturing system.
2 600 by 600 images are created and some have the correct
    numbered square in the image somewhere.
3 others will have other shapes or noise.
4'''
5 import random
6 import cv2
7 import numpy as np
8 import string
9 import math
10 import ADA
11 import HandyTools as HAT
12
13 PLAQUE_SHAPES = {'circle': 0, 'rectangle': 1, 'ellipse': 2, '
    triangle': 3}
14
15 class ImageGenerator(object):
16
17 def __init__(self, IMAGECLASS, resolution, *, size=(600,600,3)
    , bgValue=(237,245,247), randSeed=42,
18 plaqueValue=(42,5,102), plaqueSize=None,
    plaqueShape='rectangle',
19 fontFace=cv2.FONT_HERSHEY_SIMPLEX):
20 '''initializer for generator class that produces images.
21 Args:
22 IMAGECLASS: the image class for objects being created.
23 resolution: how many pixels per inch (conceptually)
24 size: image size. 600X600 BGR by default
25 bgValue: desired backgound value for image creation.
26 randSeed: seed for random lines drawing.
27 plaqueValue: desired color for room plaque
28 plaqueSize: desired plaque size. default is a little
    more than 10% of image. will convert to an int
29 fontFace: desired font for plaques.
30 '''
31 # set internal image class
32 self._imgclass = IMAGECLASS
33 self.res = resolution
34 # set up initial size
35
36 self._size = size
37
38 # set background value. default is beige.
```

```
39 self. bqv = bqValue
40 #set random seed
41 self. rands = randSeed
42 random.seed(self._rands)
43 #set plaque grayscale value. default is maroon.
44 self._pqv = plaqueValue
45 #set plaque size
46 if plaqueSize is None:
47 self._pqs = int(math.sqrt((self._size[0]*self._size
    [1])*0.01))
48 else:
49 self._pqs = int(plaqueSize)
50 # will plaque be rectangle, ellipse, or other shape?
51 self._plaque_shape = PLAQUE_SHAPES[plaqueShape]
52 #set font typeface
53 self. font = fontFace
54 #set font color, high contrast is key
55 if len(self._pqv) is 3:
56 self._fontv = tuple( HAT.hiLow255(n) for n in self.
    _pqv)
57 else:
58 self._fontv = HAT.hiLow255(self._pqv)
59 #number of chars on plaque
60 self. strlen = 3
61 # are we doing color for these?
62 self. color = len(self. size) is 3
63
64 \# print("NDEBUS: \nBGV: {}\nPQV: {}\nPQS: {}\nFONTV: {}\nCOLOR:\{ \} \n\in END \sim w65 # .format(self._bgv,self._pqv,self._pqs,self.
    _fontv,self._color))
66
67 def __str__(self):
68 pass
69
70 def create_canvas(self):
71 '''create a base image object'''
72 image = self._imgclass(np.full((self._size), self._bgv,np.
    uint8),
73 color=self._color, seed=random.randint
    (0, 255))
74 return image
75
76 def make_hallway(self, *, res=None, txt='358B', papers=None,
    posters=None):
```

```
89
```

```
77 '''Make a 'hallway' with a sign and a door. Keep the sign
     coordinates.
78 this hallway will then be chopped up and skewed to create
    a better dataset.
79 should be long.
80 according to ADA guidelines, the baseline of raised
    signage should
81 be between 48 and 60 inches from floor. treating 10
    pixels as inches.
82 Args:
83 res: ratio of pixels to inches.
84 Assumptions:
85 Door opening is 80" by 32", 3" trim around
86 Plaque height is 60" at top left corner
87 plaque is 2" from door, and 7" wide/ high
88 ceiling is 10'
89
90 REturns:
91 image: hallway image object
92 plaqueTL: plaque location top left coords
93 plaqueBR: plaque location bottom right coords
94 '''
95 if res is None:
96 res = self.res
97 TRIM = 3
98 DR_HT = (ADA.DOOR_HT +TRIM) * res
99 DR_WD = (ADA.DOOR_WD+2*TRIM) * res
100
101 PQ_DIM = 8*res
102 PQ_MGN = .5*res
103 PQ_2_DR = 2*res
104 HL_CEIL = ADA.CEIL_HT * res
105 PQ_WALL_HT = HL_CEIL-(ADA.PQ_HT * res)
106 HL_WD = 2*HL_CEIL
107 FONT = cv2.FONT_HERSHEY_DUPLEX
108 FONT BS = 22
109 # create canvas for our beautiful painting
110 hallway = self._imgclass(np.full((HL_CEIL,HL_WD,3),
     (250,250,250),
111 dtype=np.uint8), color=self._color,
112 seed=random.randint(0,255))
113
114 # now add some rectangles as papers and billboards in an
    area where there is no plaque or door
115 paper_size_h = res*11
```

```
116 paper_size_w = res*8
117 poster_size_h = random.randint(res*12, res* 36)
        poster_size_w = random.randint(res*12, res* 36)
119 \# this is the zone where we should not be drawing anything
120 zona peligrosa x = []121 \# zona_peligrosa_y = [n for n in range(min(Dy1, Py1), max(
    Dy2, Py2))]
122 # additionally, add restrictions for height (so things are
     only where people would see them)
123 # assume most things hang between 80" and 36"
124 vis_top = HL_CEIL-res*80
125 vis_bottom = HL_CEIL-res*36
126 # not sure if it would be faster to build bigger list and
    then slice but my guess is the list
127 # comprehension is pretty integral so going with that
128 # need to include the size of the paper or poster in the
    danger zone, thus the subtraction of poster_size
129 zona_peligrosa_y = [n for n in range(HL_CEIL) if n <
    vis_top or n > vis_bottom-poster_size_h]
130 \# print (len(zona peligrosa y))
131 \# now use the random square placement to drop a random
    number of papers, posters on the clear space
132 if posters:
133 hallway.random_rectangles(seed=random.randint(0,1000),
     num_recs=posters,
134 134 zona peligrosa x=
    zona_peligrosa_x,
135 zona_peligrosa_y=
    zona_peligrosa_y,
136 rec_w=poster_size_w,
137 rec h=poster size h)
138 if papers:
139 hallway.random_rectangles(seed=random.randint(0,1000),
     num_recs=papers,
140 zona_peligrosa_x=
    zona_peligrosa_x,
141 141 zona peligrosa v=
    zona_peligrosa_y,
142 rec w=paper size w,
143 rec h=paper size h)
144
145
146 # generate text info
147 # figure font size
148 try:
```

```
149 fontInches = ADA.get_font_size(txt, PQ_DIM/res)
150 except Exception as e:
151 print("ERROR: {}".format(e.message))
152 raise
153 FSPx = fontInches*res
154 FSCALE = FSPx/FONT BS
155 # now to generate coords for the plaque
156 # TODO: rn this is hardcoded. should be dynamic
157 txtbx = cv2.getTextSize(txt, FONT, FSCALE, 1) # get size of
     box bounding text
158 # print ("DEBUG TEXT BOX SIZE: {}". format (txtbx))
159 (wt, ht), bs = txtbx
160 self. pqs = wt+30 \# 10px margin around at least
161 \# find a random spot for the plaque to be
162 Px1 = random.randint(0, HL_WD-self. pqs)
163 Py1 = PQ WALL HT
164 # add the plaque
165 (\underline{\hspace{0.3cm}}, \underline{\hspace{0.3cm}}), (Px2, Py2) = self.drawroom\_sign(hallow, (Px1, Py1))), self._pqs)
166 # add text
167 self._draw_room_number(hallway, Px1, Py1+ht*2, text=txt)
168 # its time for the door. will add on right if space,
     otherwise on left
169 if Px1 < DR_WD + PQ_2_DR:
170 # not enough space on left of sign
171 Dx1 = Px2 + PO2 DR172 else:
Dx1 = Px1 - (DR_WD+PQ_2_DR)174 Dv1 = HL CEIL-DR HT
175 Dx2 = Dx1+DRWD176 # Dv2 = Dv1+DR HT177 Dy2 = HLCEIL
178 # add the door
179 self.draw_door(hallway, Dx1, DW=DR_WD, DH=DR_HT)
180 # # now add some rectangles as papers and billboards in an
      area where there is no plaque or door
181 # paper size h = \text{res} \star 11182 # paper_size_w = res*8
183 # poster_size_h = random.randint(res*12, res* 36)
184 # poster_size_w = random.randint(res*12, res* 36)
185 # # clear space didn't work, need to make forbidden zone
186 # # it is min of door left or plaque left, and max or door
      right and plaque rt
```
187

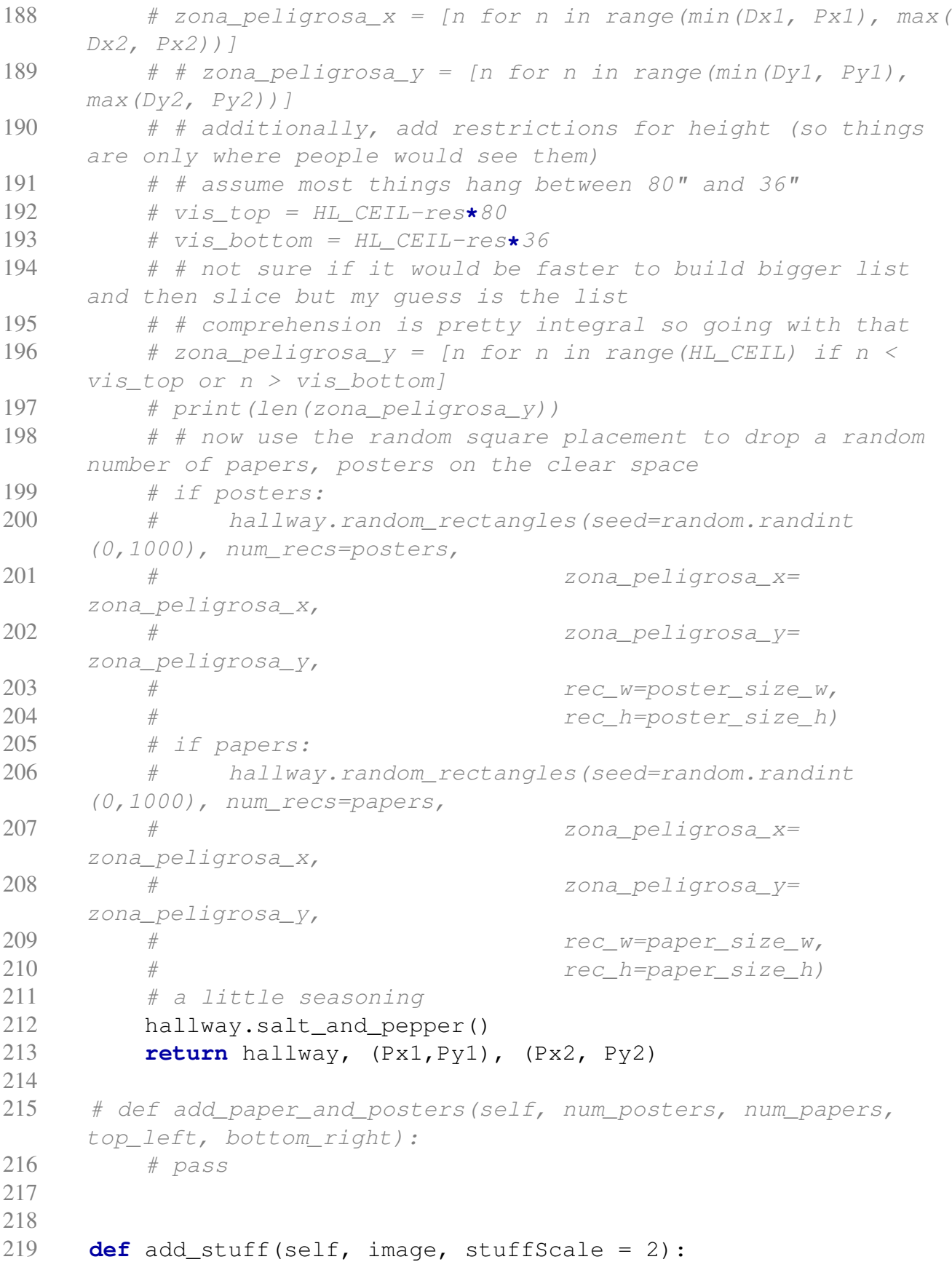

```
220 ''' adds other shapes and lines to image
221 Args:
222 image: image class instance
223 stuffScale: scale of 1 to 10, how much stuff is in the
     image
224 \cdots225 image.random_lines(seed=random.randint(0,1000),
226 num_lines = stuffScale*2)
227 image.random_rectangles(
228 seed=random.randint(0,1000),
229 num_recs=stuffScale,
230 rec h=random.randint(0,170),
231 rec w=random.randint(0,280)
232 )
233 return image
234
235 def _draw_room_number(self, image, x, y, *, FSCALE=.75, text=
    None):
236 '''Helper function. Draws room number/letter on the plaque
     .
237 Args:
238 self: instance
239 image: image object to draw on
240 (x,y): origin of plaque
241 '''
242 if text is None:
243 text = self._gen_plaque_text()
244 # cv2.putText(img, text, origin, fontFace, fontScale,
    color[, thickness[, lineType[, bottomLeftOrigin]]])
245 cv2.putText(image.image, text, (x, y), self. font, FSCALE,
    self. fontv, 2)
246 return image
247
248 def draw_door(self, image, x_coord, value=(7,30,56), *, DH=
    None, DW=None, CH=None):
249 '''draw a door on the image.
250 Args:
251 DH: door height
252 DW: door width
253 CH: ceiling height
254 '''
255 if DH is None:
256 DH = ADA.DOOR_HT*self.res
257 if DW is None:
258 DW = ADA.DOOR_WD*self.res
```
![](_page_95_Picture_402.jpeg)

 **pass return** top\_left, bottom\_right **def** draw\_special\_room\_sign(self, image, top\_left=None, width  $=75$ , height=105): '''places a numbered room sign somewhere on image, marks filename as having room sign Args: image: image object 307 top left: coordinates for placement of top left of plaque. if None, randomly place. 309 should be (point1x, point1y) Returns: 311 top\_left: x, y coordinate of top left of rectangle bottom\_right: x, y coordinate of bottom left of rectgl ''' #create random starting point within boundaries **if** top\_left **is not** None: point1x, point1y = top\_left **else**: point1x = random.randint(0, (self.\_size[0]-width)) pointly = random.randint(0, (self.\_size[0]-height)) top\_left = (point1x, point1y) bottom\_right = (pointlx + width, pointly + height) # adding possible scenarios for elliptical or triangular palques. not implemented yet. image.rectangle(top left, bottom right, self. pqv, -1) # draw another rectangle to look like the plaques, 13 px from top, 10 px in from the sides, 33 px tall, 57 wide top\_left =  $(top{\_}left[0] + 10, top{\_}left[1] + 13)$  bottom\_right =  $(top{\left[1\right]} + 57, top{\left[1\right]} + 33)$ 328 image.rectangle(top\_left, bottom\_right, (240,240,240), -1) bottom\_right = (bottom\_right[0], bottom\_right[1] + 5) # and then to put the text, it hosuld be under this new rectangle **return** (top\_left[0] + 5, top\_left[1] + 5 + 33 + 20) **def** make\_false\_image(self, num\_randos=4, seasoning = 0.02, **\***,  $blur = None$ : '''generate an image without a room sign. Args: num\_randos: how many random lines/recs to add

```
338 seasoning: how much salt and pepper
339 blur: optional, overrides defualt blur amount<br>340 ///
340'341 image = self.create_canvas()
342 image = self.add stuff(image, num randos)
343 image.salt_and_pepper(seasoning)
344 if blur is not None:
345 image.blur(blur)
346 else:
347 image.blur()
348 return image
349
350 def make_true_image(self, num_randos=4, seasoning=0.02, *,
     blur=None, special=True):
351 '''generate an image with a room sign.
352 Args:
353 num_randos: how many random lines/recs to add
354 seasoning: how much salt and pepper
355 blur: optional, overrides defualt blur amount
356357 image = self.create canvas()
358 image = self.add_stuff(image, num_randos)
359 if special:
360 (px,py) = self.draw_special_room_sign(image)
361 else:
362 (px,py), (px2,py2) = self.draw_room_sign(image)
363 image = self._draw_room_number(image, px, py)
364 image.salt_and_pepper(seasoning)
365 if blur is not None:
366 image.blur(blur)
367 else:
368 image.blur()
369 return image
```
## 8.4 HandyTools.py

```
1 #!/usr/bin/env python3
 \mathcal{L}3 import os
4 import cv2
5 import argparse
6 import numpy
7 import math
8 import matplotlib.pyplot as plt
Q10
11 def getFilesInDirectory(directory, fileType):
12 return [os.path.join(directory, item) for item in os.listdir(
     directory) if item.lower().endswith(fileType)]
13
14
15 def resize_files_in_directory(rs_factor, directory, outdir):
16 files = getFilesInDirectory(directory, 'ipq')17 for f in files:
18 img = cv2 .imread(f)19 rs = cv2.resize(img, (img.shape[1]//rs_factor, img.shape
     [0]//rs factor), interpolation=cv2.INTER AREA)
20 fn = os.path.join(outdir, os.path.split(f)[1])21 cv2.imwrite(fn, rs)
22
23
24 def crop_image(image, x, y, xb, yb):
25 copy = image.copy()
26 return copy[y:yb, x:xb, :]
27
28
29 def show(image):
30 cv2.imshow("image", image)
31 cv2.waitKey()
32 cv2.destroyWindow("image")
33
34
35 def hiLow255(num):
36 return 0 if num > 122 else 255
37
38
39 def showKill(image, title=None, waitkey=0):
40 '''takes cv2 image and shows it.
```

```
41 if something goes wrong and window is clicked closed, it
    will recover.
42 \cdot 1143 title = title if title else "image"
44 status = 1
45 try:
46 cv2.imshow(title, image)
47 while status > 0:
48 ks=cv2.waitKey(waitkey)
49 try:
50 status = cv2.getWindowProperty(title, cv2.
    WND PROP VISIBLE)
51 except Exception:
52 status = -153 break
54 if ks > 0:
55 break
56 cv2.destroyWindow(title)
57 except Exception as e:
58 print("error occured: {}", e)
59 raise
60
61
62 def betwixt(less_num, target, great_num):
63 '''true if target falss between less num and great num'''
64 return(less_num < target and target < great_num)
65
66
67 def add_prefix_to_file(filepath, prefix):
68 '''
69 sets prefix in front of a filename and returns amended path
70 sample filepath: 'train/plaques/002999.png'
71 sample prefix: '0_'
72 '''
73 directory, file_name = os.path.split(filepath)
74 file_name = prefix + file_name
75 changed_path = os.path.join(directory, file_name)
76 return changed_path
77
78
79 def str2bool(word):
80 '''
81 from 'Maxim's response to https://stackoverflow.com/questions
    /15008758/parsing-boolean-values-with-argparse
82 will evaluate a string as a true or false
```

```
83' '''
84 if word.lower() in ('yes','true','y','t','yep','1','ok'):
85 return True
86 elif word.lower() in ('no','false','n','f','nope','0','nah','
     fuck you'):
87 return False
88 else:
89 raise argparse.ArgumentTypeError('Boolean value expected.
     Very disappointed')
90
91
92 def distill list(list of elements):
93 '''
94 takes a list of many items and removes all adjacent duplicates
     .
95 '''
96 new list = []97 cur idx = 098 now_val = list_of_elements[cur_idx]
99 for index, value in enumerate(list_of_elements):
100 if \ncur idx == len(list of elements)-1:101 new_list.append(now_val)
102 break
103 if list_of_elements[cur_idx+1] is now_val:
104 cur_idx += 1
105 elif list_of_elements[cur_idx+1] is not now_val:
106 new_list.append(now_val)
107 cur_idx += 1
108 now val = list of elements [cur_idx]
109 return new_list
110
111
112 def four_point_transform(image, pts):
113 # https://www.pyimagesearch.com/2014/08/25/4-point-opencv-
     getperspective-transform-example/
114 # obtain a consistent order of the points and unpack them
115 # individually
116 rect = order_points(pts)
117 (tl, tr, br, bl) = rect
118 # compute the width of the new image, which will be the
119 # maximum distance between bottom-right and bottom-left
120 # x-coordiates or the top-right and top-left x-coordinates
121 widthA = numpy.sqrt(((br[0] - bl[0]) ** 2) + ((br[1] - bl[1])
     ** 2))
```

```
122 widthB = numpy.sqrt(((tr[0] - tl[0]) ** 2) + ((tr[1] - tl[1])
     ** 2))
123 maxWidth = max(int(widthA), int(widthB))
124 # compute the height of the new image, which will be the
125 # maximum distance between the top-right and bottom-right
126 # y-coordinates or the top-left and bottom-left y-coordinates
127 heightA = numpy.sqrt(((tr[0] - br[0]) ** 2) + ((tr[1] - br[1])
      ** 2))
128 heightB = numpy.sqrt(((tl[0] - bl[0]) ** 2) + ((tl[1] - bl[1])
      ** 2))
129 maxHeight = max(int(heightA), int(heightB))
130 # now that we have the dimensions of the new image, construct
131 # the set of destination points to obtain a "birds eye view",
132 # (i.e. top-down view) of the image, again specifying points
133 # in the top-left, top-right, bottom-right, and bottom-left
134 # order
135 dst = numpy.array([
136 [0, 0],
137 [maxWidth - 1, 0],
138 [maxWidth - 1, maxHeight - 1],
139 [0, \text{maxHeight} - 1], dtype = "float32")
140 # compute the perspective transform matrix and then apply it
141 M = cv2.getPerspectiveTransform(rect, dst)
142 warped = cv2.warpPerspective(image, M, (maxWidth, maxHeight))
143 # return the warped image
144 return warped
145
146
147 def order_points(pts):
148 # https://www.pyimagesearch.com/2014/08/25/4-point-opencv-
     getperspective-transform-example/
149 # initialzie a list of coordinates that will be ordered
150 # such that the first entry in the list is the top-left,
151 # the second entry is the top-right, the third is the
152 # bottom-right, and the fourth is the bottom-left
153 rect = numpy.zeros((4, 2), dtype = "float32")
154 # the top-left point will have the smallest sum, whereas
155 # the bottom-right point will have the largest sum
156 s = pts \cdot sum(axis = 1)157 rect[0] = pts[nump, argmin(s)]158 rect[2] = pts[numpy.argmax(s)]159 # now, compute the difference between the points, the
160 # top-right point will have the smallest difference,
161 # whereas the bottom-left will have the largest difference
```

```
162 diff = numpy.diff(pts, axis = 1)
```

```
163 rect [1] = pts [numpy.argmin(diff)]
164 rect [3] = pts [numpy.argmax (diff)]
165 # return the ordered coordinates
166 return rect
167
168
169 def _plot_multiple_images(labels_and_images, num_imgs=36, rows=6,
      cols=6):
170 total_number = len(labels_and_images)
171 # num imgs = 36
172 num_iterations = math.ceil(total_number / num_imgs)
173 # rows = math.ceil(math.sqrt(numqs))174 # cols = math.ceil(numgs / rows)
175 # rows = 6176 + \cosh 5 = 6177 for n in range(num_iterations):
178 fig = plt.figure(facecolor='gray')179 for idx, title_img_tup in enumerate(labels_and_images[n *
     num_imgs:n * num_imgs + num_imgs]):
180 # print(title img tup)
181 sp = fig.addsubplot(cols, rows, idx + 1)182 # image = cv2. resize(title_img_tup[1], (title_img_tup
     [1].shape[1]//3, title\_img_tup[1].shape[0]//3), interpolation=cv2.INTER_AREA)
183 image = title img tup[1]
184 image = cv2.cvtColor(image, cv2.COLOR GRAY2RGB)
185 plt.imshow(numpy.array(image, dtype=float))
186 sp.set_title(title_img_tup[0])
187 sp.set vticklabels([])
188 sp.set_xticklabels([])
189 # fig.set_size_inches(numpy.array(fig.get_size_inches()) *
      numgs)
190 fig.set_size_inches(numpy.array(fig.get_size_inches()) *
     20)
191 plt.show()
192
193
194 def plot_result_images(results):
195 labels and images = []196 for meta in results:
197 if meta.text and meta.thresheld_image:
198 labels_and_images.extend([(meta.text[n], meta.
     thresheld_image[n]) for n in range(len(meta.text))])
199 plot multiple images(labels and images)
200
```

```
201
202 def normalize_image_illumination(image):
203 max_dim = max(image.shape[:2])
204 y, cr, cb = cv2.split(cv2.cvtColor(image, cv2.COLOR_BGR2YCrCb)
     )
205 sigma = 5 * max_dim // 300
206 gaussian = cv2.GaussianBlur(y, (0, 0), sigma, sigma)207 y = (y - qaussian + 100)208 return cv2.cvtColor(cv2.merge([y, cr, cb]), cv2.
     COLOR_YCrCb2BGR)
```
## 8.5 ADA.py

```
1 '''collection of ADA requirements.
2 ALL IN INCHES
3'4 import CustomErrors as CER
5
6 def get_font_size(text, signWidth):
7 '''returns sign spec from ADA.
8 in INCHES!
9 usage= sizeChart[signWidth][charnum]
10' '''
11 charnum = len(text)12 if charnum > 26:
13 raise CER.PlaqueFontError(1)
14 elif signWidth > 19:
15 raise CER.PlaqueFontError(2)
16
17 sizeChart= {
18 4:{5: 0.625, 4: 0.75, 3: 1},
19 6:{7: 0.625, 6: 0.75, 5: 0.875, 4: 1.25, 3: 1.5},
20 8:{11: 0.625, 9: 0.75, 8: 0.875, 7: 1, 5: 1.25, 4: 1.5},
21 10:{14: 0.625, 11: 0.75, 10: 0.875, 9: 1, 8: 1.25, 7:
     1.5},
22 12:{18: 0.625, 14: 0.75, 12: 0.875, 11: 1, 8: 1.25, 7:
     1.5},
23 18:{25: 0.625, 21: 0.75, 18: 0.875, 16: 1, 13: 1.25, 11:
     1.5}
24 }
25 keys = list(sizeChart.keys())26 chartKey = min(keys, key=lambda x: abs(x-signWidth))
27 chartKeyKeys = list(sizeChart[chartKey])
28 fontKey = min(chartKeyKeys, key = lambda x: abs(x-charnum))
29 return sizeChart[chartKey][fontKey]
30
31 def toGray(B,G,R):
32 '''converts color value to grayscale via the Limunosity method
     .
33 Args:
34 (B,G,R): blue, green, and red colorspace
35 '''
36 return (R*0.21 + G*0.72 + B*0.07)
37
38 DOOR_HT = 80
39 DOOR_WD = 32
```

```
40 VEIL_HT = 120
41 PQ_HT = 50
42 CEIL_HT = 120
43
44 AdriansEastROIDetector.py
45 # code from https://www.pyimagesearch.com/2018/08/20/opencv-text-
     detection-east-text-detector/
46 from imutils.object_detection import non_max_suppression
47 import numpy as np
48 import argparse
49 import time
50 import cv2
51
52
53 def main(args):
54 detect_ranges_with_east(args["image"], args["width"], args["
     height"], args["east"], args["min_confidence"])
55
56
57 def detect_ranges_with_east(image, width, height, east,
     min_confidence):
58 """(h and w should be multiple of 32)"""
59 # load the input image and grab the image dimensions
60 \# image = cv2. imread(image)
61 orig = image.copy()
62 (H, W) = image.shape[:2]
63
64 # set the new width and height and then determine the ratio in
      change
65 # for both the width and height
66 (newW, newH) = (width, height)
67 rW = W / float (newW)
68 rH = H / \text{float}(\text{newH})69
70 # resize the image and grab the new image dimensions
71 image = cv2 \cdot \text{resize}(\text{image}, \text{newW}, \text{newH}))72 (H, W) = image.shape[:2]73
74 # define the two output layer names for the EAST detector
     model that
75 # we are interested - the first is the output probabilities
     and the
76 # second can be used to derive the bounding box coordinates of
      text
77 layerNames = [
```

```
78 "feature_fusion/Conv_7/Sigmoid",
79 "feature_fusion/concat_3"]
80
81 # load the pre-trained EAST text detector
82 # print("[INFO] loading EAST text detector...")
83 net = cv2.dnn.readNet(east)84
85 # construct a blob from the image and then perform a forward
     pass of
86 # the model to obtain the two output layer sets
87 blob = cv2.dnn.blobFromImage(image, 1.0, (W, H), (123.68),
     116.78, 103.94), swapRB=True, crop=False)
88 start = time.time()
89 net.setInput(blob)
90 (scores, geometry) = net.forward(layerNames)
91 end = \tt time.time()92
93 # show timing information on text prediction
94 # print("[INFO] text detection took {:.6f} seconds".format(end
      - start))
95
96 # grab the number of rows and columns from the scores volume,
     then
97 # initialize our set of bounding box rectangles and
     corresponding
98 # confidence scores
99 (numRows, numCols) = scores.shape[2:4]
100 rects = []
101 confidences = []
102
103 # loop over the number of rows
104 for y in range(0, numRows):
105 # extract the scores (probabilities), followed by the
     geometrical
106 # data used to derive potential bounding box coordinates
     that
107 # surround text
108 scoresData = scores[0, 0, y]109 xData0 = geometry[0, 0, y]110 xData1 = geometry[0, 1, y]111 xData2 = geometry[0, 2, y]112 xData3 = geometry[0, 3, y]113 anglesData = qeometry[0, 4, y]114
115 # loop over the number of columns
```

```
116 for x in range(0, numCols):
117 \# if our score does not have sufficient probability,
     ignore it
118 if scoresData[x] < min_confidence:
119 continue
120
121 # compute the offset factor as our resulting feature
     maps will
122 # be 4x smaller than the input image
123 (offsetX, offsetY) = (x * 4.0, y * 4.0)
124
125 # extract the rotation angle for the prediction and
     then
126 # compute the sin and cosine
127 angle = anglesData[x]
128 cos = np.cos(angle)
129 sin = np.sin(angle)
130
131 # use the geometry volume to derive the width and
     height of
132 # the bounding box
133 h = xData0[x] + xData2[x]134 w = xData1[x] + xData3[x]135
136 \# compute both the starting and ending (x, y)-
     coordinates for
137 # the text prediction bounding box
138 endX = int(offsetX + (cos * xData1[x]) + (sin * xData2))\lceil x \rceil))
139 endY = int(offsetY - (sin * xData1[x]) + (cos * xData2
     \lceil x \rceil))
140 startX = int(endX - w)141 \text{startY} = \text{int}(\text{endY} - \text{h})142
143 # add the bounding box coordinates and probability
     score to
144 # our respective lists
145 rects.append((startX, startY, endX, endY))
146 confidences.append(scoresData[x])
147
148 # apply non-maxima suppression to suppress weak, overlapping
     bounding
149 # boxes
150 boxes = non max suppression(np.array(rects), probs=confidences
     \lambda
```
```
151 regions = []
152 drawn images = []153 # loop over the bounding boxes
154 for (startX, startY, endX, endY) in boxes:
155 # scale the bounding box coordinates based on the
     respective
156 # ratios
157 startX = int (startX * rW)158 startY = int (startY * rH)159 endX = int(endX \star rW)
160 endY = int(endY \star rH)
161
162 # draw the bounding box on the image
163 cv2.rectangle(orig, (startX, startY), (endX, endY), (0,
     255, 0), 2)
164 regions.append([(startX, startY), (endX, endY),
165 (startX, endY), (endX, startY)])
166 drawn_images.append(orig)
167 return regions, drawn_images
168
169
170 if __name__ == "__main__":
171 # construct the argument parser and parse the arguments
172 ap = argparse.ArgumentParser()
173 ap.add_argument("-i", "--image", type=str, help="path to input
      image")
174 ap.add_argument("-east", "--east", type=str, help="path to
     input EAST text detector")
175 ap.add_argument("-c", "--min-confidence", type=float, default
     =0.5, help="minimum probability required to inspect a region")
176 ap.add_argument("-w", "--width", type=int, default=320, help="
     resized image width (should be multiple of 32)")
177 ap.add_argument("-e", "--height", type=int, default=320, help=
     "resized image height (should be multiple of 32)")
178 args = vars(ap.parse_args())
179 main(args)
```
## 8.6 Detector.py

```
1 import dlib
2 import cv2
3
4
5 class ObjectDetector(object):
6 \t m \t m7 from https://www.hackevolve.com/create-your-own-object-
    detector/
8 https://github.com/saideeptalari/Object-Detector
9
10 \frac{m}{10}11 def __init__(self, options=None, loadPath=None):
12 # create detector options
13 self.options = options
14 if self.options is None:
15 self.options = dlib.
    simple_object_detector_training_options()
16
17 # load the trained detector (for testing)
18 if loadPath is not None:
19 self. detector = dlib.simple object detector(loadPath)
20
21 def _prepare_annotations(self, annotations):
22 annots = 123 for (x, y, xb, yb) in annotations:
24 annots.append([dlib.rectangle(left=int(x), top=int(y),
     right=int(xb), bottom=int(yb))])
25 return annots
26
27 def _prepare_images(self, imagePaths):
28 images = []29 for imPath in imagePaths:
30 image = cv2.imread(imPath)
31 image = cv2.cvtColor(image, cv2.COLOR_BGR2RGB)
32 images.append(image)
33 return images
34
35 def fit(self, imagePaths, annotations, visualize=False,
    savePath=None):
36 annotations = self._prepare_annotations(annotations)
37 images = self._prepare_images(imagePaths)
38 self._detector = dlib.train_simple_object_detector(images,
     annotations, self.options)
```

```
39
40 # visualize HOG
41 if visualize:
42 win = dlib.image_window()
43 win.set image(self. detector)
44 dlib.hit_enter_to_continue()
45
46 # save detector to disk
47 if savePath is not None:
48 self. detector.save(savePath)
49
50 return self
51
52 def predict(self, image):
53 boxes = self._detector(image)
54 preds = []
55 for box in boxes:
56 (x, y, xb, yb) = [box.left(), box.top(), box.right(),box.bottom()]
57 preds.append((x, y, xb, yb))
58 return preds
59
60 def detect(self, image, annotate=None):
61 rgb_image = cv2.cvtColor(image, cv2.COLOR_BGR2RGB)
62 preds = self.predict(rgb_image)
63 for (x, y, xb, yb) in preds:
64 # draw and annotate on image
65 cv2.rectangle(image, (x, y), (xb, yb), (0, 0, 255), 2)
66 if annotate and isinstance(annotate, str):
67 cv2.putText(image, annotate, (x + 5, y - 5), cv2.
    FONT_HERSHEY_SIMPLEX, 1.0, (128, 255, 0), 2)
68 cv2.imshow("Detected", image)
69 cv2.waitKey(0)
70 return image
```